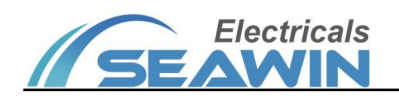

# Smart Touch Screen Panel

# Manual -Ver2.1

# TS0401

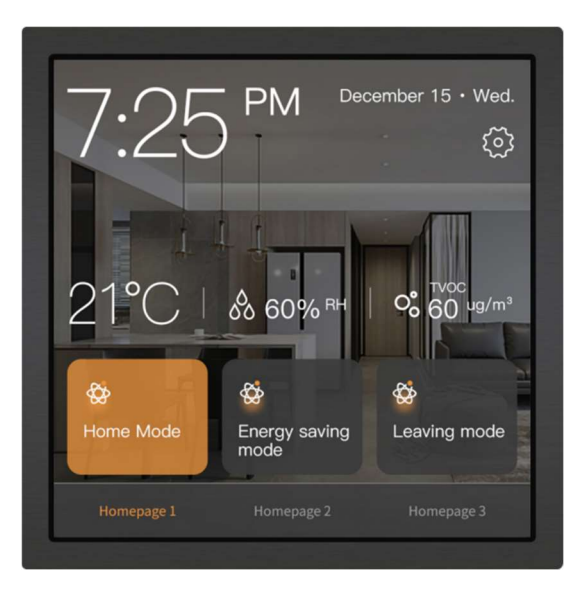

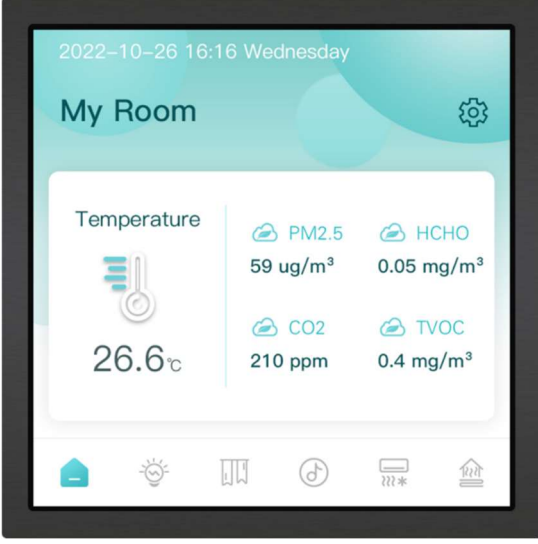

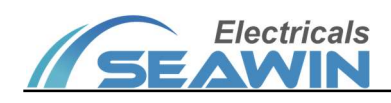

# Content

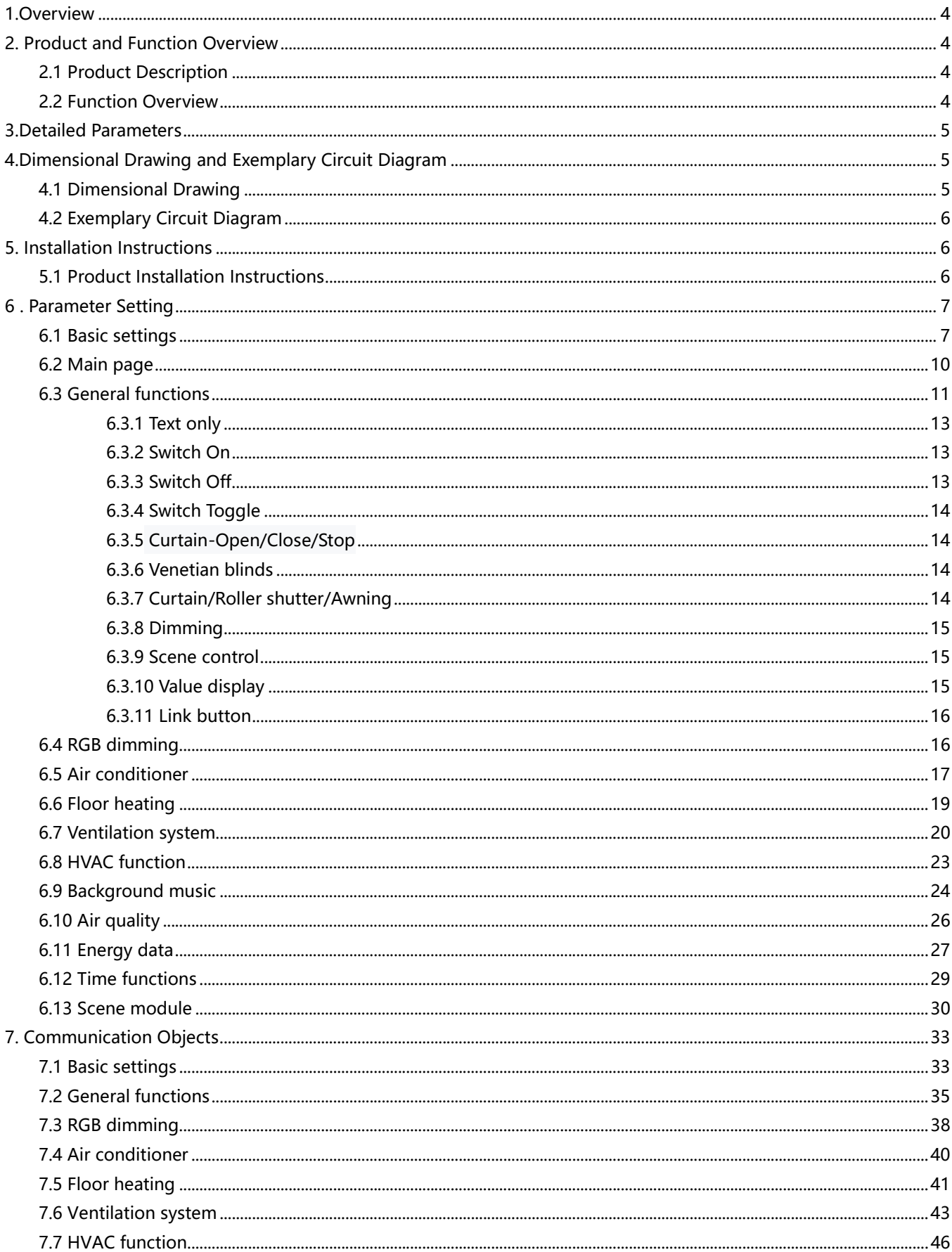

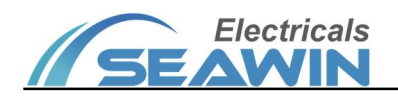

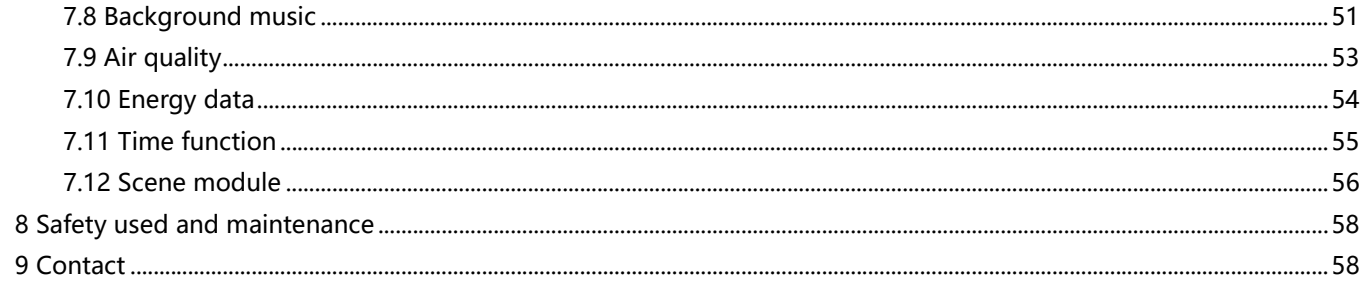

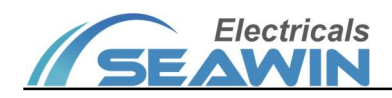

# 1.Overview

This manual provides you with detailed technical information on the smart touch screen panel, including installation and programming details, and explains how to use the smart touch screen panel based on examples of practical use. The smart touch screen panel can be mounted in a standard 86 bottom box for easy installation and removal. Smart touch screen panel compared to the ordinary button panel, it can display the screen through the LCD, send a beep, set several functions in one and through the human-computer interaction interface can be very convenient, very clear operation.

Installed as a system together with other loads via EIB/ KNX bus.

Using the engineering design tool software ETS to set up and operate the entire system.

# 2. Product and Function Overview

## 2.1 Product Description

Smart touch screen panel is mainly used in building and home control system, installed as a system together with other devices on the bus. And the functions are simple and intuitive to operate, users can plan and systematically execute these functions according to their needs.

Smart touch screen panel with 11 normal functions and 8 general functions, each with 16 channels, and can be used to control switches, curtains, dimming, scenes, air conditioner, HVAC, fresh air, floor heating, background music and display air quality data, power parameter data, etc.

Smart touch screen Panel is a standard 86 bottom box mounting device. It is connected to the EIB / KNX system via the EIB bus and uses the engineering tool ETS software (version ETS4 or higher) for the assignment of physical and group addresses and the setting of parameters

The smart touch screen panel is connected directly to the bus via terminal blocks and requires 24 V DC auxiliary power.

## 2.2 Function Overview

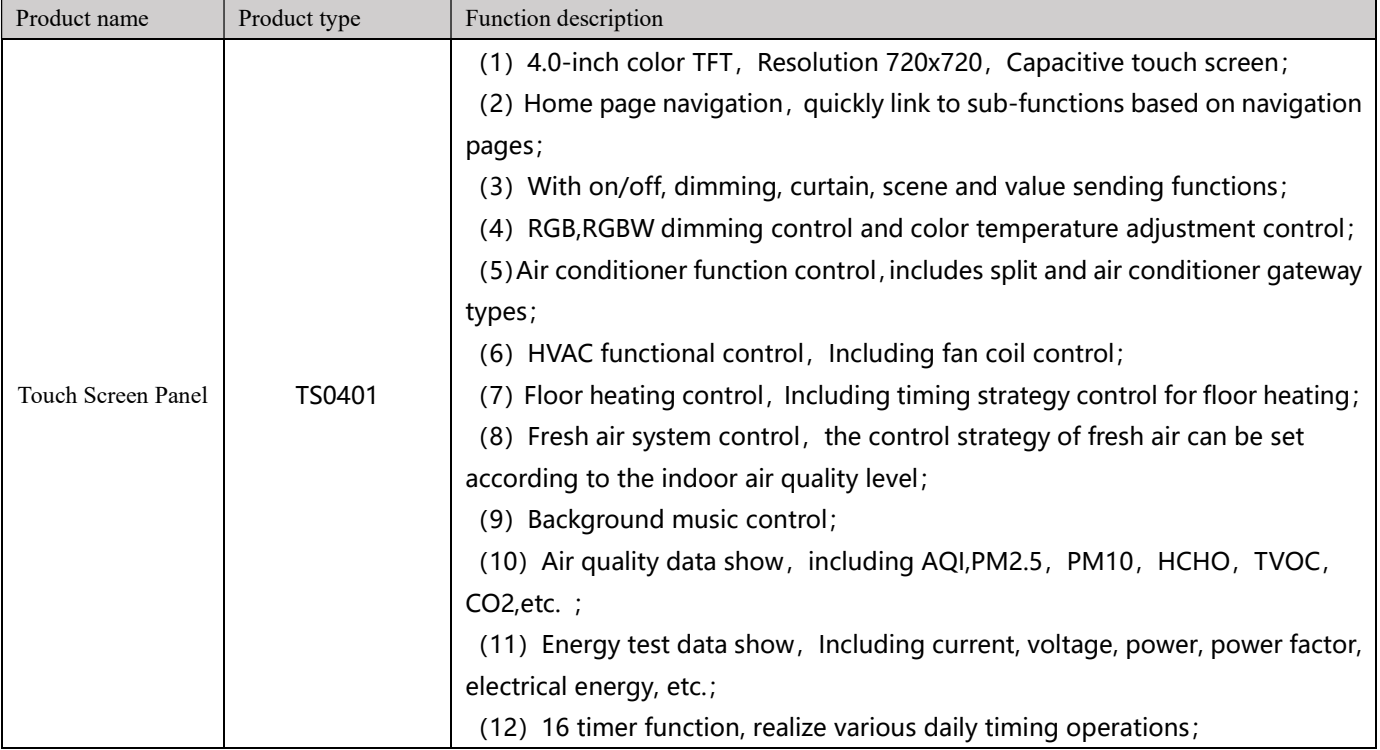

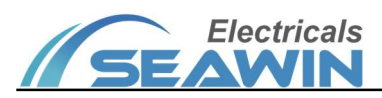

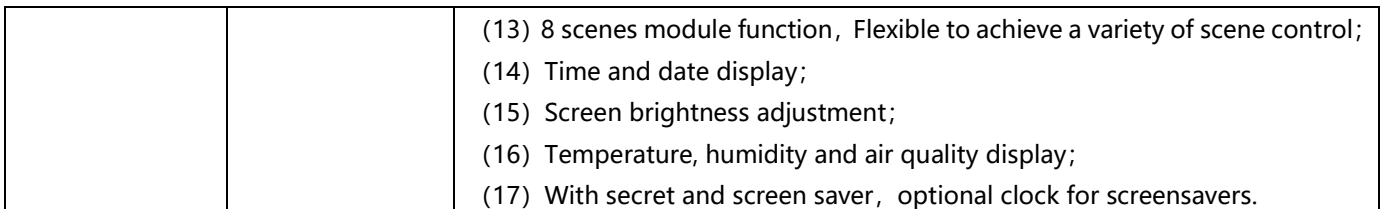

# 3.Detailed Parameters

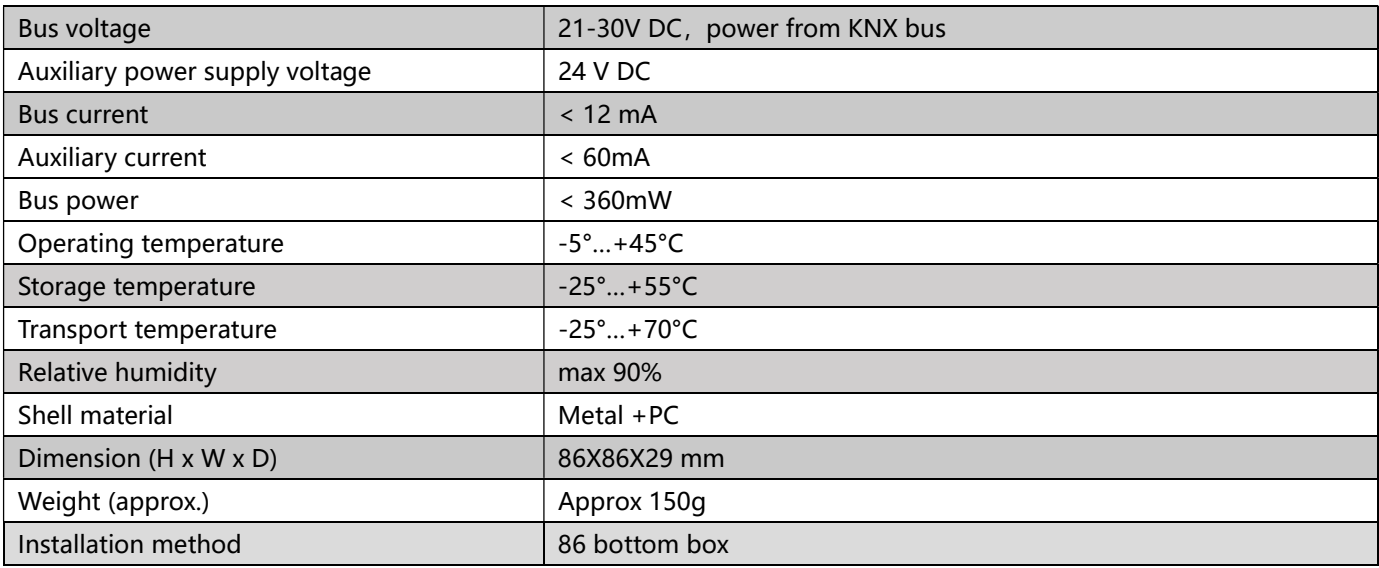

# 4.Dimensional Drawing and Exemplary Circuit Diagram

# 4.1 Dimension Drawing

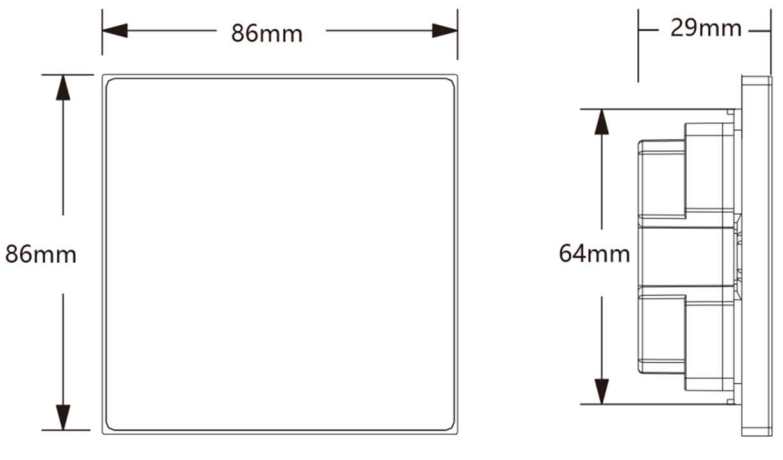

Dimensional drawing

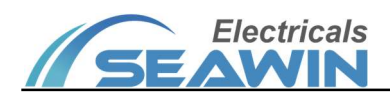

## 4.2 Exemplary Circuit Diagram

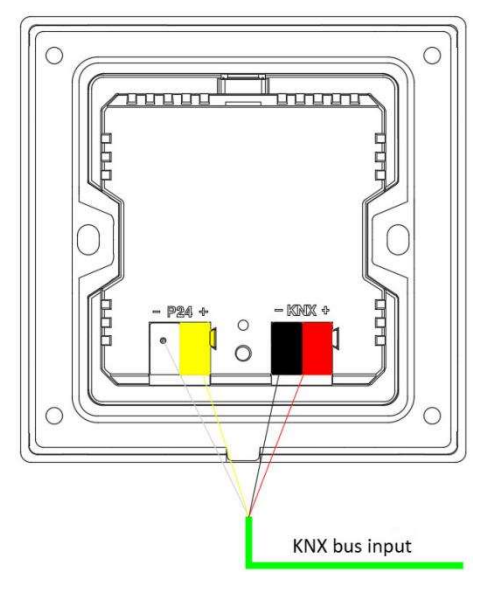

Exemplary circuit diagram

# 5. Installation Instructions

## 5.1 Product Installation Instructions

(1)Take off the iron piece embedded in the back cover of the smart touch screen panel and install it on the standard 86 bottom box, tighten the fixing screws;

(2) Align the smart touch screen panel to adsorb on the fixed iron sheet;

(3)The smart touch screen panel is a magnetically fixed product. To remove the product, please gently pry from the recessed area under the panel.

# The installation process

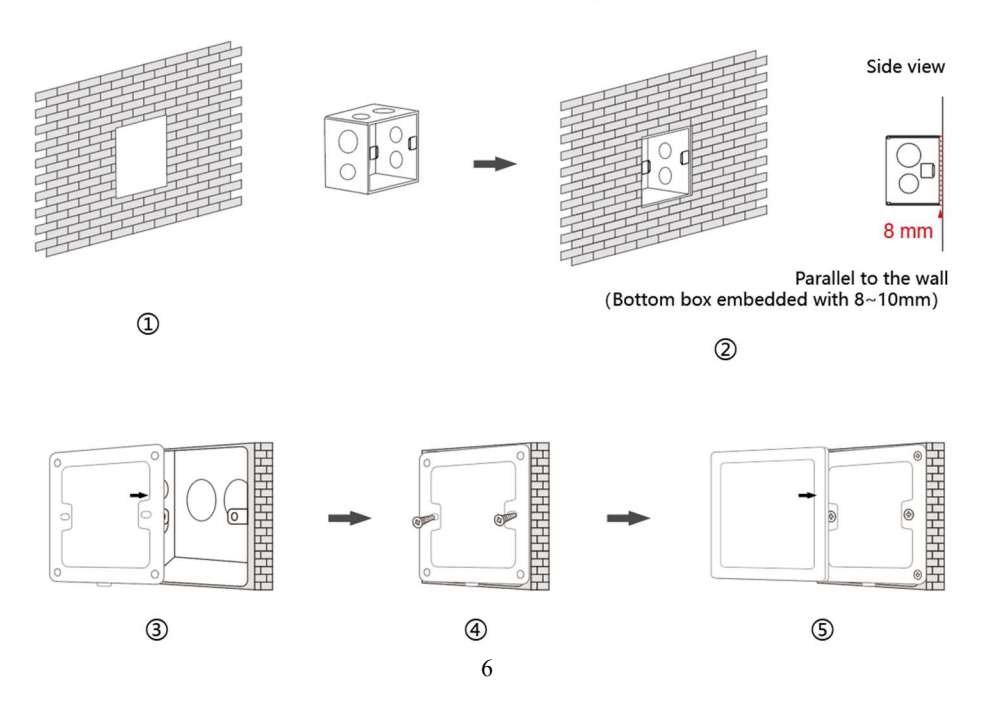

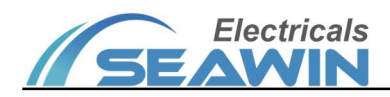

# 6 . Parameter Setting

#### 6.1 Basic settings

The following is an example of setting parameters in ETS5.

Open the smart touch sceen Panel parameter setting interface in ETS5, as shown in Figure 6.1.1.

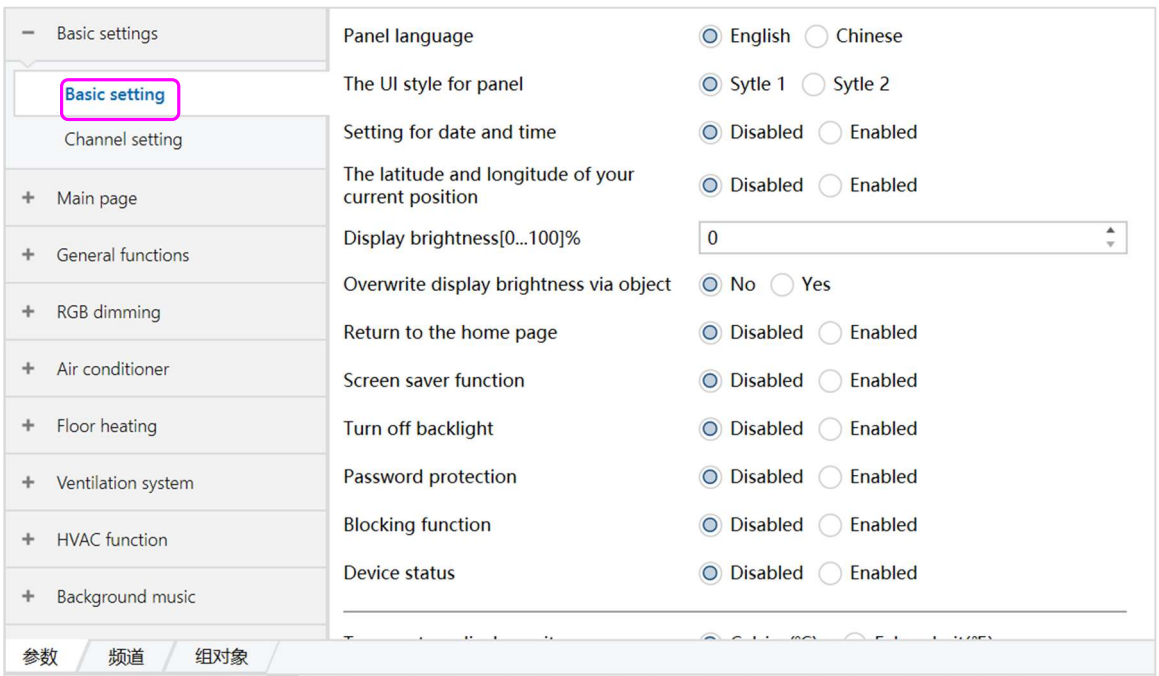

Figure 6.1.1

#### (1) Click on the option in the red box above to set the relevant parameters, as shown in Figure 6.1.1.

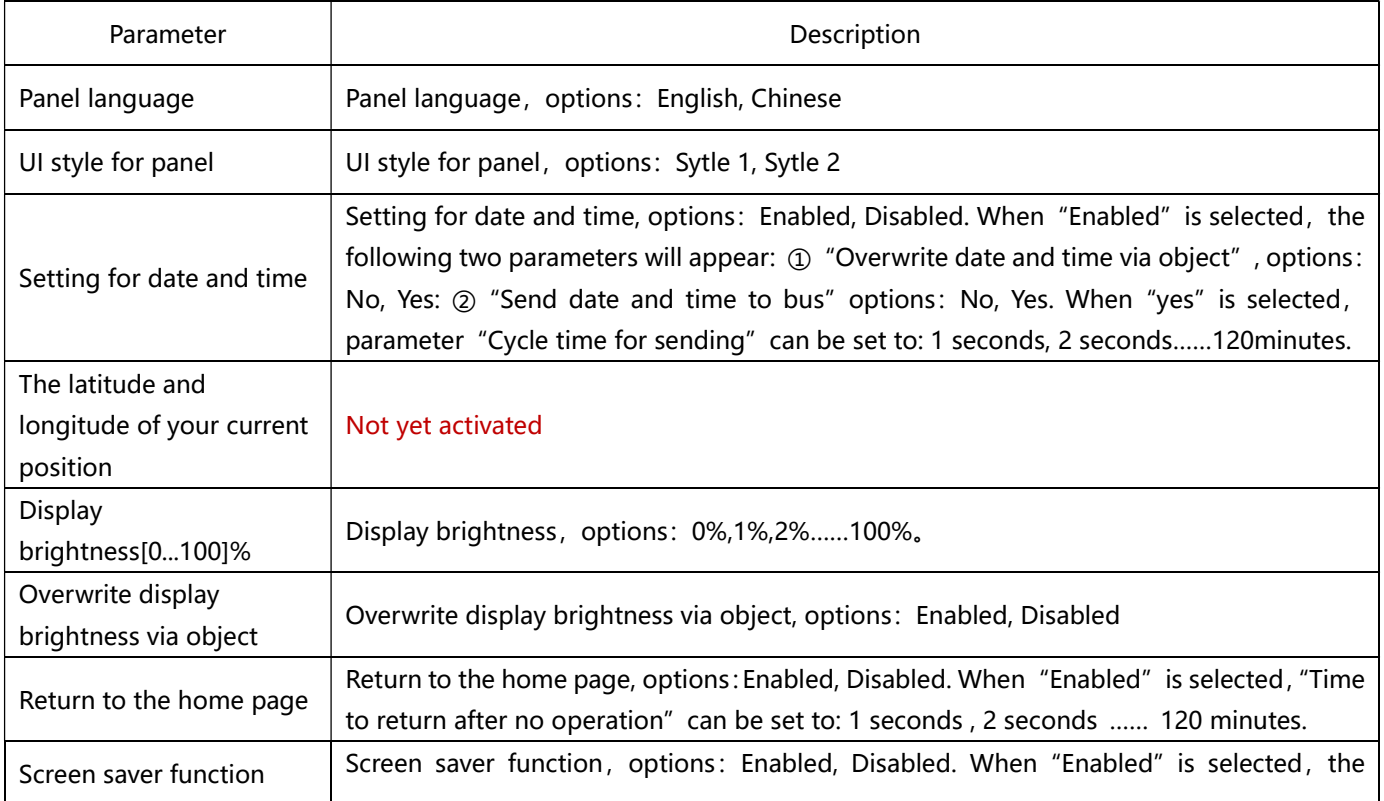

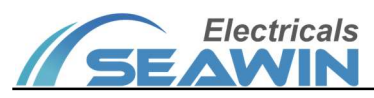

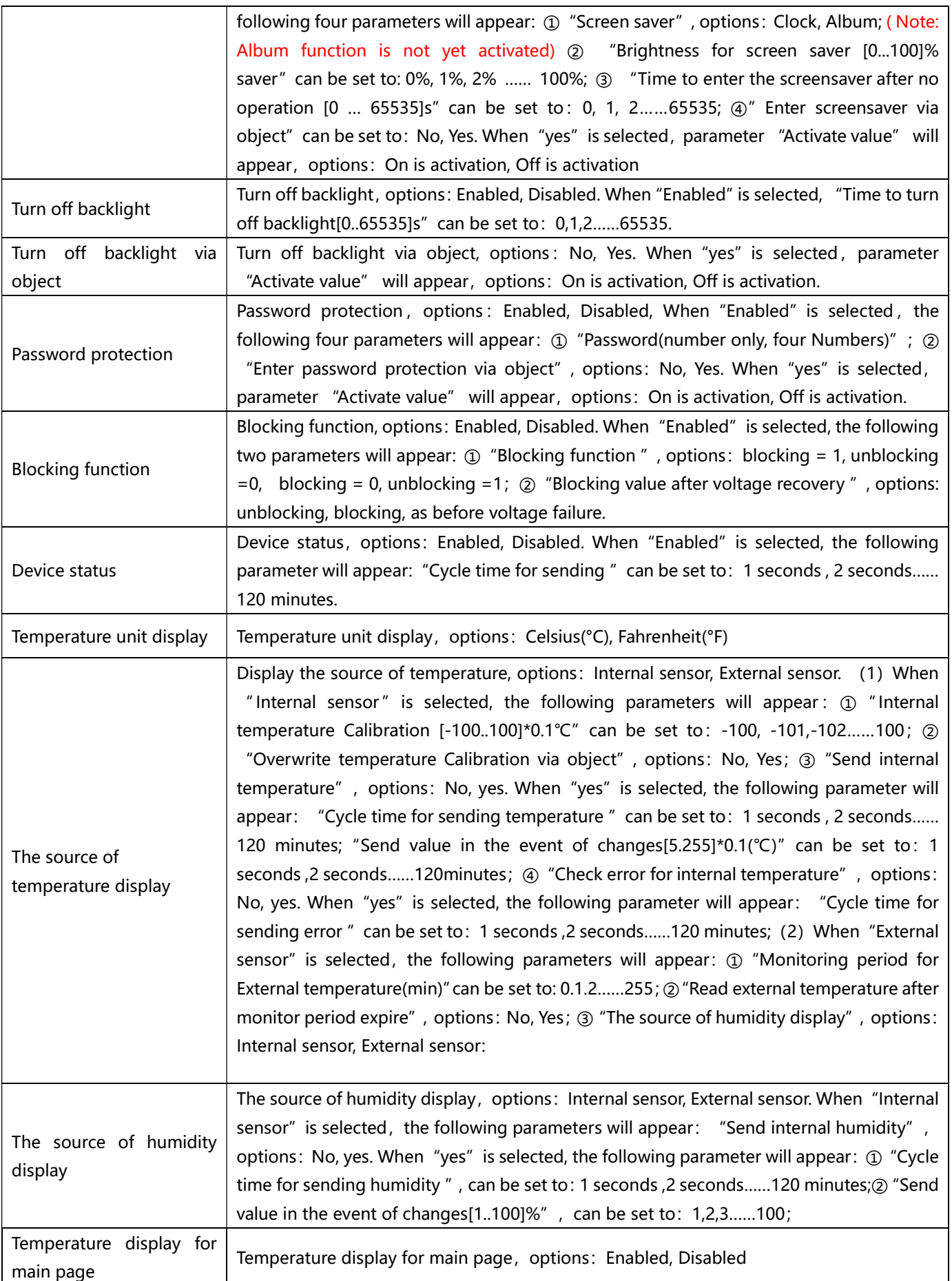

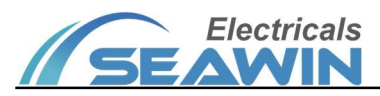

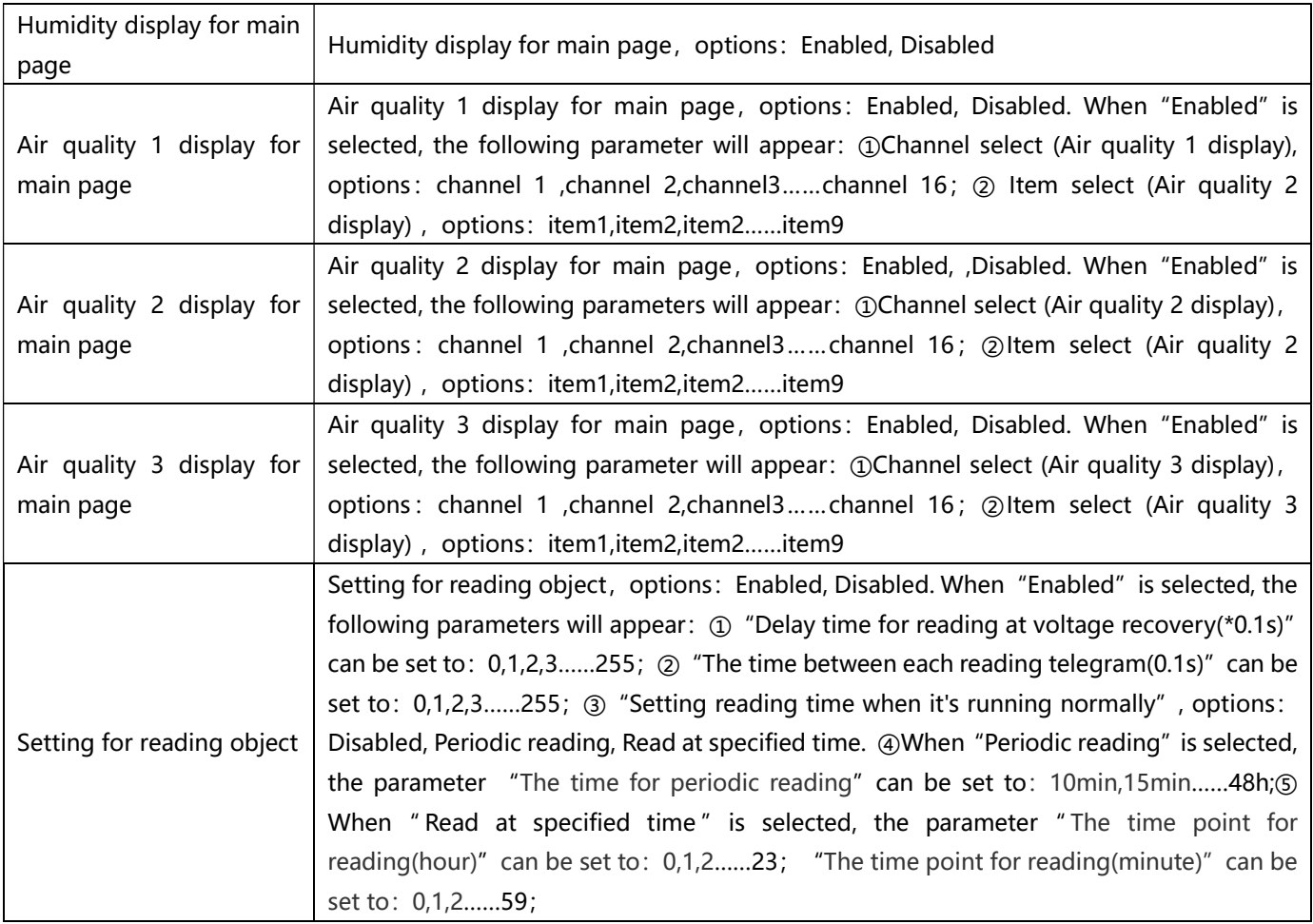

(2) Click on the option in the red box below to set the relevant parameters of Channel1~Channe16, as shown in Figure 6.1.2,

|           | <b>Basic settings</b>   | --- Channel 1---                       |                                       |
|-----------|-------------------------|----------------------------------------|---------------------------------------|
|           | <b>Basic setting</b>    | Read Status object at voltage recovery | $\bigcirc$ No $\bigcirc$<br>Yes       |
|           | <b>Channel setting</b>  | <b>Blocking function</b>               | O Disabled :<br>Enabled               |
|           |                         | --- Channel 2---                       |                                       |
| ÷         | Main page               | Read Status object at voltage recovery | $\bigcirc$ No $\bigcirc$<br>Yes       |
| ÷         | General functions       | <b>Blocking function</b>               | Enabled<br><b>Disabled</b><br>$\circ$ |
| ÷         | <b>RGB</b> dimming      | $---Channel 3---$                      |                                       |
|           |                         | Read Status object at voltage recovery | $\bigcirc$ No $\bigcirc$<br>Yes       |
| $+$       | Air conditioner         | <b>Blocking function</b>               | O Disabled (<br>Enabled               |
| $\ddot{}$ | Floor heating           | ---Channel 4---                        |                                       |
| ÷         | Ventilation system      | Read Status object at voltage recovery | $\bigcirc$ No<br>Yes                  |
| ÷         | <b>HVAC</b> function    | <b>Blocking function</b>               | <b>Disabled</b><br>Enabled<br>$\circ$ |
|           |                         | $---Channel 5---$                      |                                       |
| ÷         | <b>Background music</b> | Read Status object at voltage recovery | $O$ No<br>Yes                         |
| ÷         | Air quality             | <b>Blocking function</b>               | <b>Disabled</b><br>Enabled<br>$\circ$ |

Figure 6.1.2

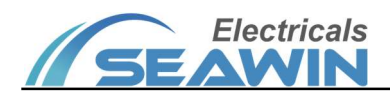

1. Read Status object at voltage recovery, options: No, Yes;

2 .Blocking function, options: Enabled, Disabled. When "Enabled" is selected, the following parameters will appear:  $\Omega$  "Blocking function ", options: blocking = 1, unblocking = 0; blocking = 0, unblocking =1  $\Omega$  "Blocking value after voltage recovery", options: unblocking, blocking, as before voltage failure. The options in the red box as shown in Figure 6.1.3 are displayed.

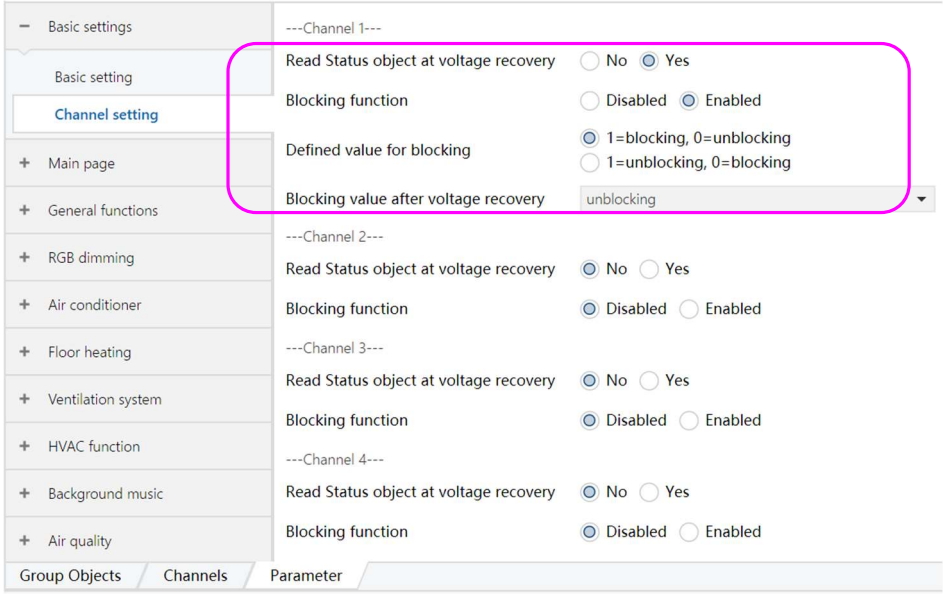

Figure 6.1.3

#### 6.2 Main page

(1) Click the option in the red box below to set the relevant parameters, as shown in Figure 6.2.1

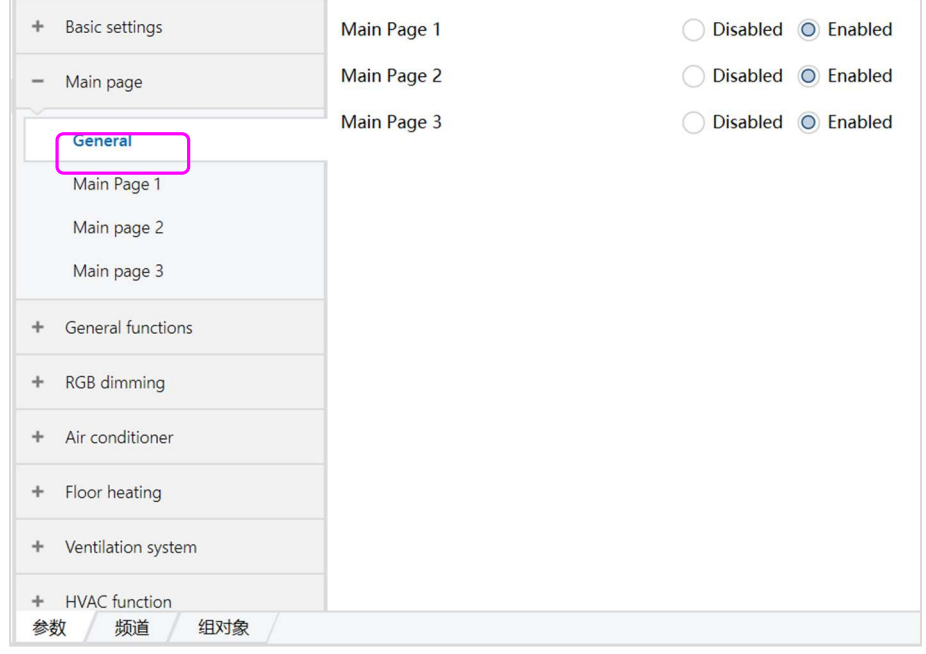

Figure 6.2.1

Click the General option, the parameter "Main page1-Main page3" appears, and three main pages can be selected. When "Enabled" is selected, the options in the red box are shown as in Figure 6.2.2:

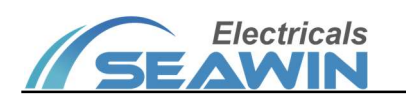

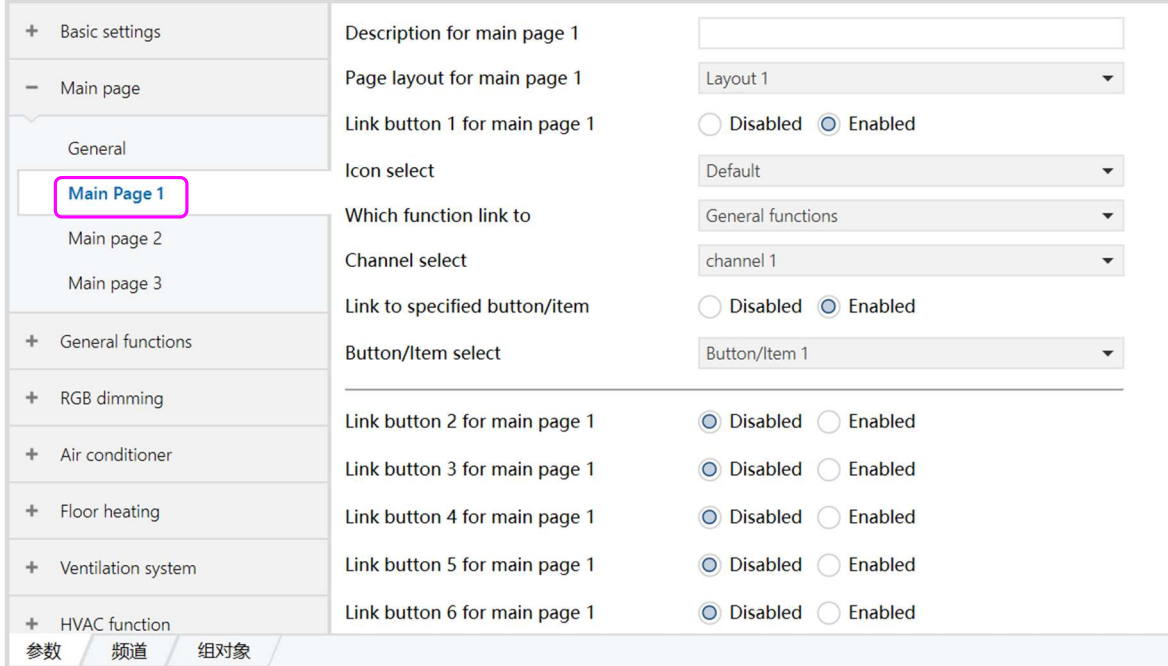

#### Figure 6.2.2

#### (2) Click the options in the red box above to set the relevant parameters, as shown in Figure 6.2.2

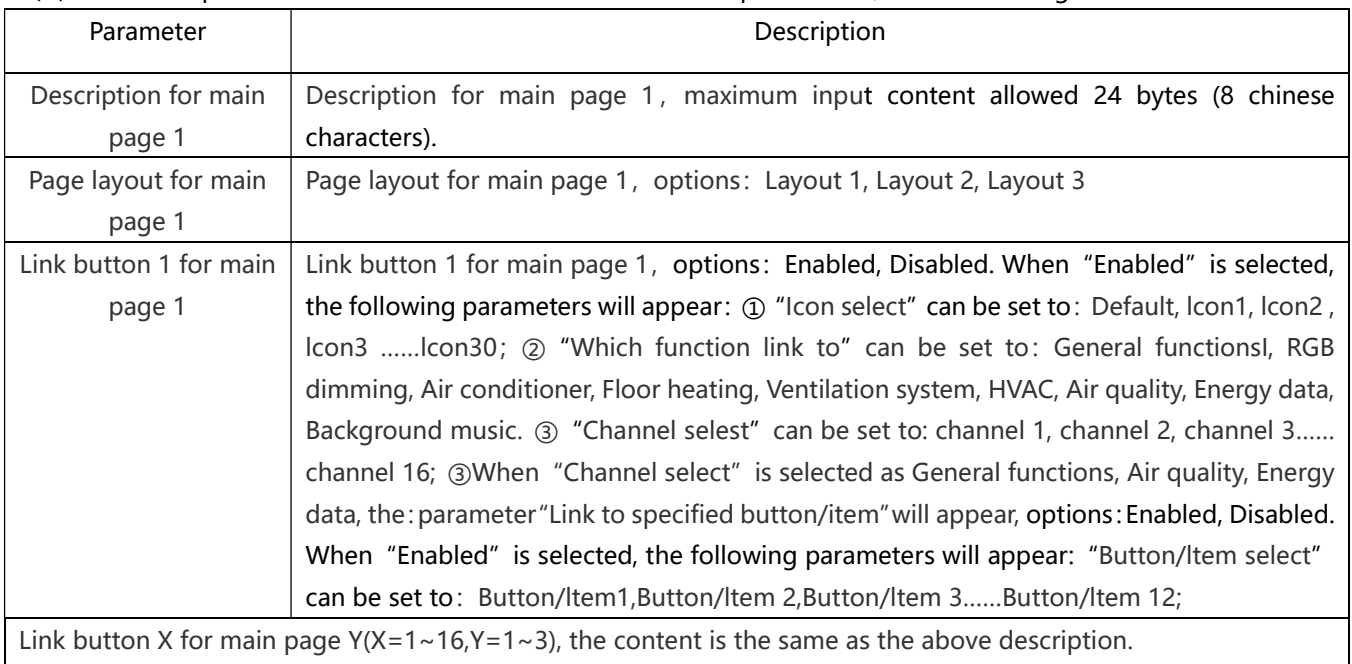

#### 6.3 General functions

(1) Click the option in the red box below to set the relevant parameters, as shown in Figure 6.3.1

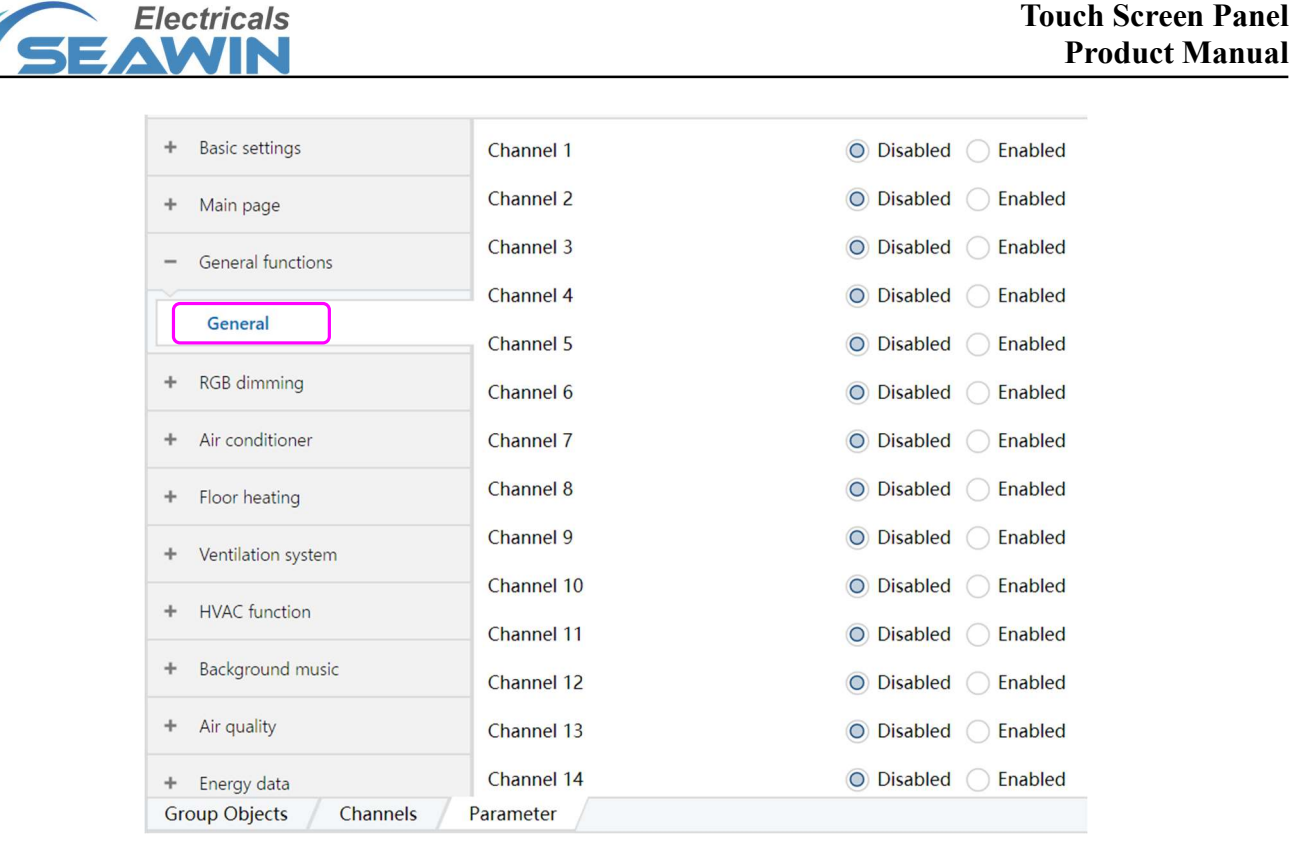

KNX/EIB BUS

Figure 6.3.1

Click the General option, the parameter "Channel 1~Channel 16" appears, 16 general function channels are available, for example, "Channel 1". When "Enabled" is selected, the options in the red box are shown as in Figure 6.3.2:

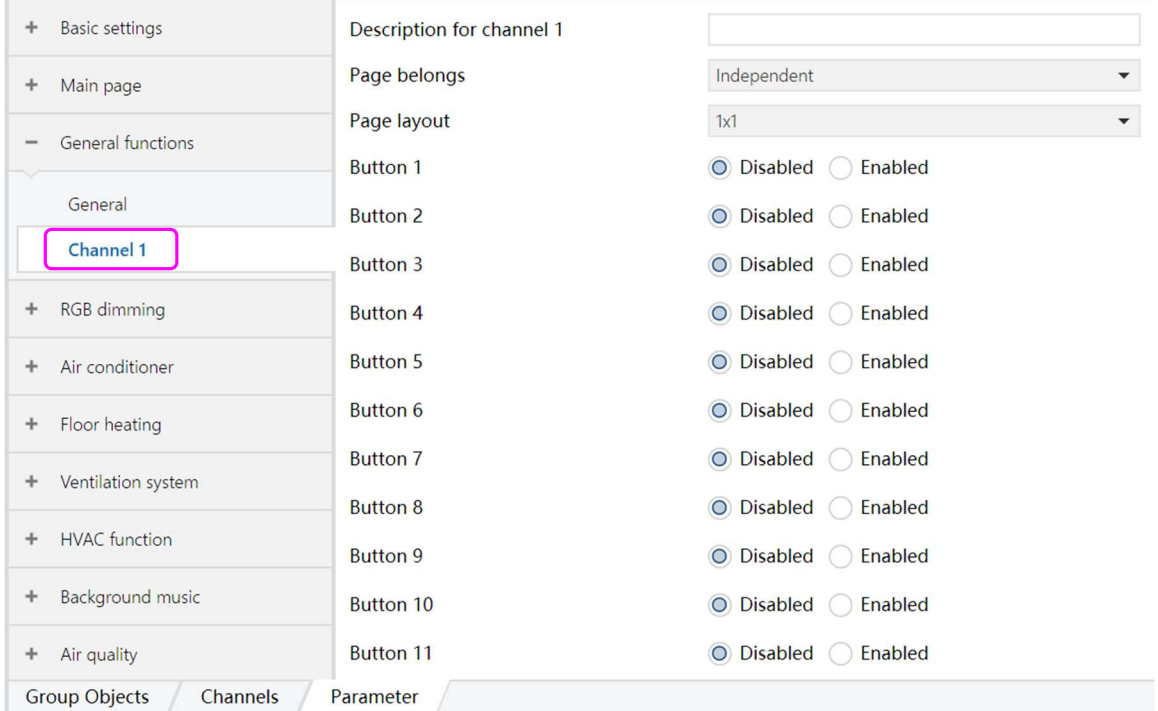

Figure 6.3.2

| Parameter                 | Description                                                                  |
|---------------------------|------------------------------------------------------------------------------|
|                           | Description for channel 1, maximum input content allowed 24 bytes (8 chinese |
| Description for channel 1 | characters)                                                                  |
| Page belongs              | Not yet activated.                                                           |

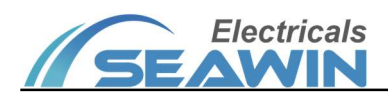

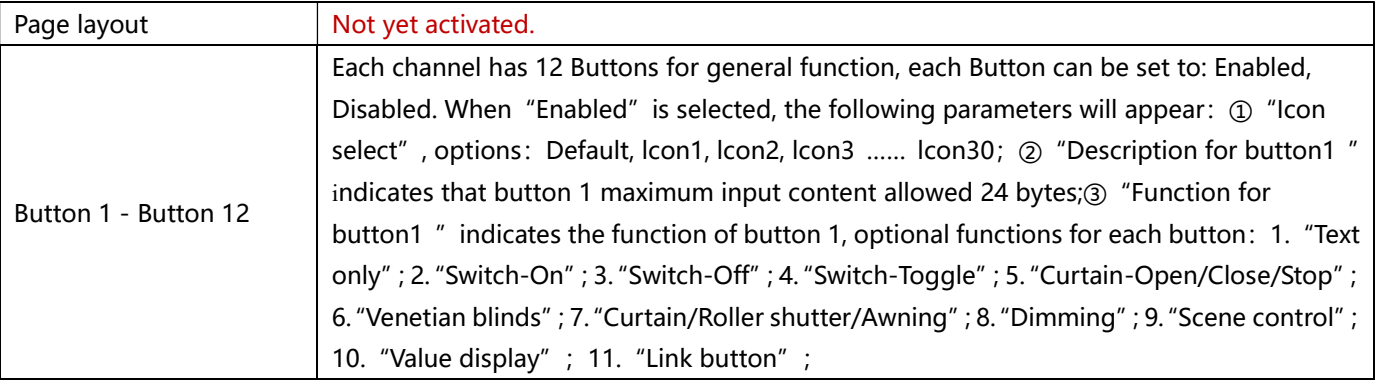

# 6.3.1 Text only

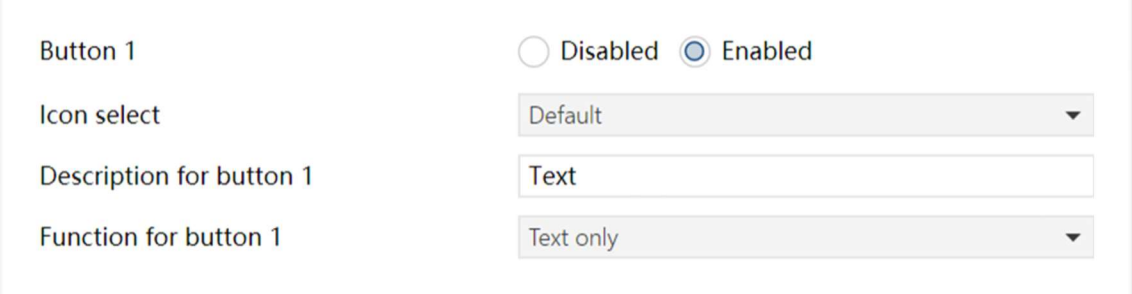

# 6.3.2 Switch On

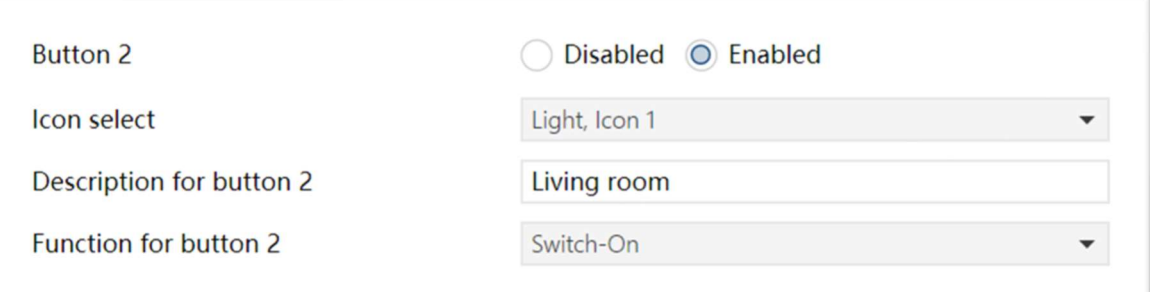

# 6.3.3 Switch Off

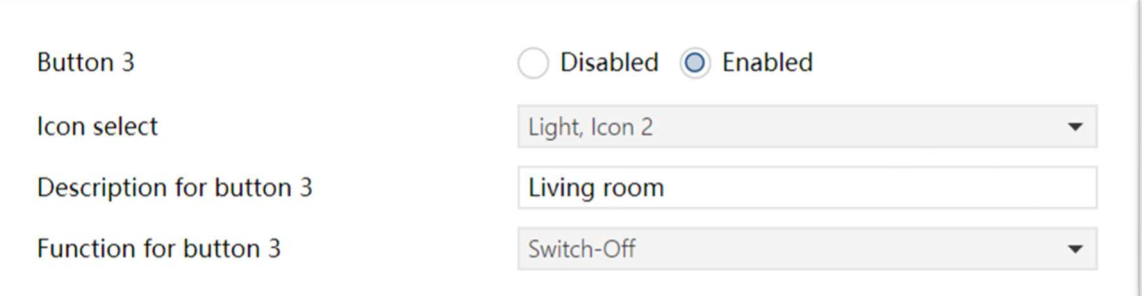

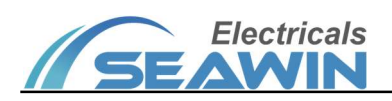

# 6.3.4 Switch Toggle

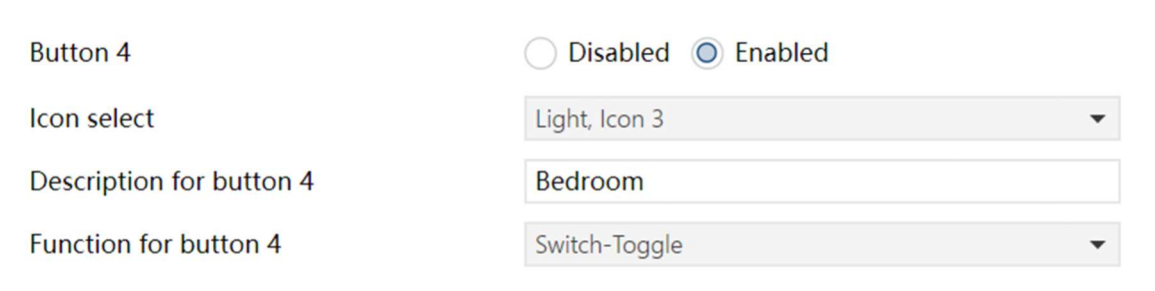

# 6.3.5 Curtain-Open/Close/Stop

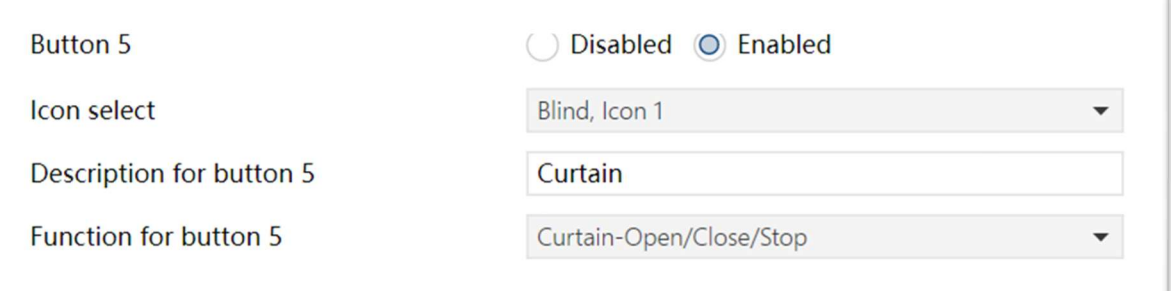

# 6.3.6 Venetian blinds

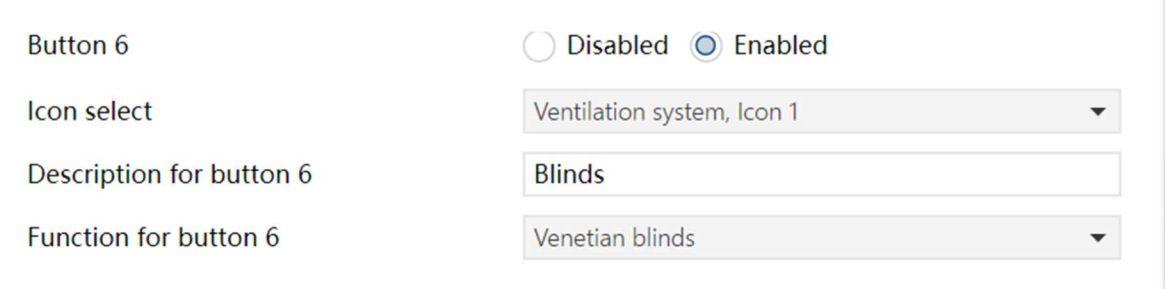

# 6.3.7 Curtain/Roller shutter/Awning

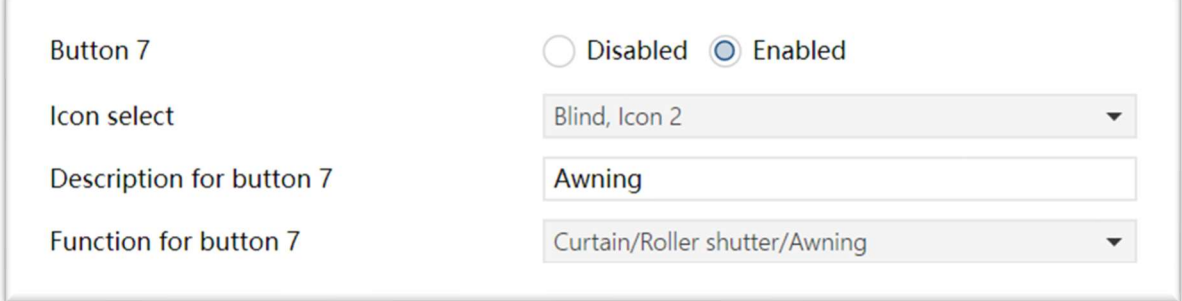

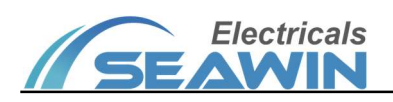

# 6.3.8 Dimming

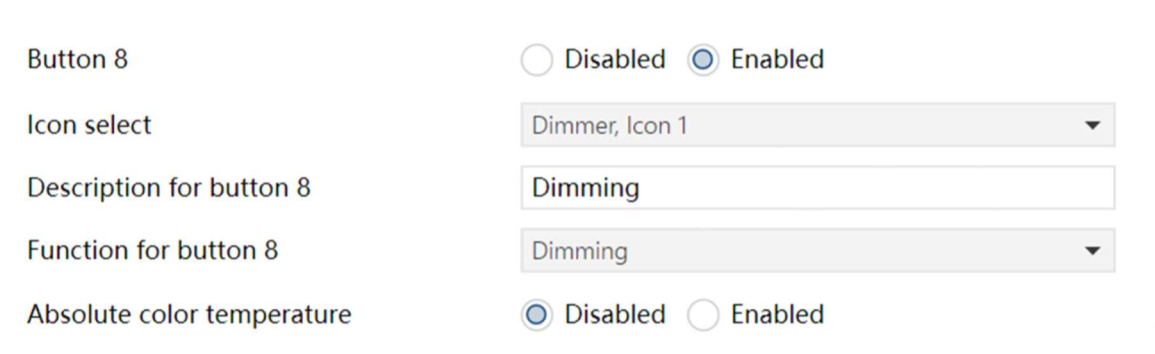

"Absolute color temperature" can be set to: Disabled, Enabled.

### 6.3.9 Scene control

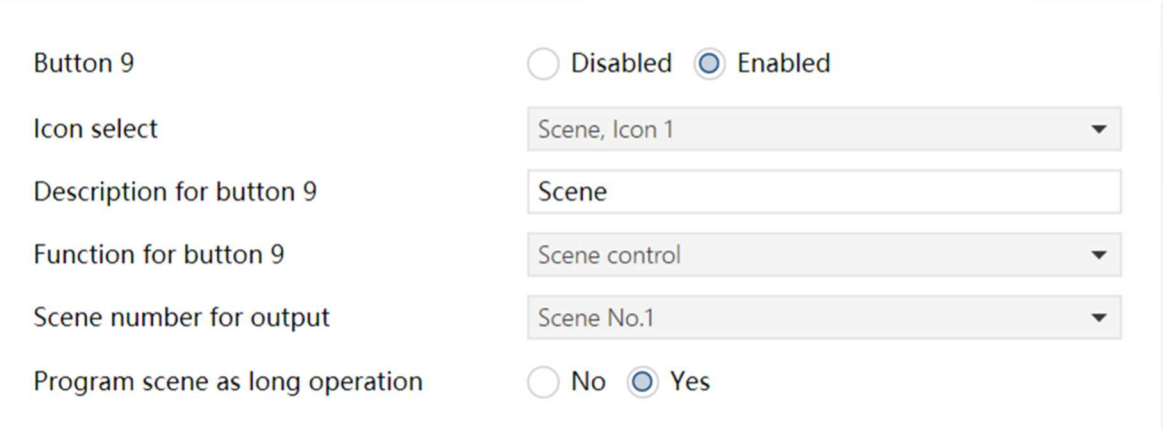

- (1) "Scene number for output" can be set to: Scene No.1,Scene No.2,Scene No.3......Scene No.64.
- (2) "Program scene as long operation" can be set to: No, Yes.

## 6.3.10 Value display

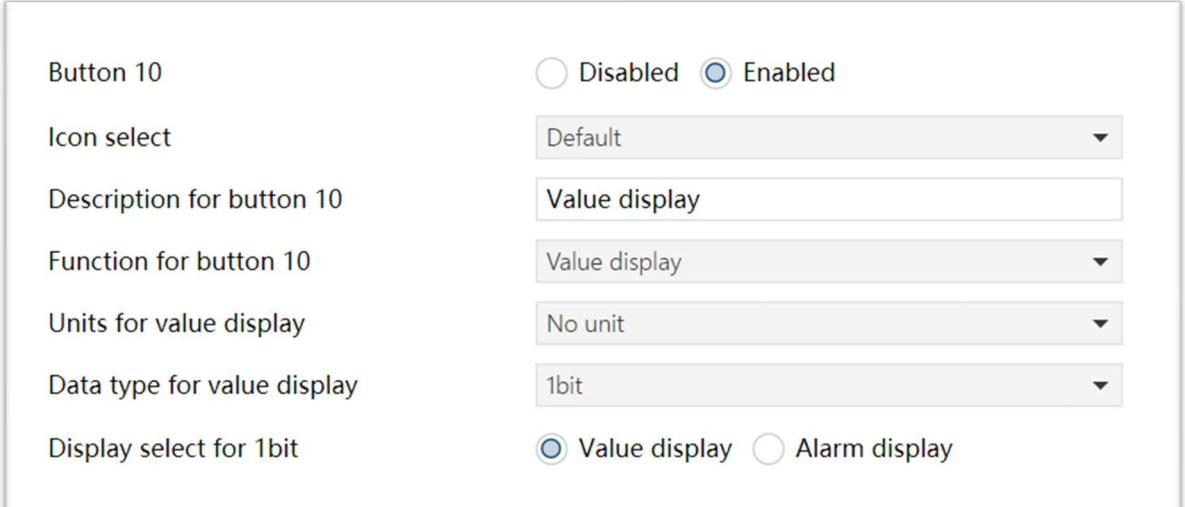

(1)"Units for value display"can be set to: No unit, mA, A, V, W, cosφ, Wh, KWh, ug/m3, mg/m3, ppm, ℃,° F, %, Lux,

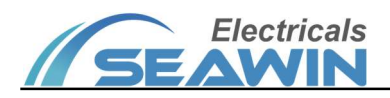

h, min, s, ms, m, km.

(2) "Data type for value display" can be set to: 1 bit,1byte, 2 byte, 4 byte。

(3) "Display select for 1 bit/1byte" can be set to: Value display, Alarm display; When "Display select for 2byte/4byte" is selected, options: unsigned display, signed display, float display.

#### 6.3.11 Link button

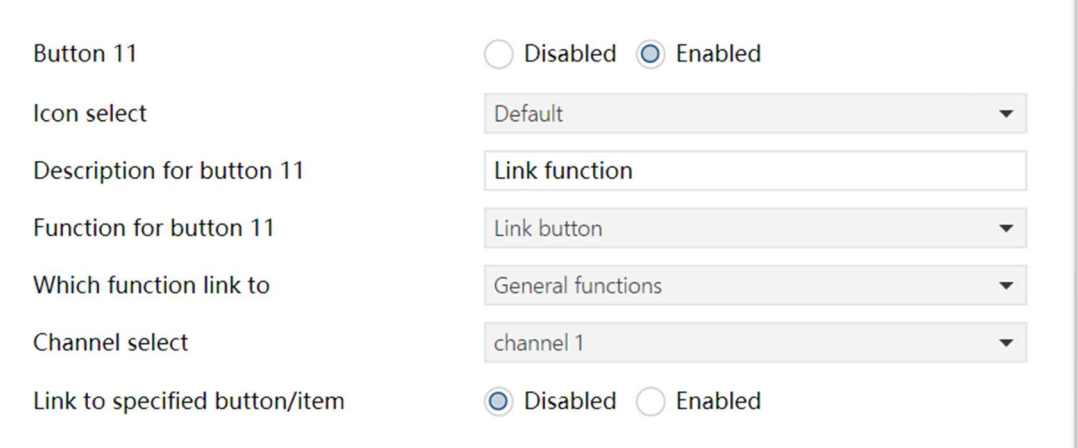

(1) "Which function link to" options: General function ,RGB dimming ,Air conditioner,Floor heating,Ventilation system,HVAC,Air quality,Energy data,Background music.

(2)" Channel select" can be set to: Channel 1, channel 2......channel 16.

(3)" Link to specified button/item", options: Disabled, Enabled. When "Enabled" is selected, the parameter "button/item select" can be set to: button/item1 ,button/item2,button/item3......button/item12.

#### 6.4 RGB dimming

Click the option in the red box below to set the relevant parameters, as shown in Figure 6.4.1

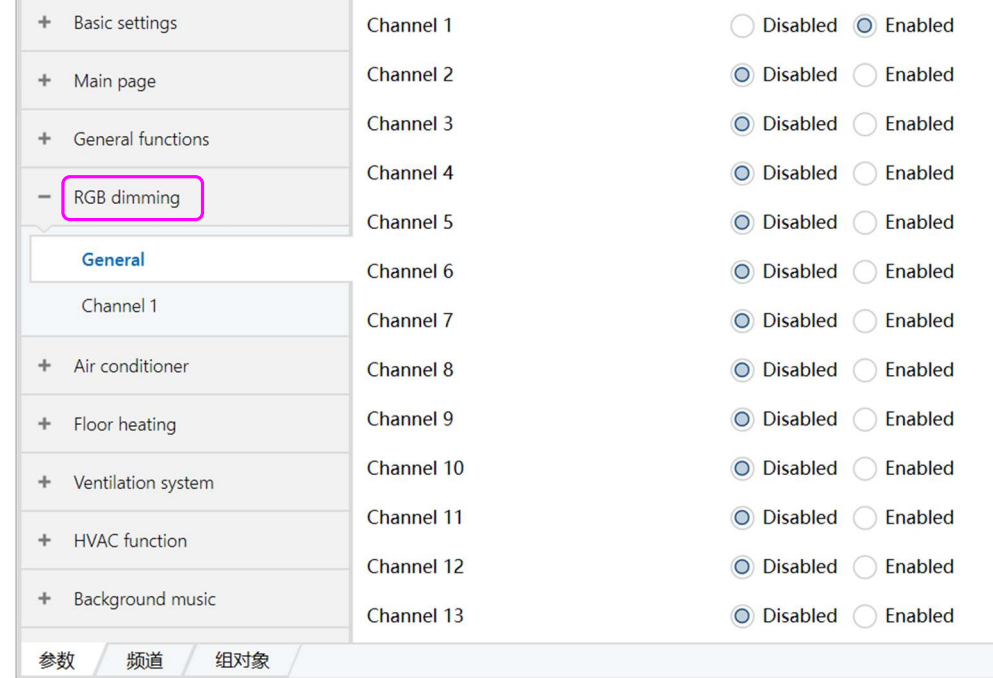

#### Figure 6.4.1

Click the General option, the parameter "Channel 1~Channel 16" appears, 16 RGB dimming channels are available, for example, "Channel 1". When "Enabled" is selected, the options in the red box are shown as in Figure 6.4.2:

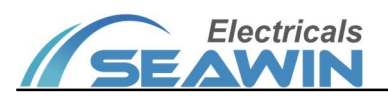

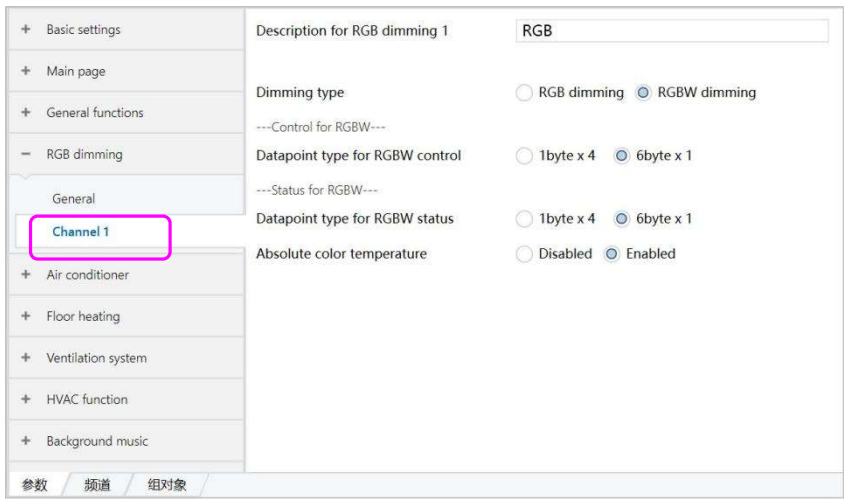

#### Figure 6.4.2

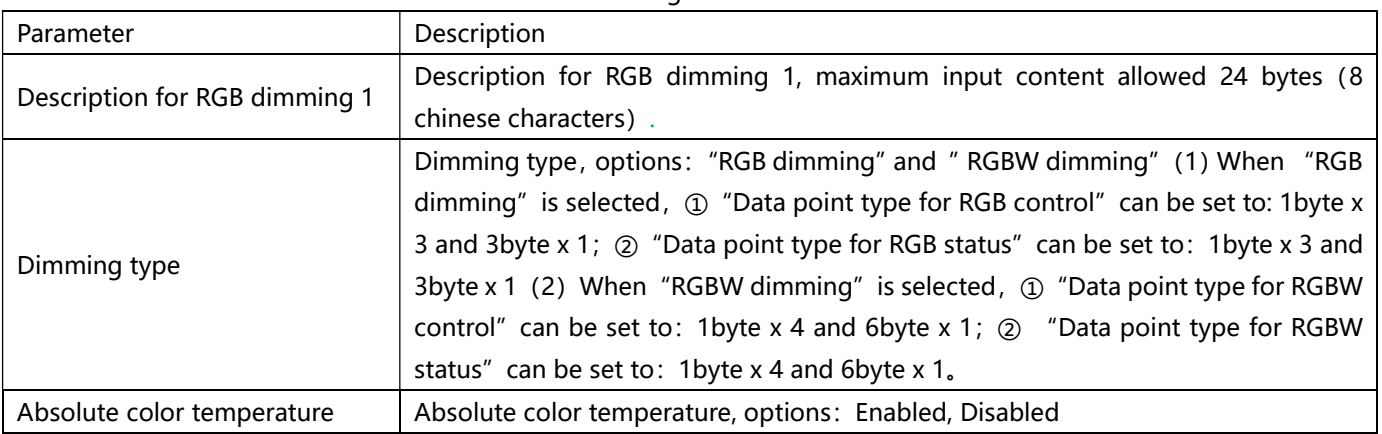

#### 6.5 Air conditioner

Click the option in the red box below to set the relevant parameters, as shown in Figure 6.5.1

| <b>Basic settings</b><br>÷                  | Channel 1  | O Disabled<br>Enabled                        |
|---------------------------------------------|------------|----------------------------------------------|
| Main page<br>÷                              | Channel 2  | O Disabled<br>Enabled                        |
| General functions<br>÷                      | Channel 3  | O Disabled<br>Enabled                        |
| <b>RGB</b> dimming<br>÷                     | Channel 4  | <b>Disabled</b><br><b>Enabled</b><br>$\circ$ |
|                                             | Channel 5  | O Disabled<br>Enabled                        |
| Air conditioner<br>$\overline{\phantom{a}}$ | Channel 6  | <b>Disabled</b><br>Enabled<br>$\circ$        |
| General                                     | Channel 7  | <b>Disabled</b><br>Enabled<br>$\circ$        |
| Floor heating<br>÷                          | Channel 8  | O Disabled<br>Enabled                        |
| Ventilation system<br>÷                     | Channel 9  | O Disabled<br>Enabled                        |
|                                             | Channel 10 | <b>Disabled</b><br>Enabled<br>$\circ$        |
| <b>HVAC</b> function<br>÷                   | Channel 11 | <b>Disabled</b><br>Enabled<br>$\circ$        |
| <b>Background</b> music<br>÷                | Channel 12 | <b>Disabled</b><br>Enabled<br>$\circ$        |
| Air quality<br>÷                            | Channel 13 | <b>Disabled</b><br>Enabled<br>$\circ$        |
| Energy data<br>÷                            | Channel 14 | <b>Disabled</b><br>Enabled<br>$\circ$        |
| Channels<br><b>Group Objects</b>            | Parameter  |                                              |

Figure 6.5.1

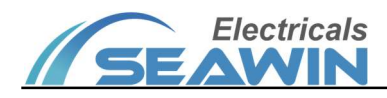

Click the General option, the parameter "Channel 1~Channel 16" appears, 16 air comditioner function channels are available, for example, "Channel 1". When "Enabled" is selected, the options in the red box are shown as in Figure 6.5.2:

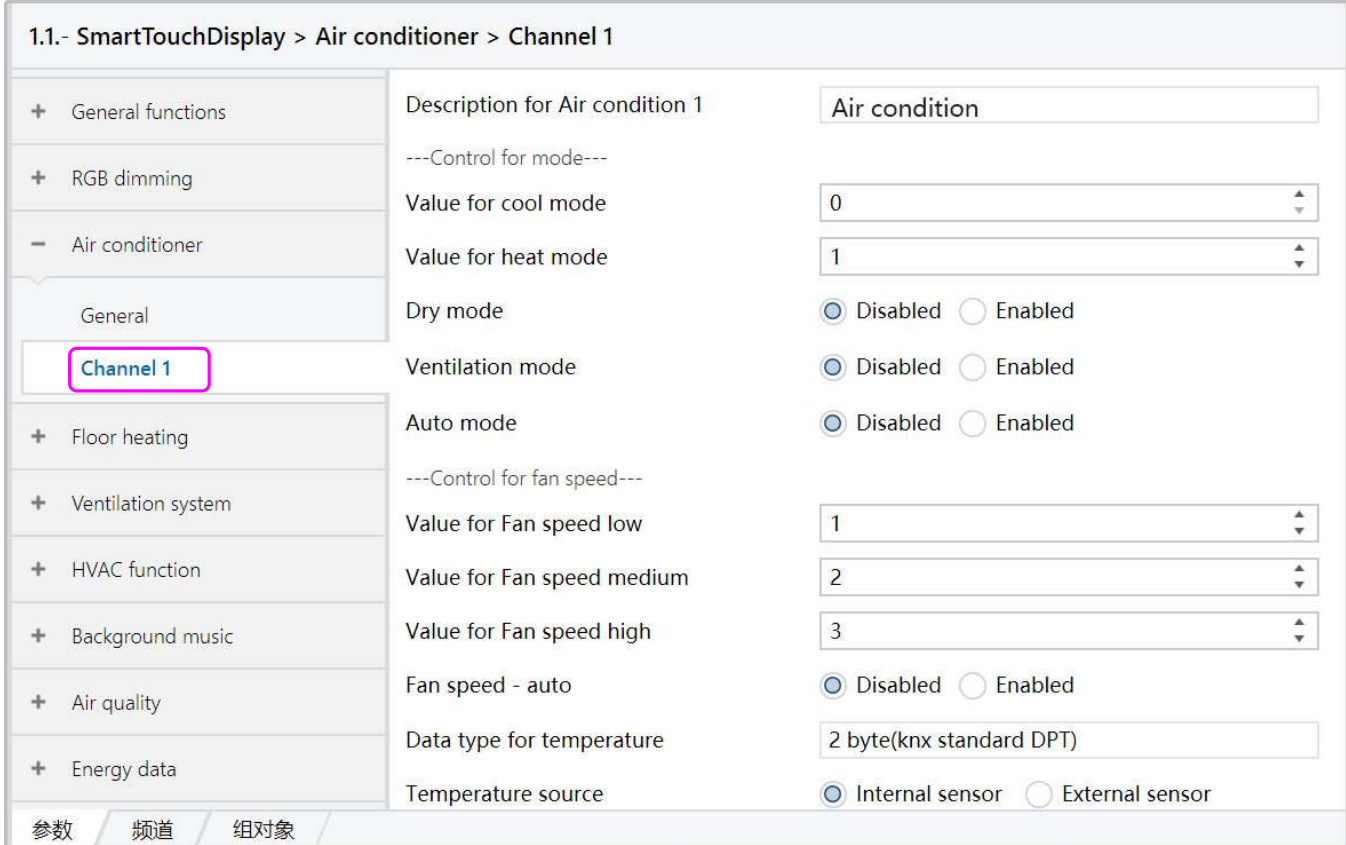

Figure 6.5.2

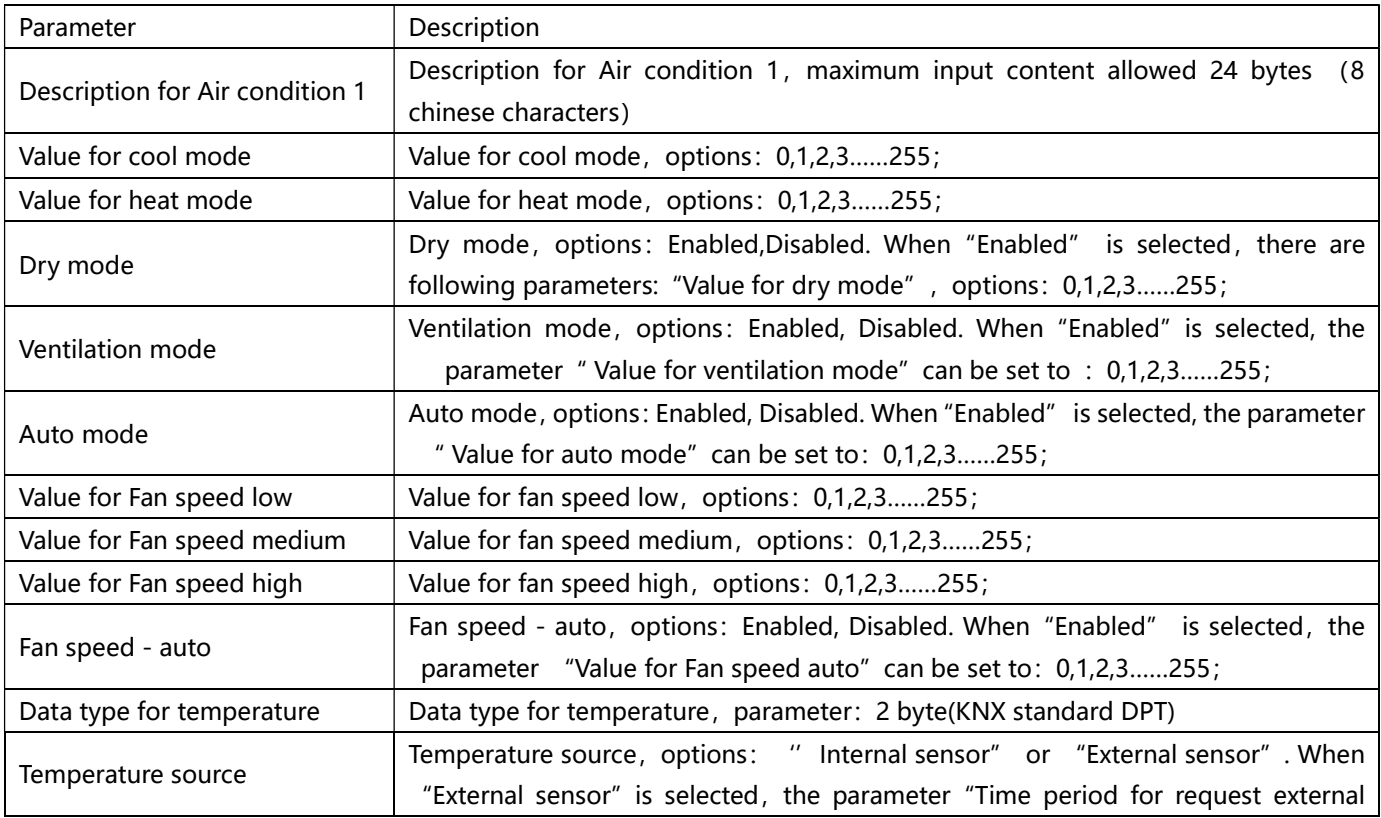

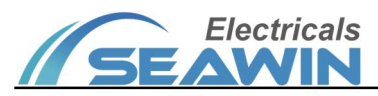

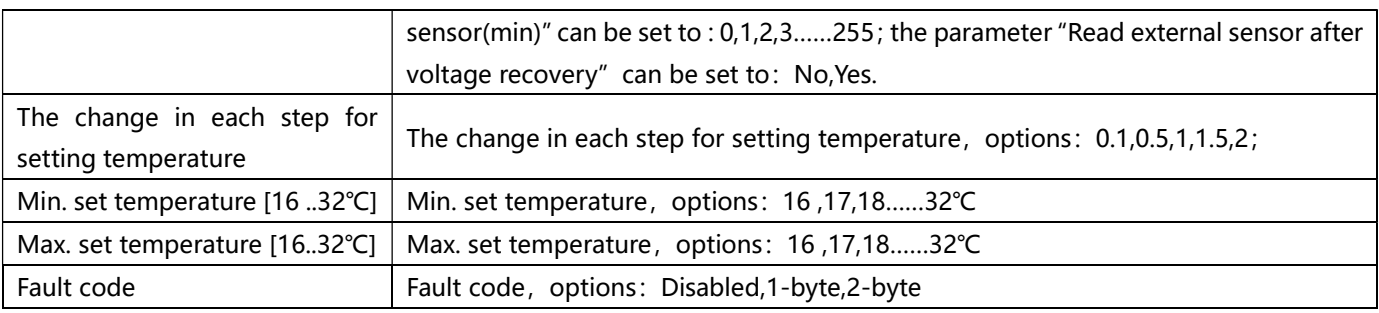

### 6.6 Floor heating

Click the option in the red box below to set the relevant parameters, as shown in Figure 6.6.1

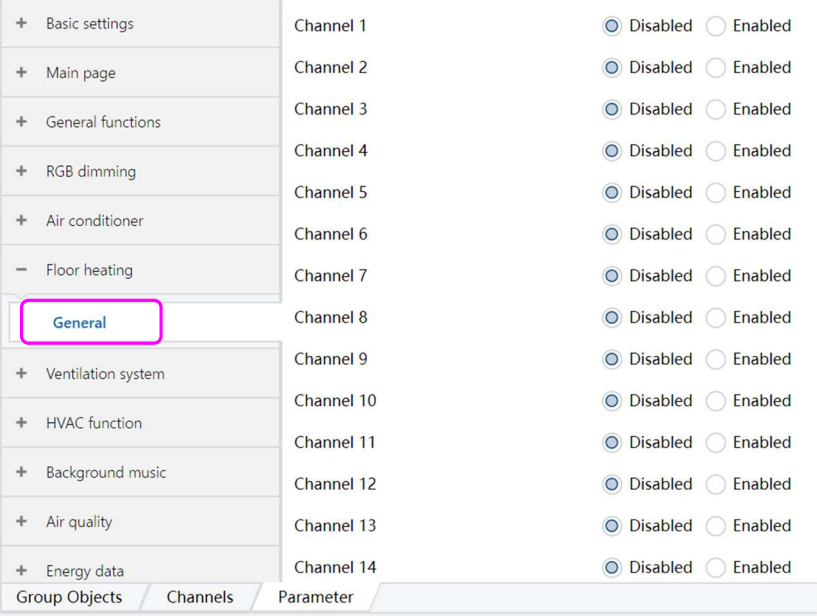

Figure 6.6.1

Click the General option, the parameter "Channel 1~Channel 16" appears, 16 floor heating function channels are available, for example, "Channel 1". When "Enabled" is selected, the options in the red box are shown as in Figure 6.6.2:

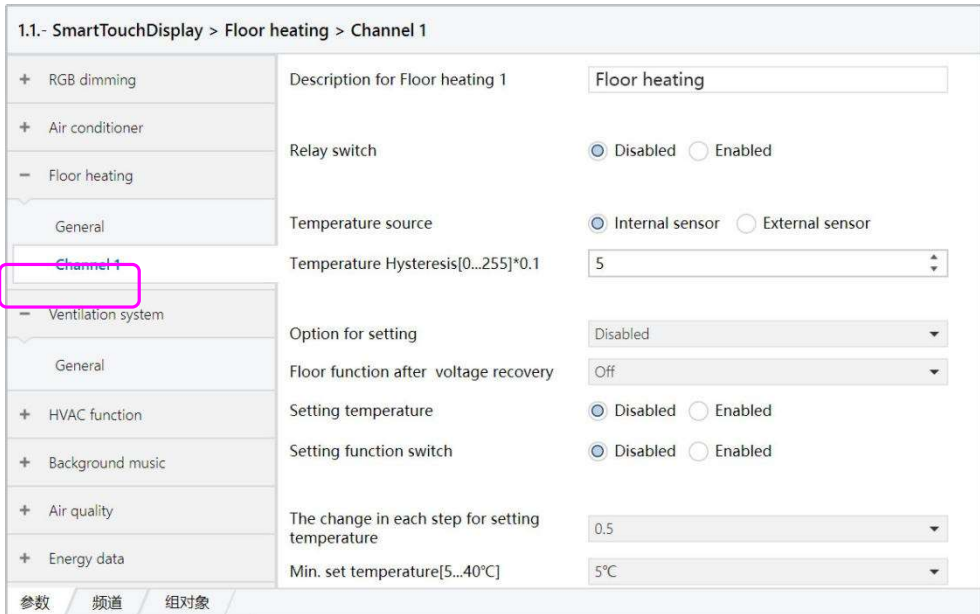

Figure 6.6.2

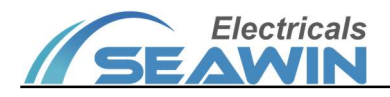

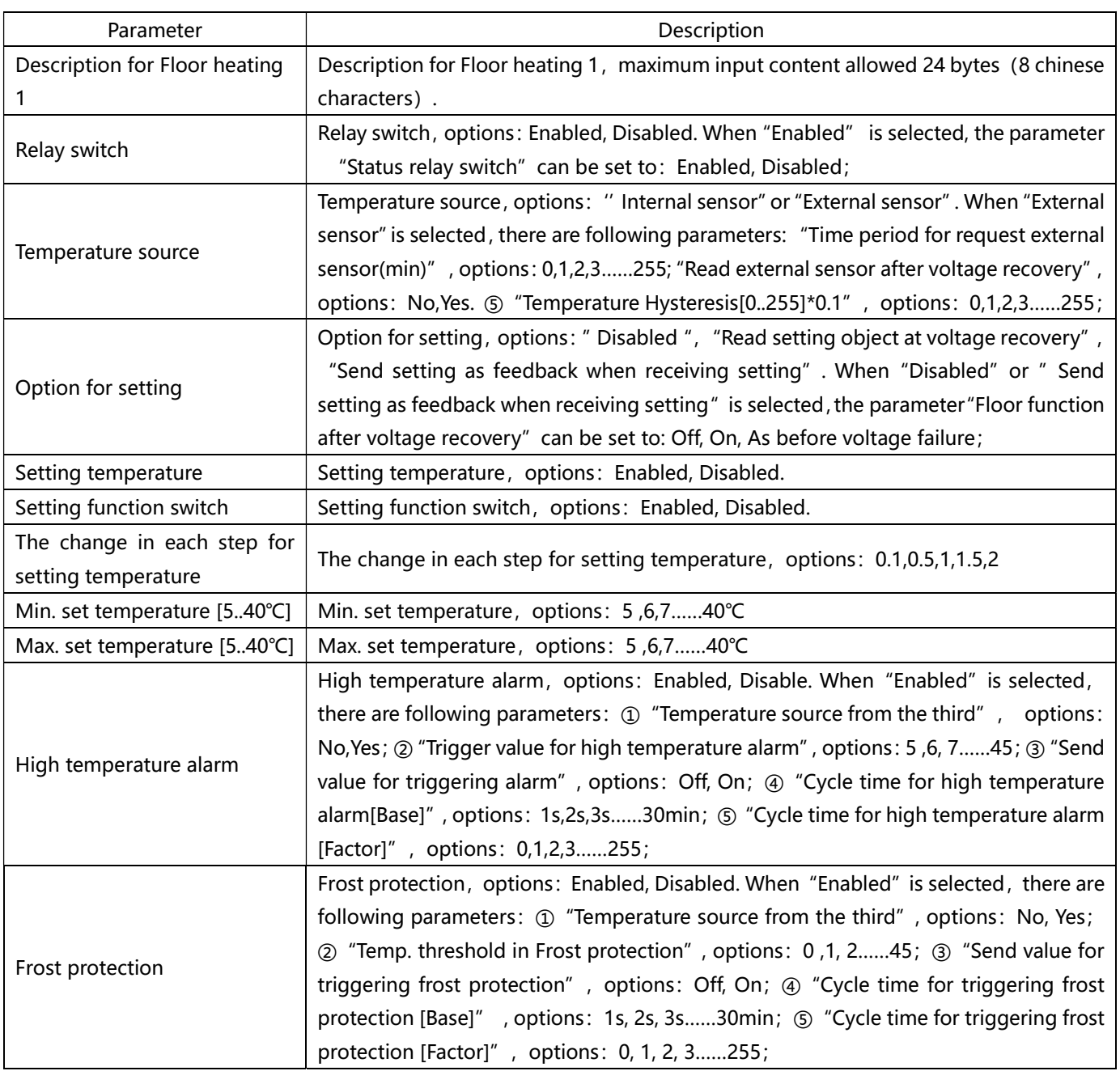

# 6.7 Ventilation system

Click on the option in the red box below to set the relevant parameters, as shown in Figure 6.7.1

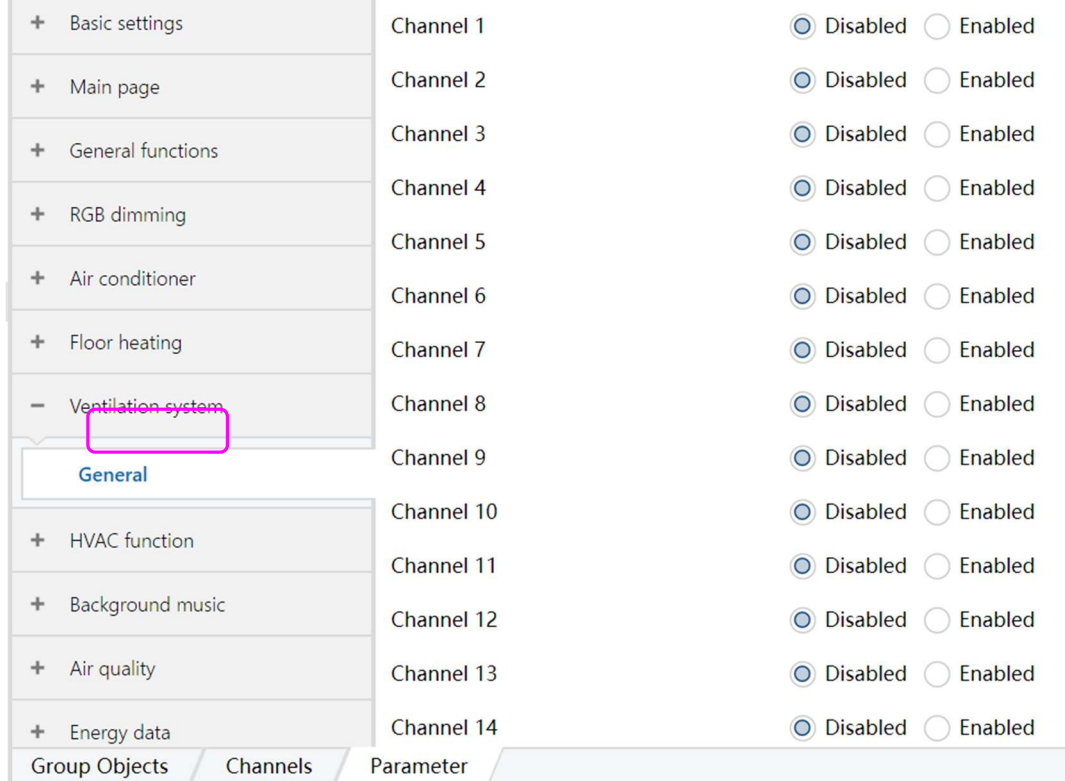

**Electricals** 

 $\blacksquare$ 

F

Figure 6.7.1

Click the General option, the parameter "Channel 1~Channel 16" appears, 16 ventilation system function channels are available, for example, "Channel 1". When "Enabled" is selected, the options in the red box are shown as in Figure 6.7.2:

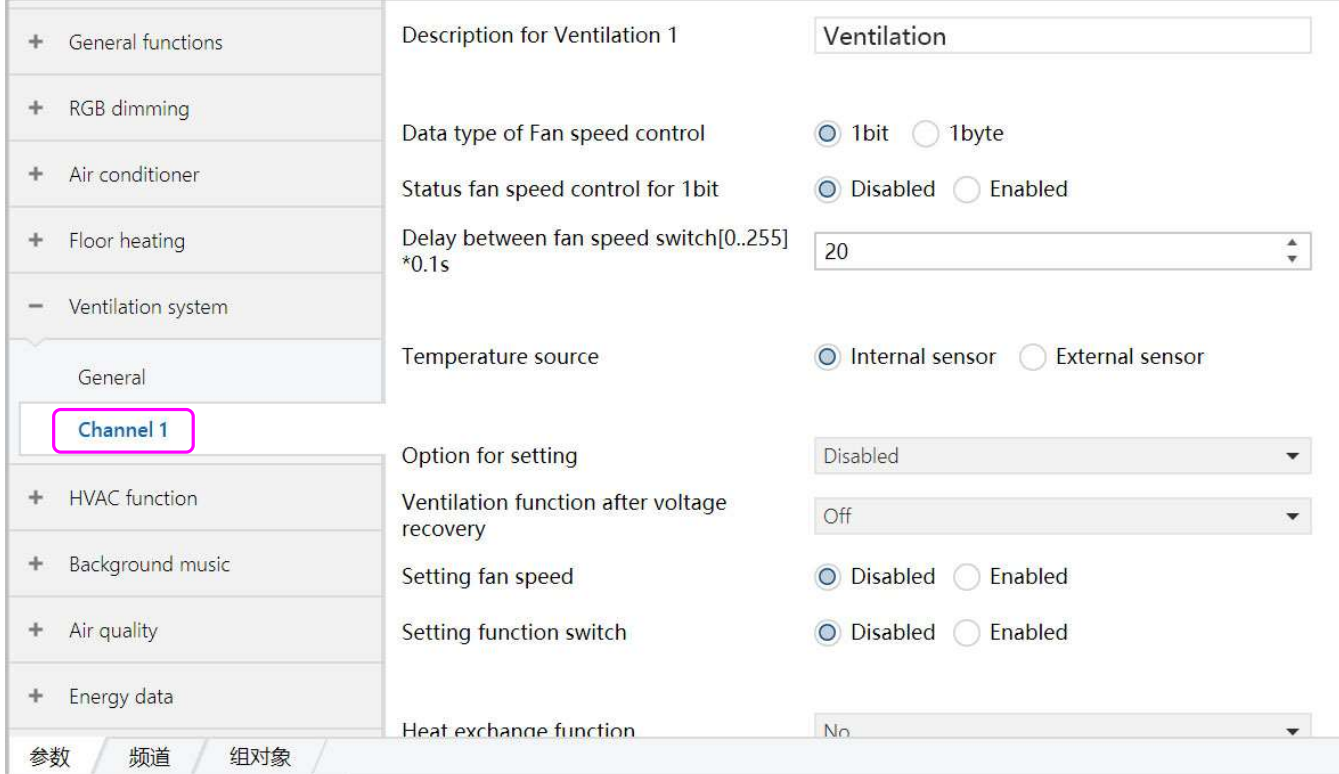

Figure 6.7.2

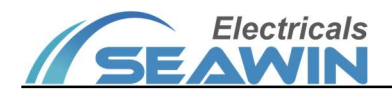

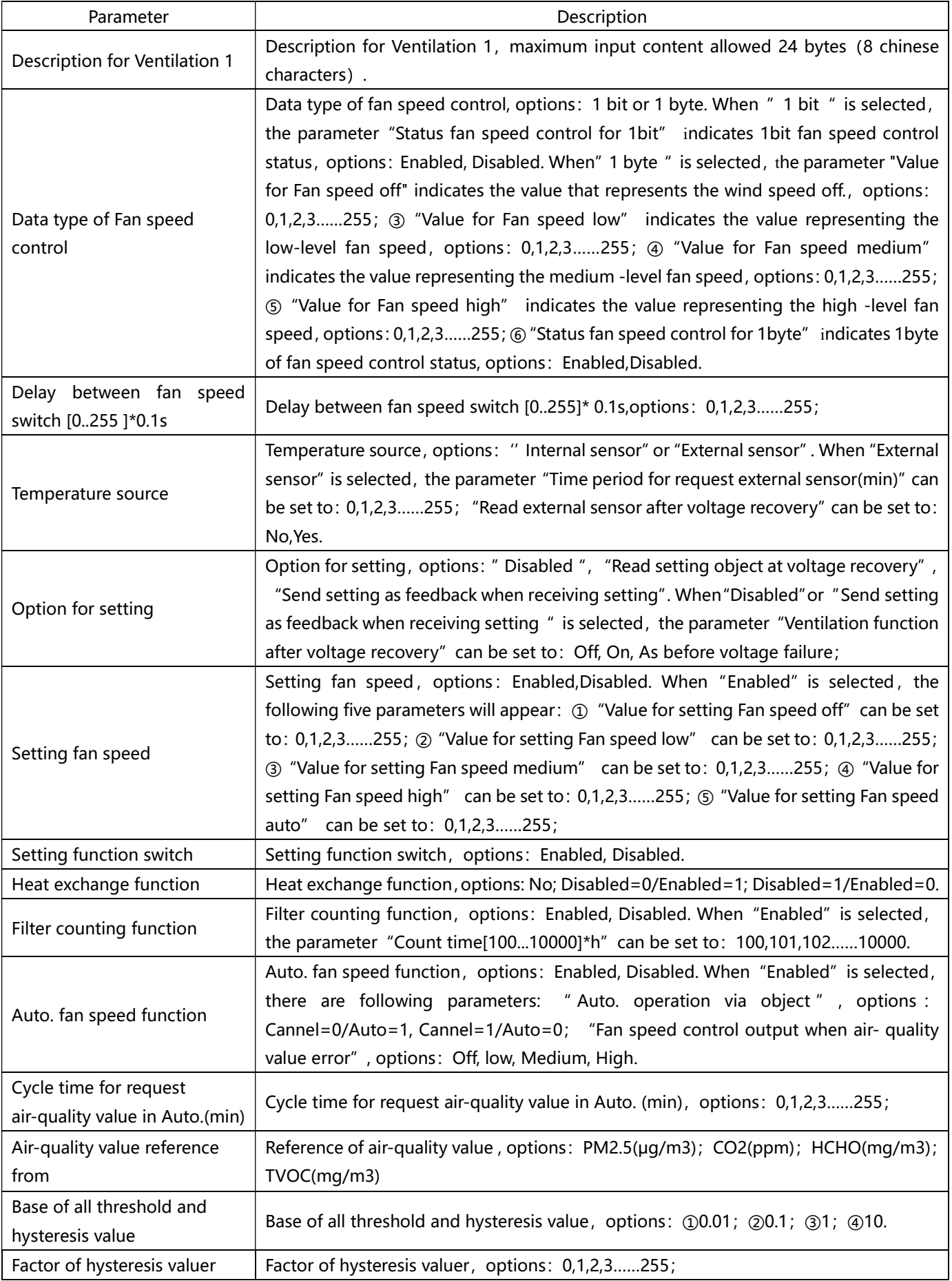

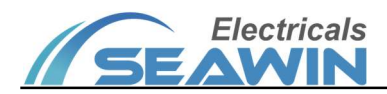

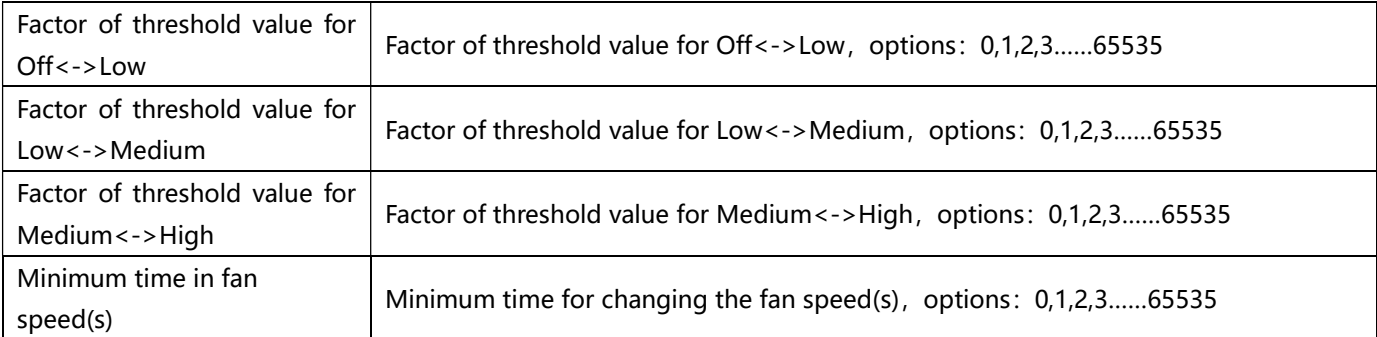

#### 6.8 HVAC function

Click on the option in the red box below to set the relevant parameters, as shown in Figure 6.8.1

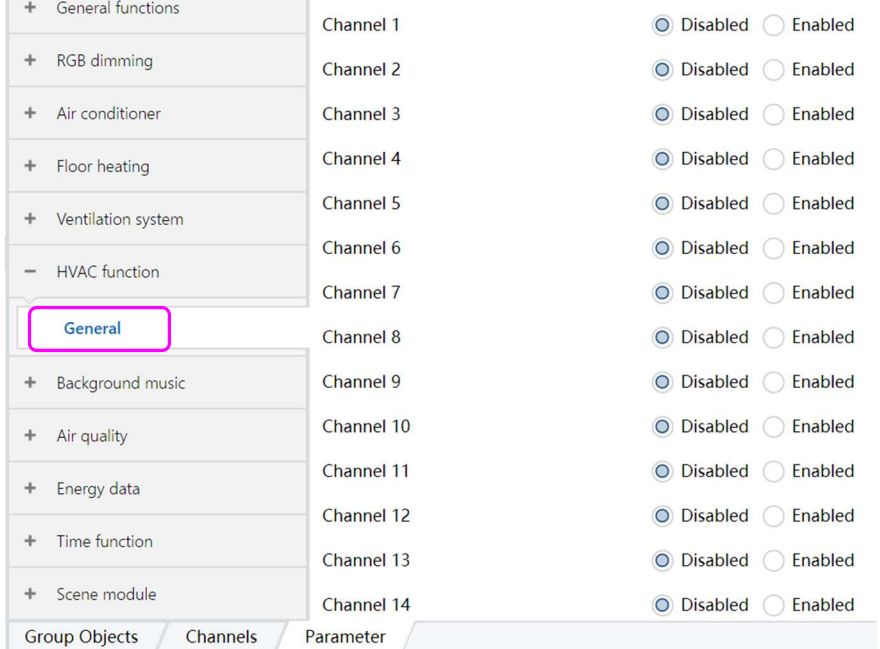

Figure 6.8.1

Click the General option, the parameter "Channel 1~Channel 16" appears, 16 HVAC function channels are available, for example, "Channel 1". When "Enabled" is selected, the options in the red box are shown as in Figure 6.8.2:

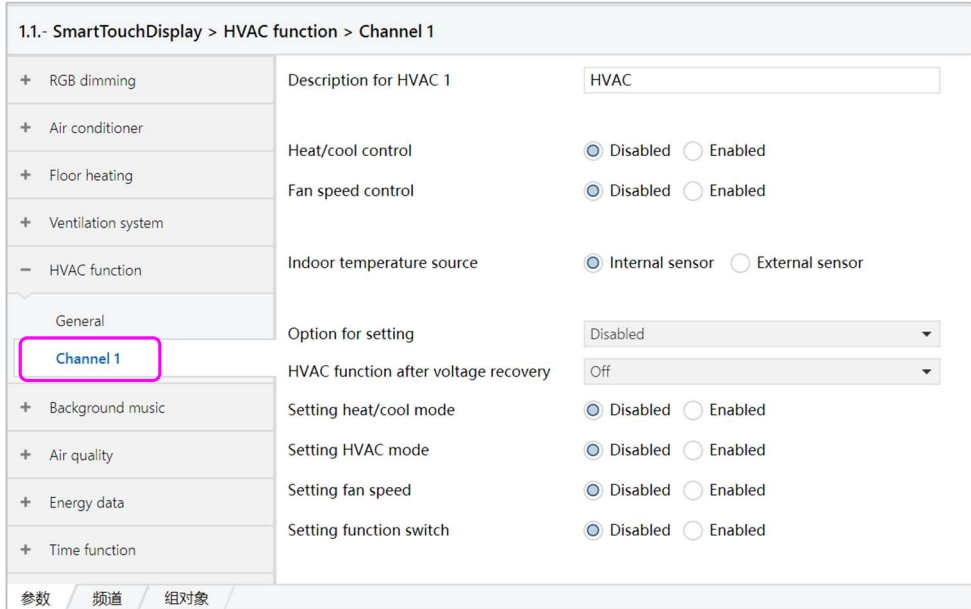

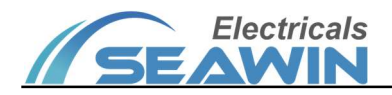

#### Figure 6.8.2

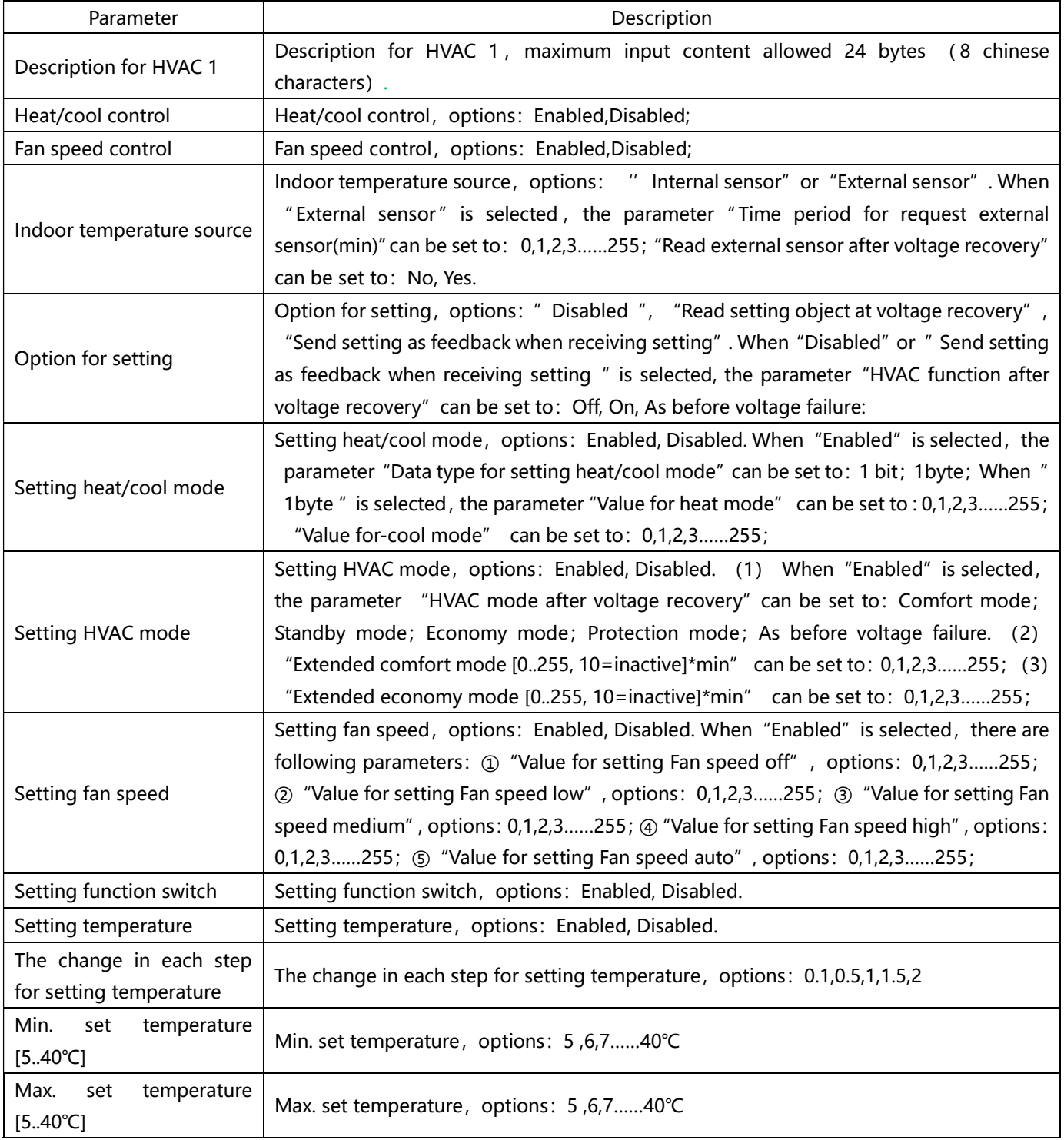

### 6.9 Background music

Click on the option in the red box below to set the relevant parameters, as shown in Figure 6.9.1

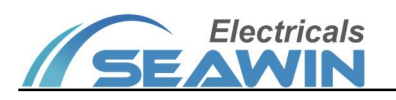

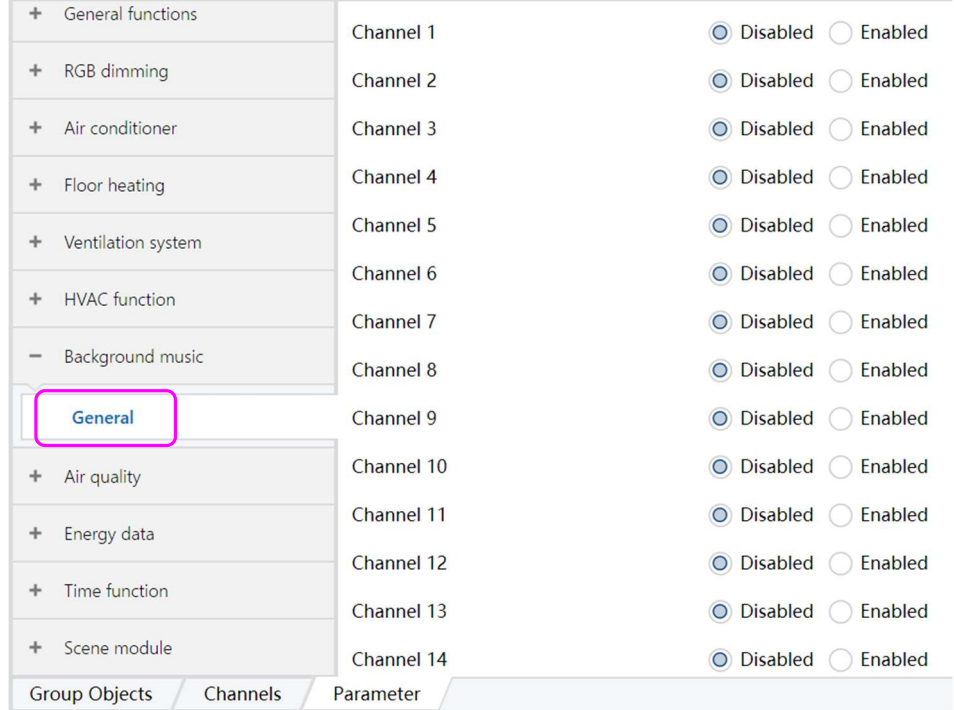

Figure 6.9.1

Click the General option, the parameter "Channel 1~Channel 16" appears, 16 background music channels are available, for example, "Channel 1". When "Enabled" is selected, the options in the red box are shown as in Figure 6.9.2:

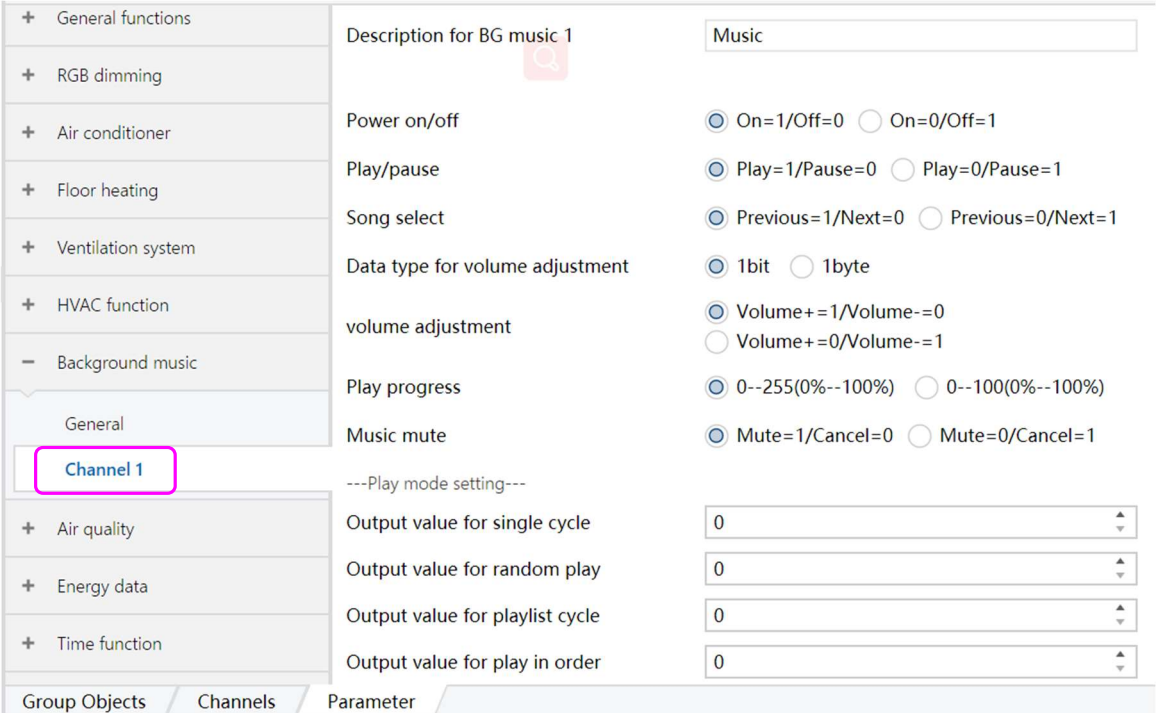

Figure 6.9.2

| Parameter                  | Description                                                                                   |
|----------------------------|-----------------------------------------------------------------------------------------------|
| Description for BG music 1 | Description for BG music 1, Maximum input content allowed 24 bytes (8 chinese<br>characters). |
| Power on/off               | Power on/off, options: On=1/Off=0 or On=0/Off=1                                               |
| Play/pause                 | Play/pause, options: Play=1/Pause=0 or Play=0/Pause=1;                                        |

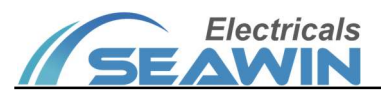

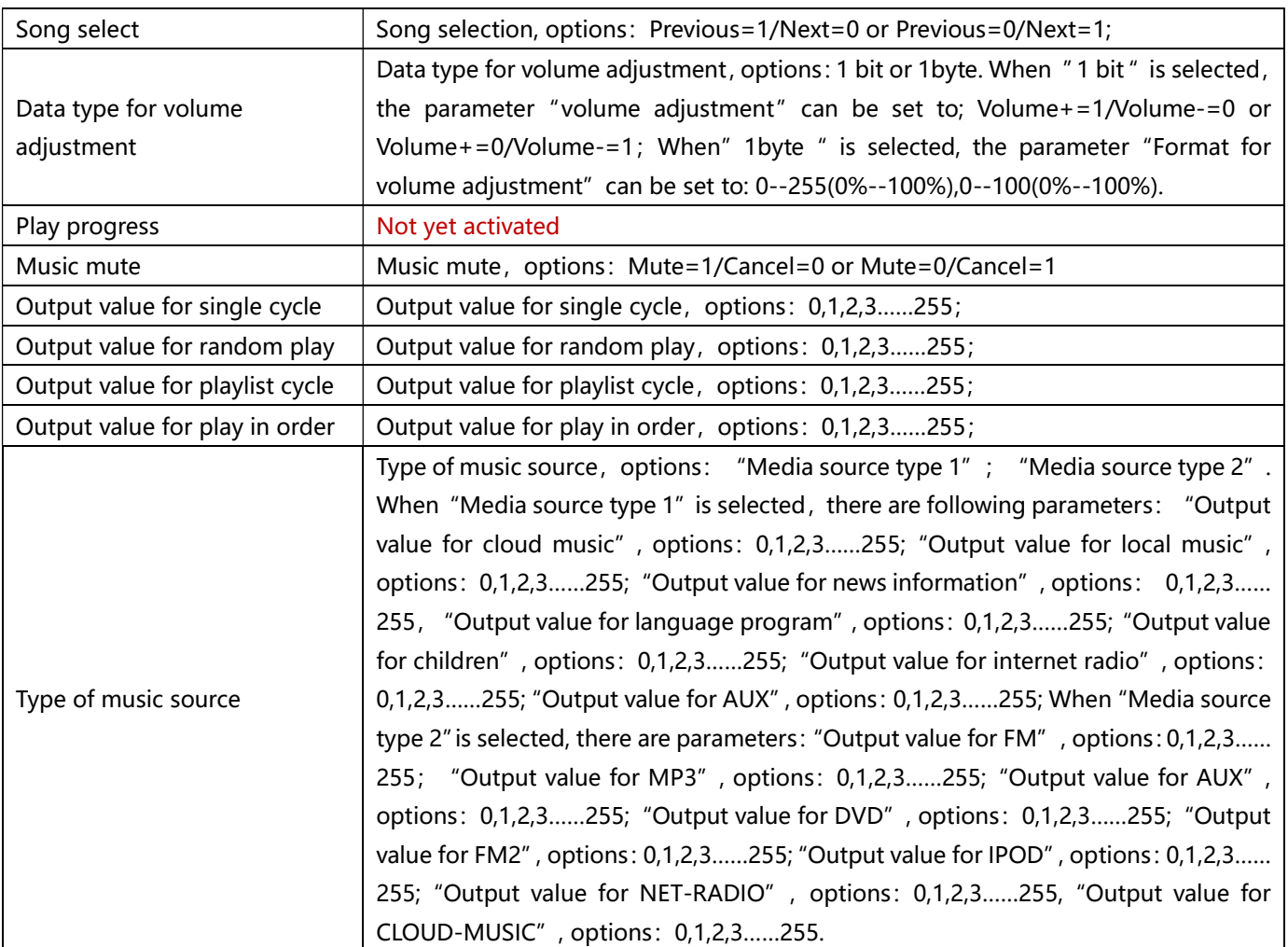

# 6.10 Air quality

Click on the option in the red box below to set the relevant parameters, as shown in Figure 6.10.1

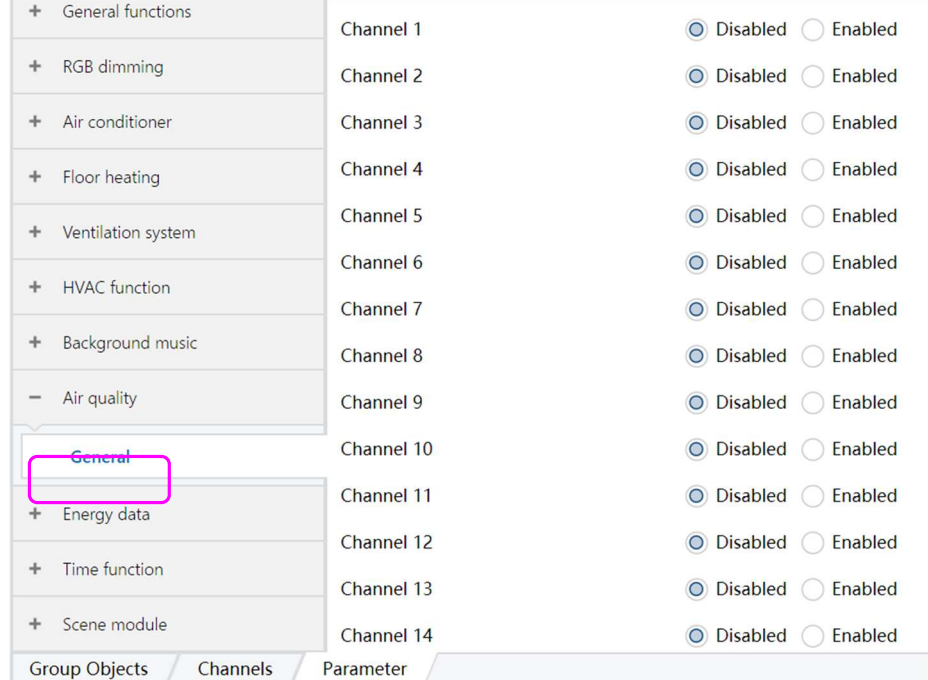

Figure 6.10.1

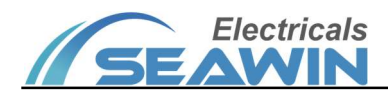

Click the General option, the parameter "Channel 1~Channel 16" appears, 16 air quality display function channels are available, for example, "Channel 1". When "Enabled" is selected, the options in the red box are shown as in Figure 6.10.2:

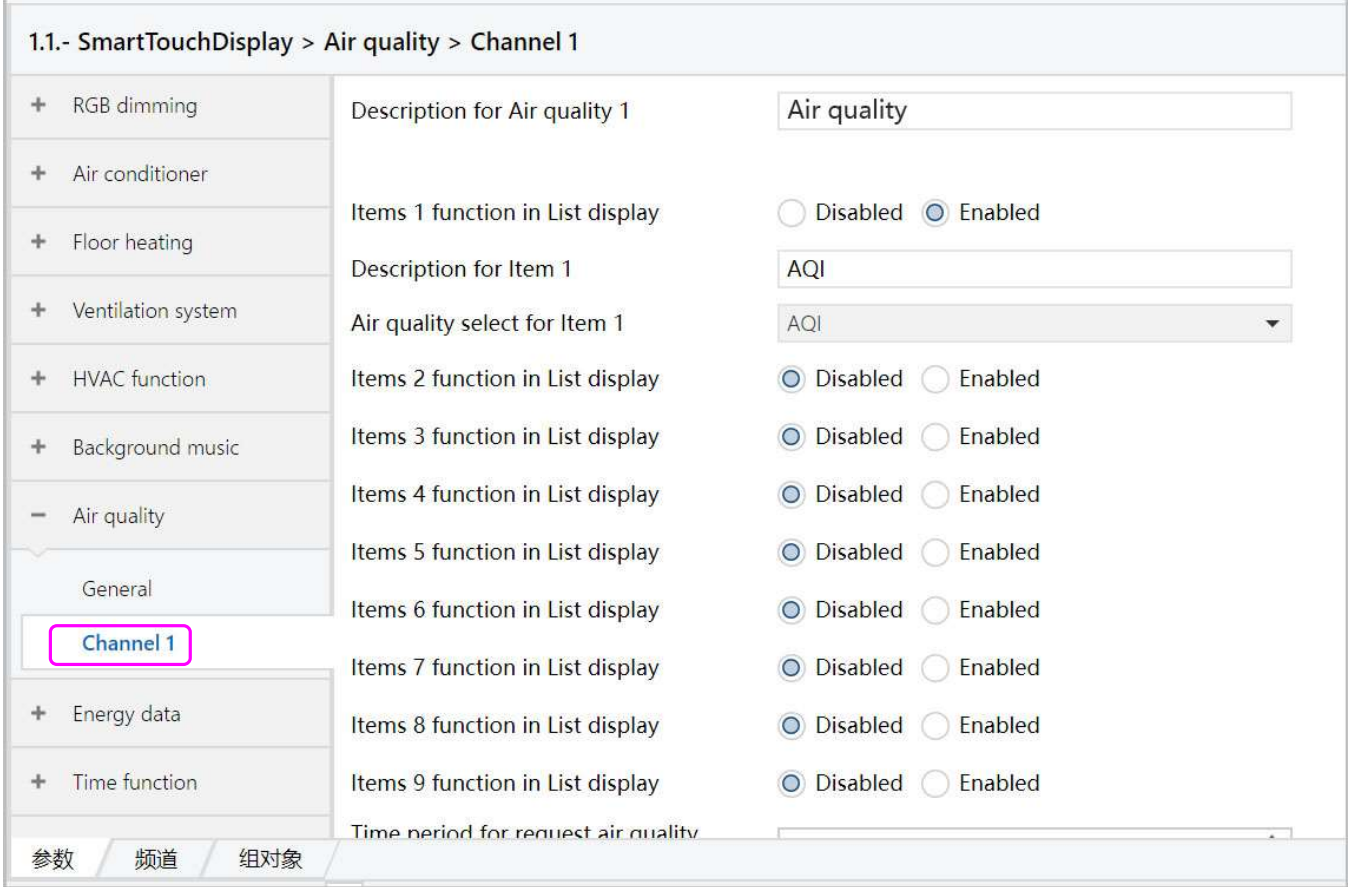

#### Figure 6.10.2

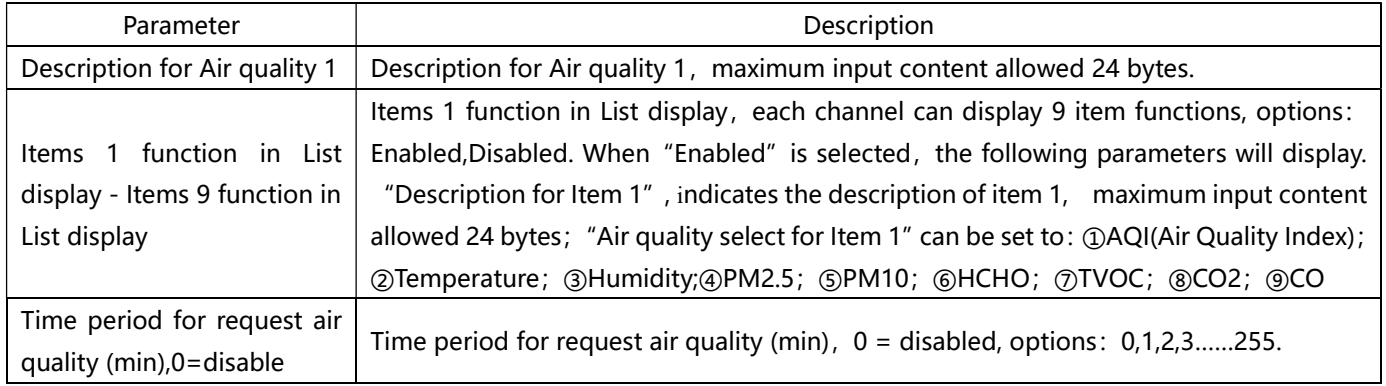

### 6.11 Energy data

Click on the option in the red box below to set the relevant parameters, as shown in Figure 6.11.1

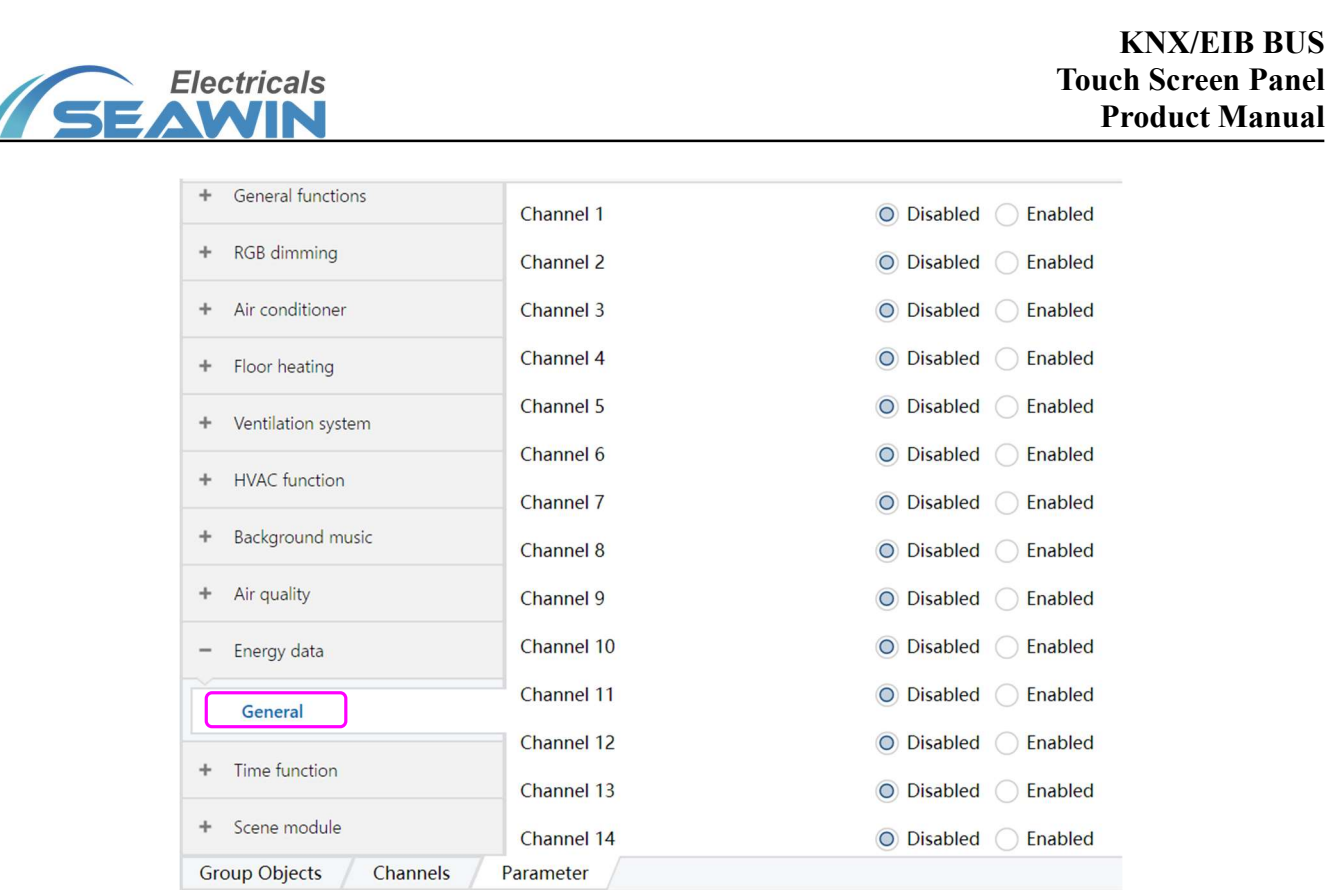

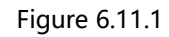

Click the General option, the parameter "Channel 1~Channel 16" appears, 16 energy data display function channels are available, for example, "Channel 1". When "Enabled" is selected, the options in the red box are shown as in Figure 6.11.2:

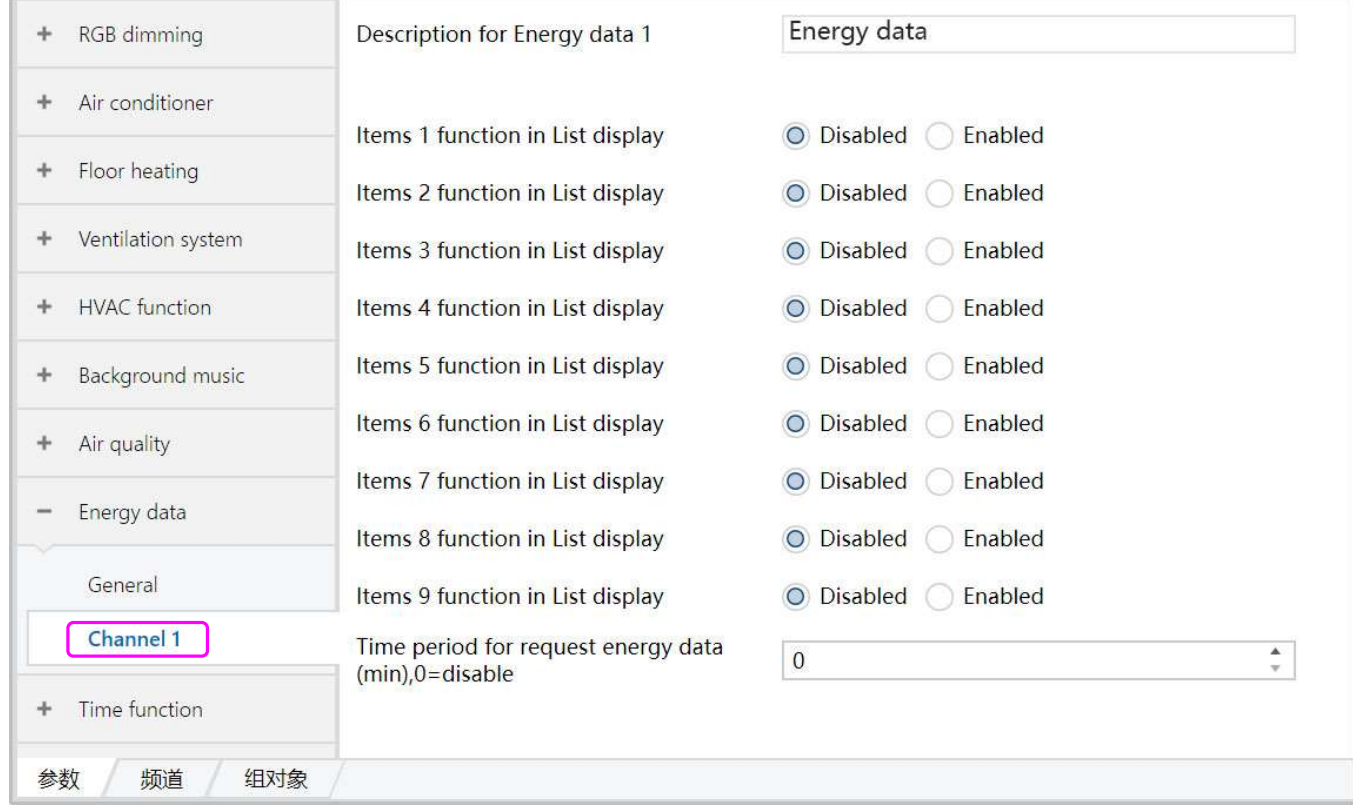

Figure 6.11.2

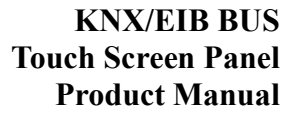

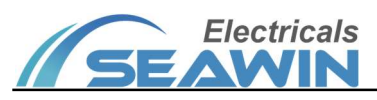

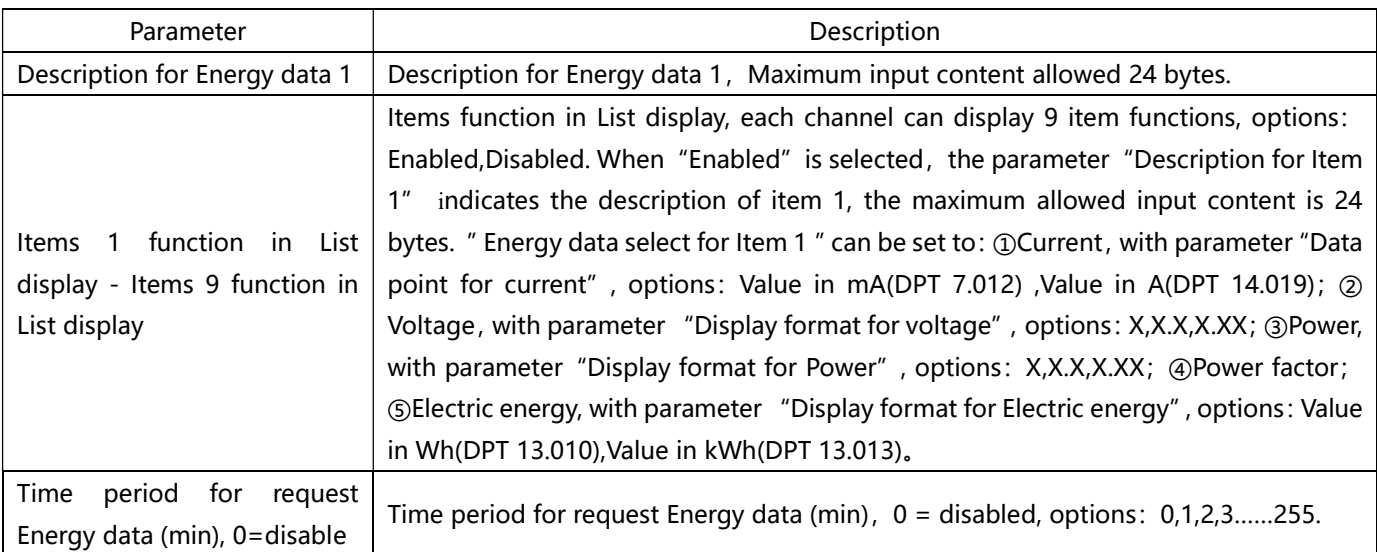

#### 6.12 Time functions

(1) Click on the option in the red box below to set the relevant parameters, as shown in Figure 6.12.1

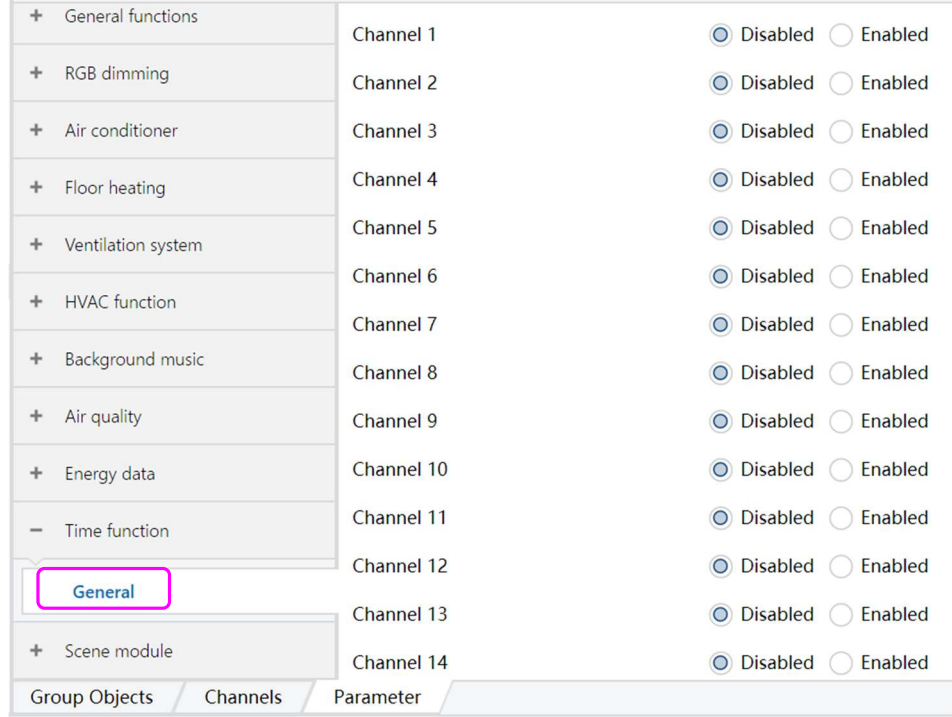

## Figure 6.12.1

Click the General option, the parameter "Channel 1~Channel 16" appears, 16 channels are available, for example, "Channel 1". When "Enabled" is selected, the options in the red box are shown as in Figure 6.12.2:

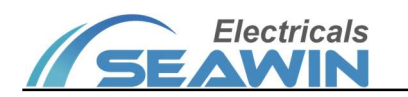

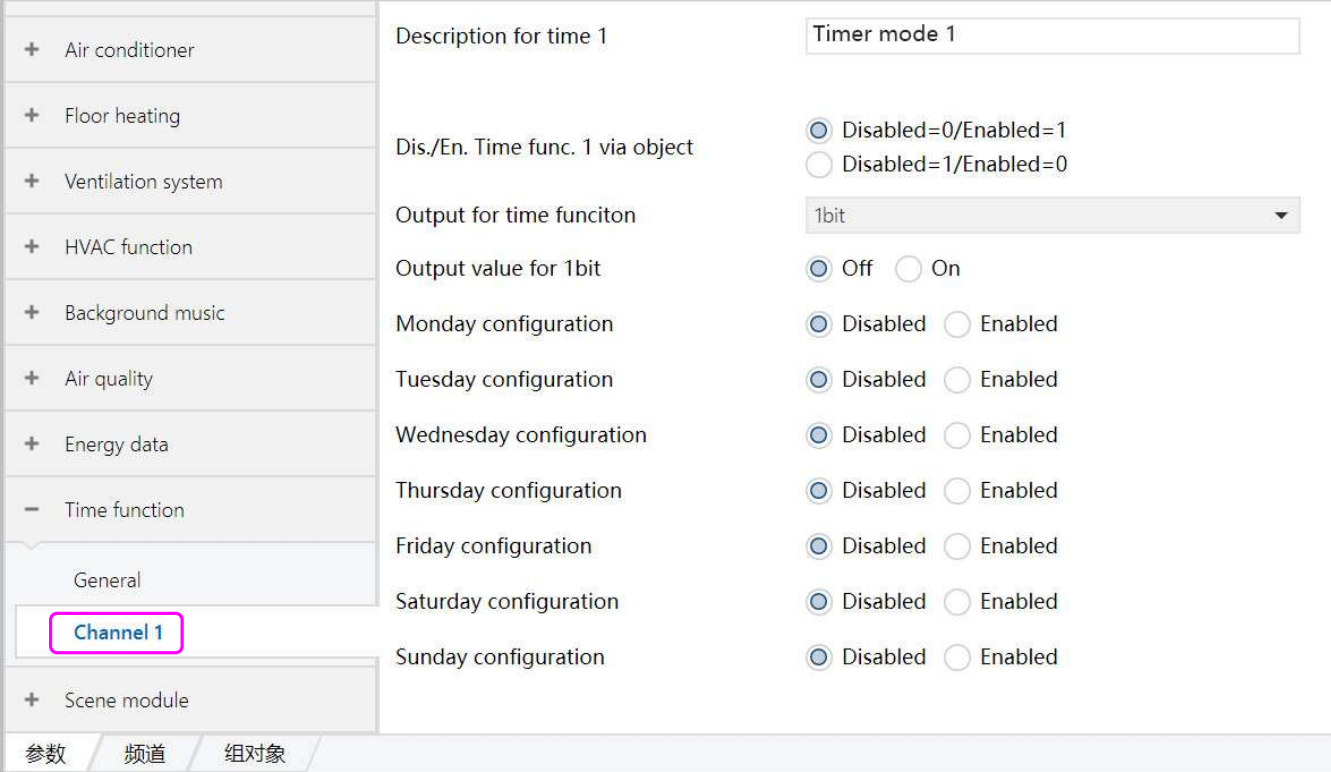

Figure 6.12.2

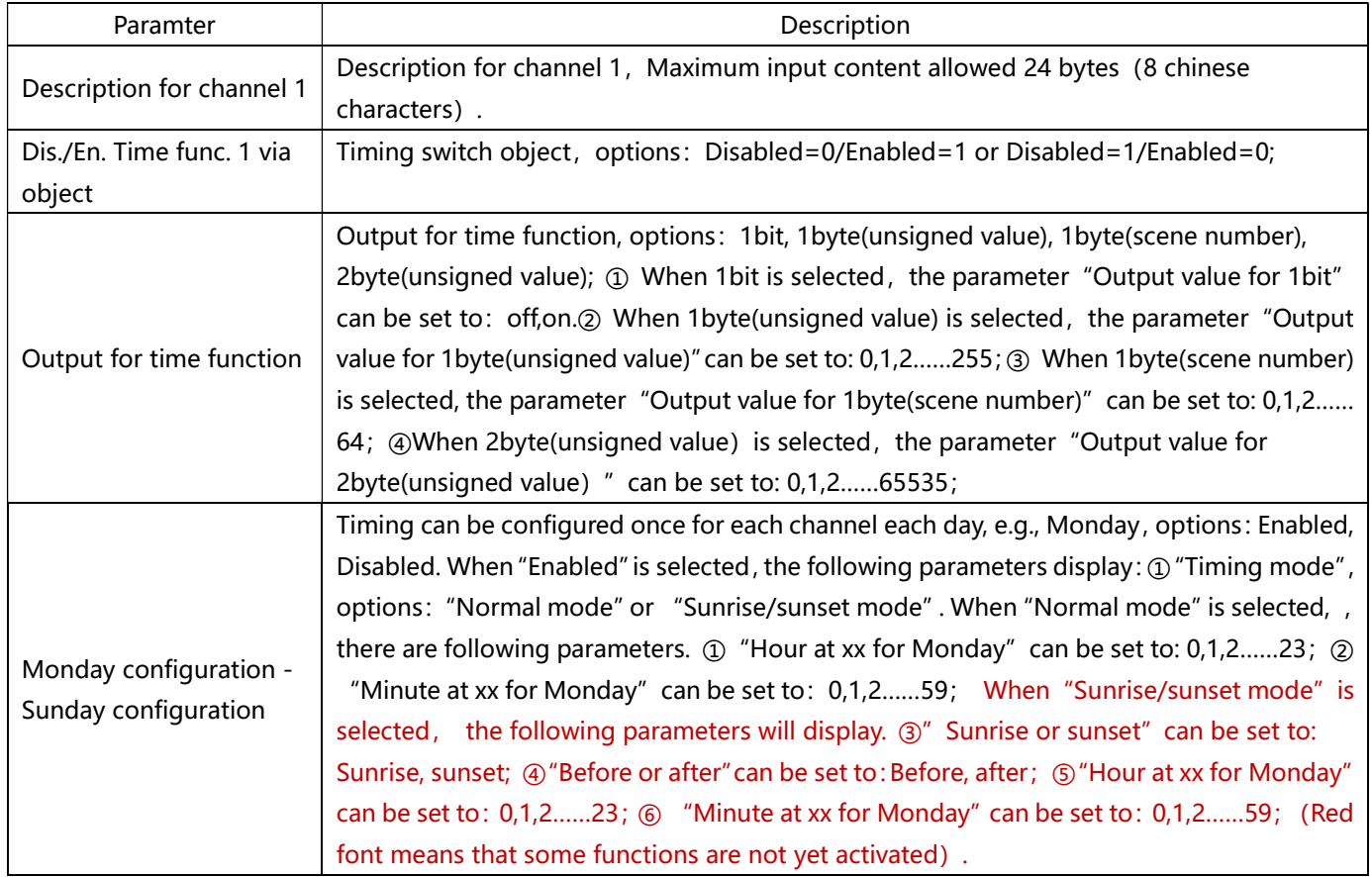

#### 6.13 Scene module

(1) Click on the option in the red box below to set the relevant parameters, as shown in Figure 6.13.1

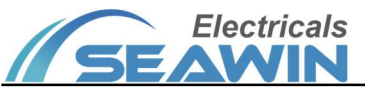

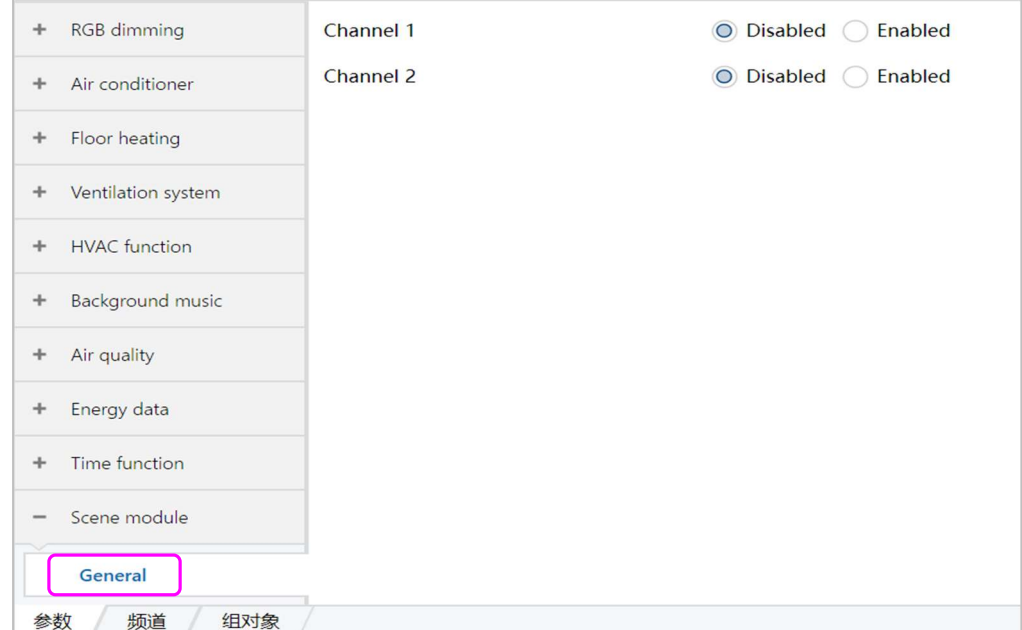

Figure 6.13.1

Click the General option, the parameter "Channel 1~Channel 8" appears, 8 channels are available, for example, "Channel 1". When "Enabled" is selected, the options in the red box are shown as in Figure 6.13.2:

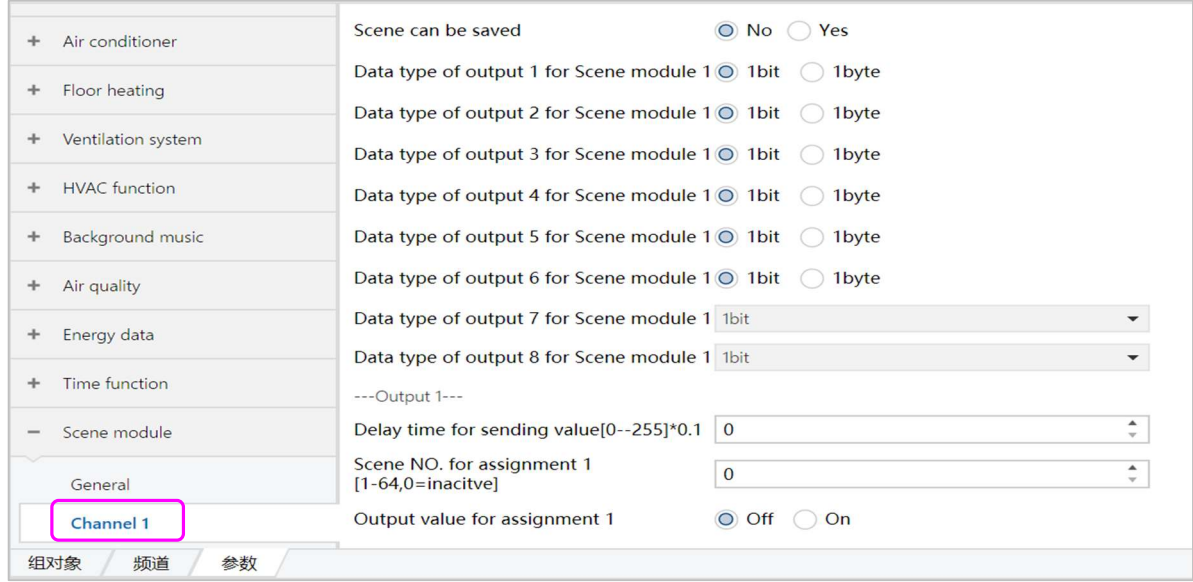

Figure 6.13.2

| Parameter                       | Description                                                                         |  |  |  |  |  |  |  |
|---------------------------------|-------------------------------------------------------------------------------------|--|--|--|--|--|--|--|
|                                 | Scene can be saved, options: No, Yes. When "Yes" is selected, the parameter         |  |  |  |  |  |  |  |
| Scene can be saved              | "Overwrite scenes for download" can be set to: No, Yes.                             |  |  |  |  |  |  |  |
|                                 | Data type of output 1 for Scene module 1, options: 1 bit or 1 byte. When "1 bit"    |  |  |  |  |  |  |  |
|                                 | is selected, the parameter under output 1 "Output value for assignment 1-8" can     |  |  |  |  |  |  |  |
| Data type of output 1 for Scene | be set to: Off, On. When "1 byte" is selected, the parameter under output 1 "Output |  |  |  |  |  |  |  |
| module 1                        | value for assignment 1-8" can be set to: 0-255; (The corresponding outputs are      |  |  |  |  |  |  |  |
|                                 | the parameters of output 1)                                                         |  |  |  |  |  |  |  |

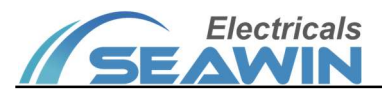

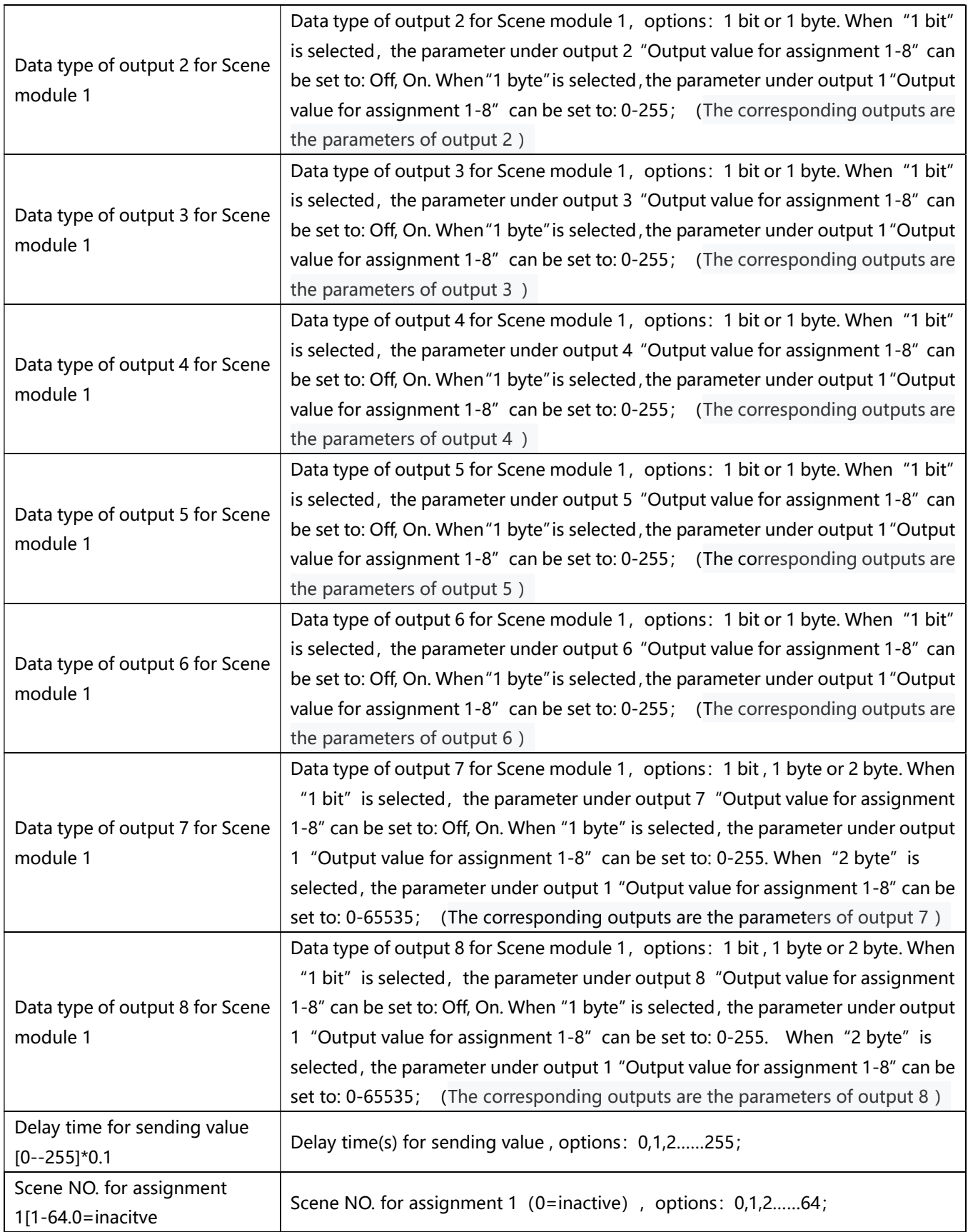

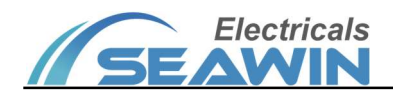

# 7. Communication Objects

The communication object is the medium for the device to communicate with other devices on the bus, that is only the communication object can communicate on the bus. The function of each communication object is described in detail below as shown in Figure 7.1.1, and the specific functions are shown in Table.

Note: in the column of table properties, "C" represents the communication function enable of the communication object, "W" represents the value of the communication object can be rewritten through the bus, "R" represents the value of the communication object can be read through the bus, "T" represents the communication object has the transmission function, and "U" represents the value of the communication object can be updated.

#### 7.1 Basic settings

| 려<br><b>Basic settings</b><br>3 bytes C<br>W<br>Date<br>date<br>U<br>$\qquad \qquad \blacksquare$<br>$\left  \right $ 2<br>time of day 低<br>W<br><b>Basic settings</b><br>3 bytes C<br>$\cup$<br>Time<br>$\overline{\phantom{a}}$ | 低 |
|----------------------------------------------------------------------------------------------------|---|
|                                                                                                    |   |
|                                                                                                    |   |
| $\left  \right $ 3<br><b>Basic settings</b><br>3 bytes C<br>R<br>Date-output<br>date<br>$\overline{\phantom{a}}$<br>$\overline{\phantom{a}}$                                                                                      | 低 |
| $\mathbb{Z}$ 4<br><b>Basic settings</b><br>time of day 低<br>3 bytes C<br>Time-output<br>R<br>$\overline{\phantom{a}}$<br>$\sim$                                                                                                   |   |
| $\left  \frac{1}{2} \right $<br>Brightness of screen<br><b>Basic settings</b><br>1 byte<br>W<br>U<br>percentag 低<br>$\qquad \qquad -$                                                                                             |   |
| $\left  \right $ $\left  \right $ $\left  \right $<br>1 bit<br><b>Basic settings</b><br>W<br>$\cup$<br>switch<br>Enter screen saver<br>$\overline{a}$                                                                             | 低 |
| $\mathbb{R}$ 7<br>Turn off screen<br>1 bit<br>W<br>$\cup$<br><b>Basic settings</b><br>switch<br>$\sim$                                                                                                    | 低 |
| $\mathbb{R}^*$ 8<br>1 bit<br><b>Basic settings</b><br>Enter password prot<br>W<br>$\cup$<br>switch<br>$\overline{a}$                                                                                                    | 低 |
| $\left  \cdot \right $ 9<br>Device block<br>1 bit<br><b>Basic settings</b><br>enable<br>W<br>$\mathbf{U}$<br>$\overline{a}$                                                                                                    | 低 |
| $\left  \right $ 10<br>1 bit<br>R<br><b>Basic settings</b><br>Device status<br>switch<br>$\overline{a}$<br>$\overline{\phantom{0}}$                                                                                               | 低 |
| $\mathbb{Z}$ 11<br>Calibrate internal te<br><b>Basic settings</b><br>2 bytes C<br>temperatu ft.<br>W<br>U<br>$\overline{a}$                                                                                                    |   |
| $\mathbf{1}$ 12<br>Send internal temp.<br><b>Basic settings</b><br>2 bytes C<br>temperatu 低<br>R<br>$\overline{\phantom{0}}$<br>$\overline{\phantom{a}}$                                                                          |   |
| $\left  \right $ $\left  \right $ 13<br>Alarm for internal te<br><b>Basic settings</b><br>1 bit<br>R<br>alarm<br>$\frac{1}{2}$<br>$\overline{a}$                                                                                  | 低 |
| $\left  \right $ $\left  \right $ 15<br>Send internal humidity<br><b>Basic settings</b><br>humidity (%)低<br>2 bytes C<br>$\overline{\phantom{a}}$                                                                                 |   |

Figure 7.1

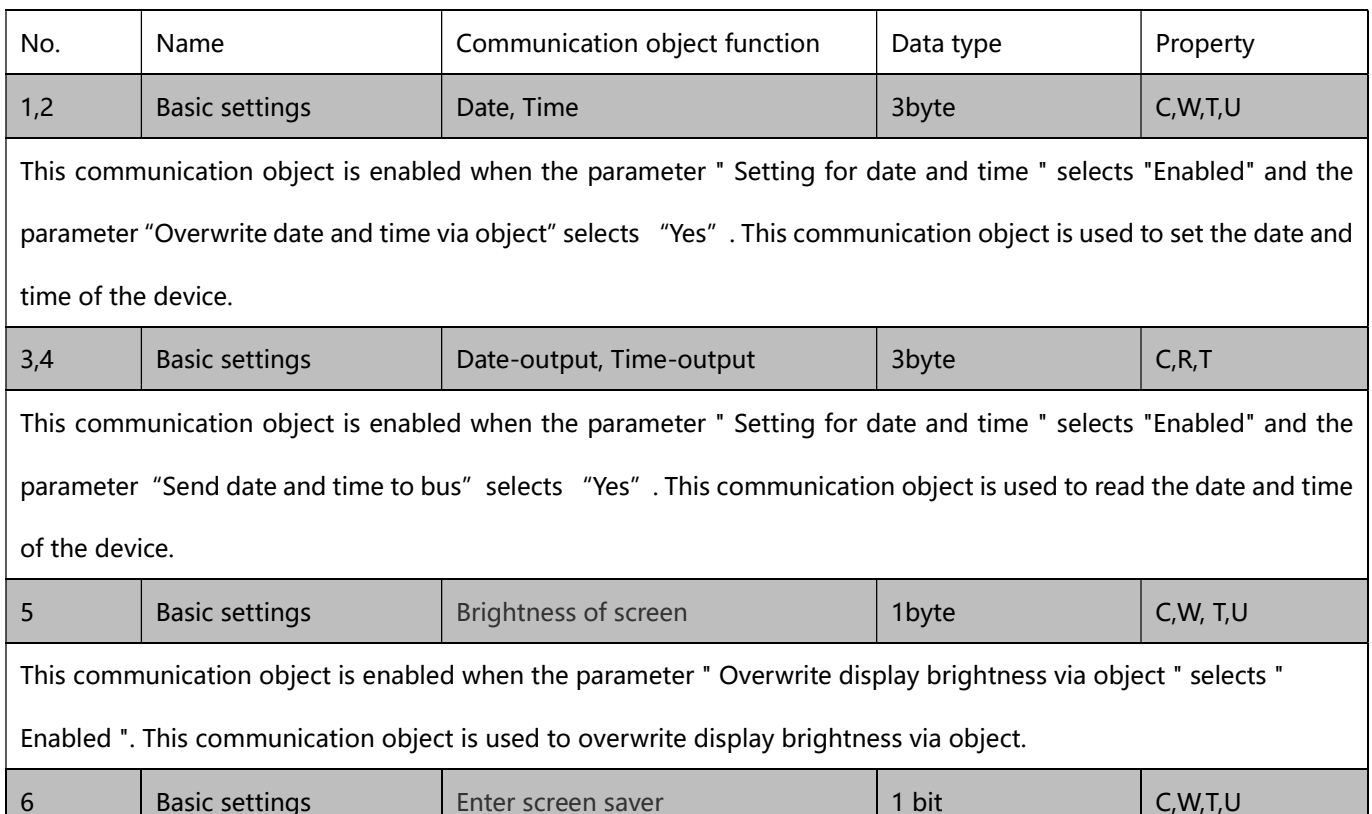

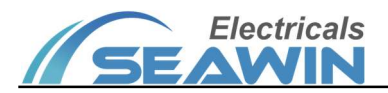

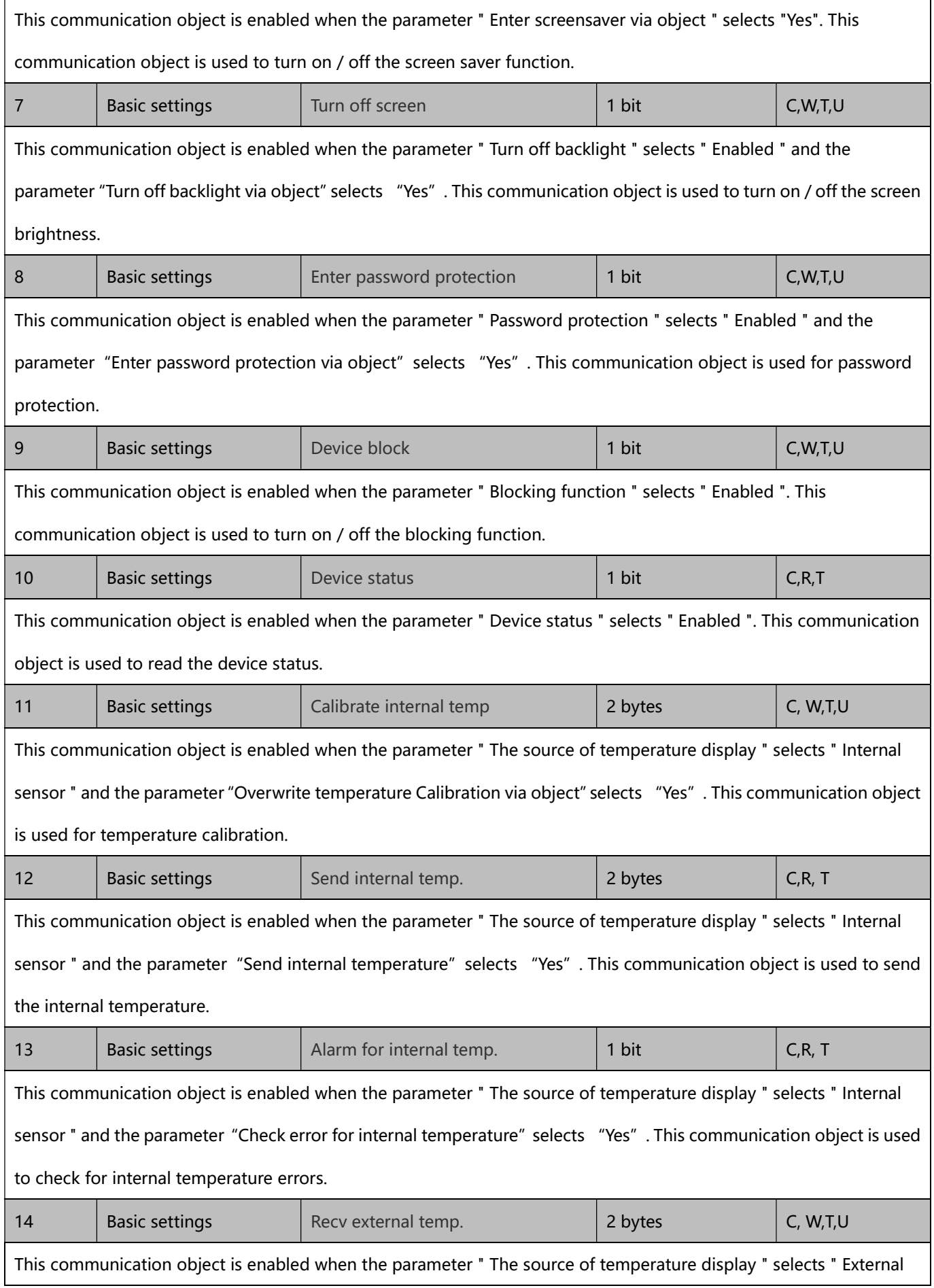

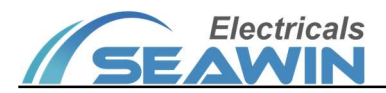

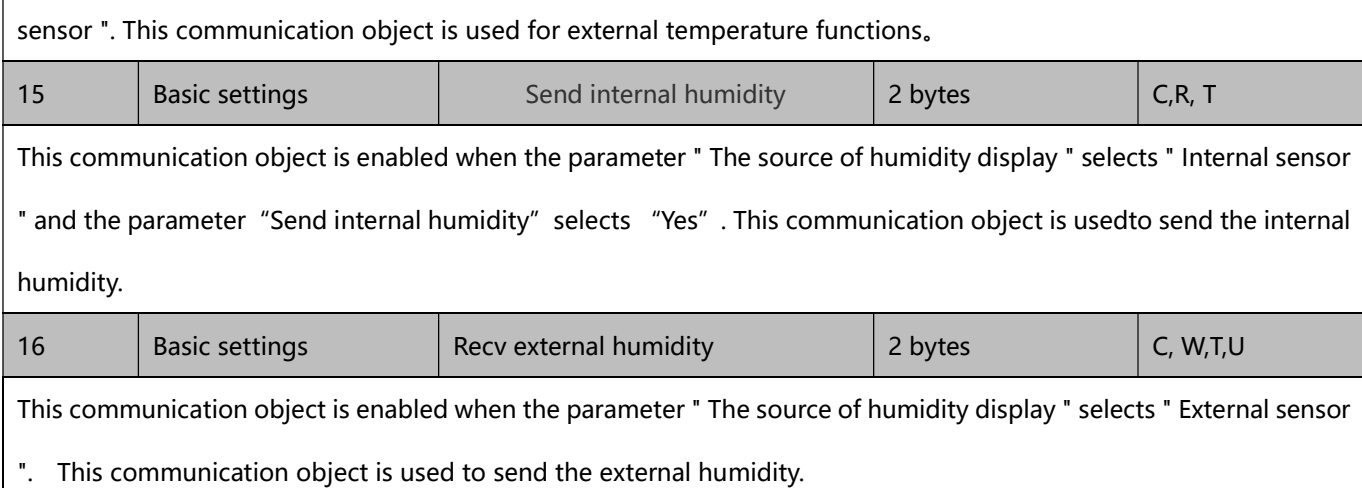

# 7.2 General functions

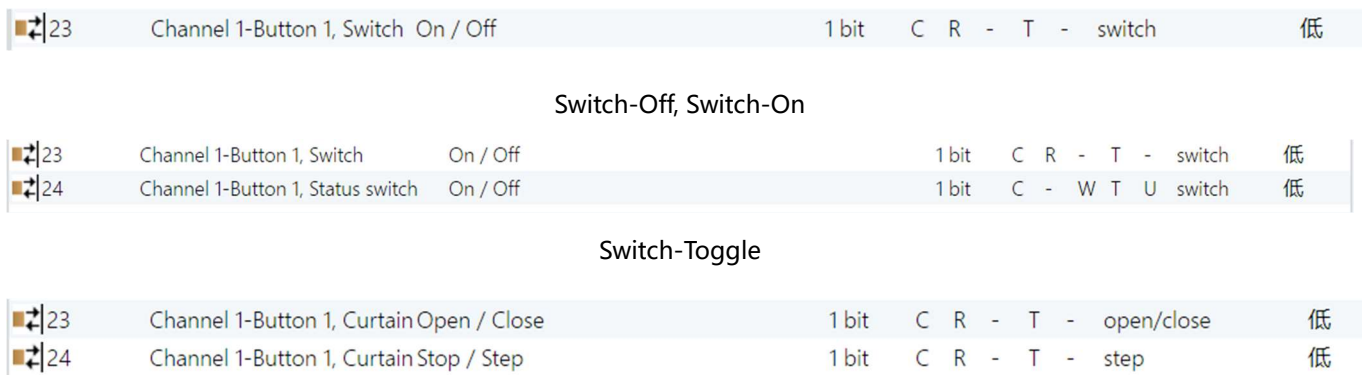

### Curtain-Open/Close/Stop

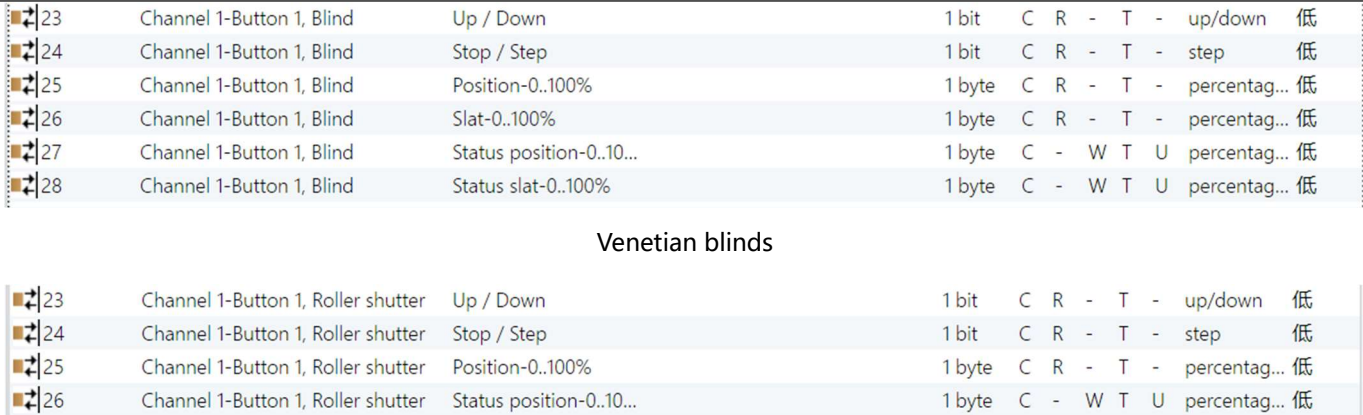

# Curtain/Roller shutter/Awning

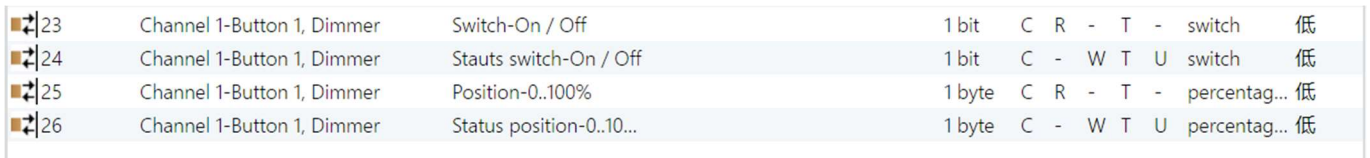

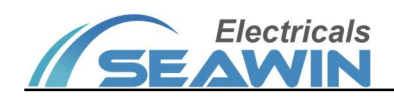

#### Dimming

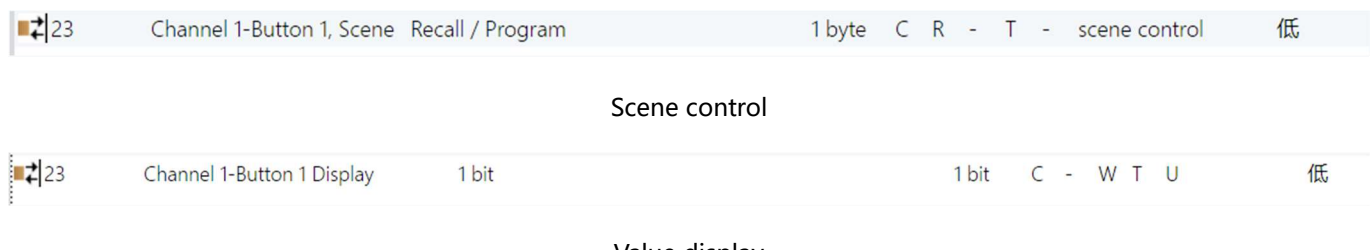

Value display

Figure 7.1 "Channel 1 (Function for button 1)" communication object

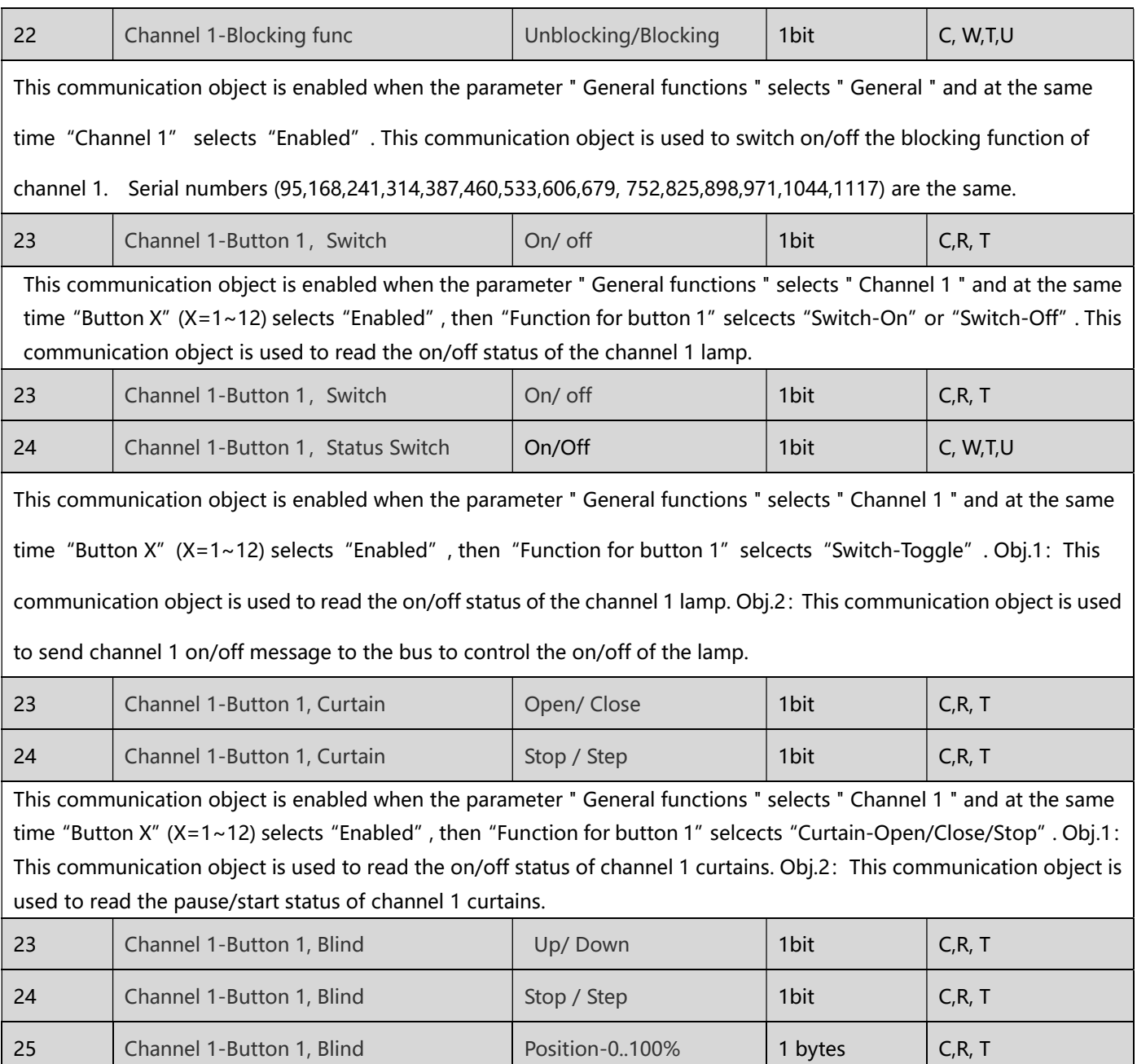

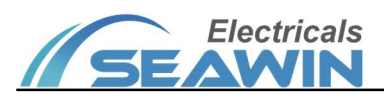

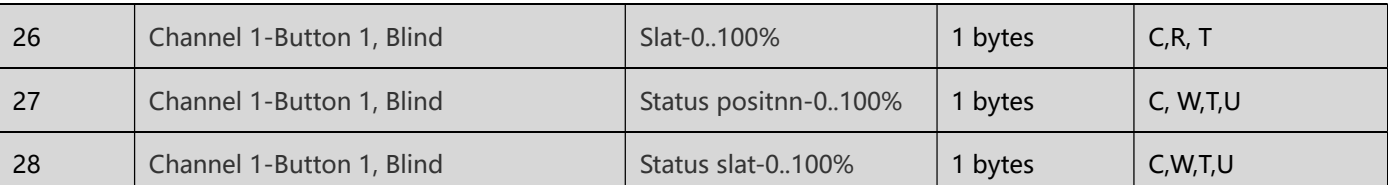

This communication object is enabled when the parameter " General functions " selects " Channel 1 " and at the same time "Button X" (X=1~12) selects "Enabled", then "Function for button 1" selcects "Venetian blinds". Obj.1: This communication object is used to read the up/down status of channel 1 blinds. Obj.2: This communication object is used to read the pause/start status of channel 1 blinds. Obj.3: This communication object is used to read the percentage of channel 1 blinds positions. Obj.4: This communication object is used to read the percentage of channel 1 blinds angle. Obj.5: This communication object is used to send a percentage message of channel 1 to the bus to control the blinds position. Obj.6: This communication object is used to send a percentage message of channel 1 to the bus to control the blinds angle.

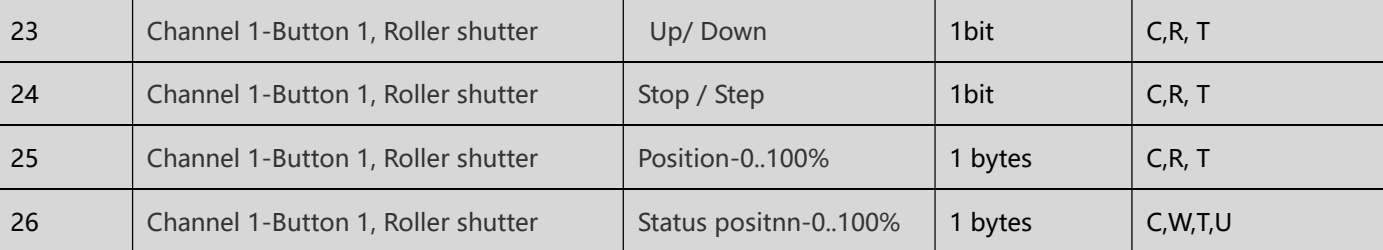

This communication object is enabled when the parameter " General functions " selects " Channel 1 " and at the same time "Button X" (X=1~12) selects "Enabled", then "Function for button 1" selects "Curtain/Roller shutter/Awning". Obi.1: This communication object is used to read the up/down status of channel 1 roller shutter. Obj.2: This communication object is used to read the pause/start status of channel 1 roller shutter. Obj.3: This communication object is used to read the percentage of channel 1 roller shutter positions. Obj.4: This communication object is used to send a percentage message of channel 1 to the bus to control the roller shutter position.

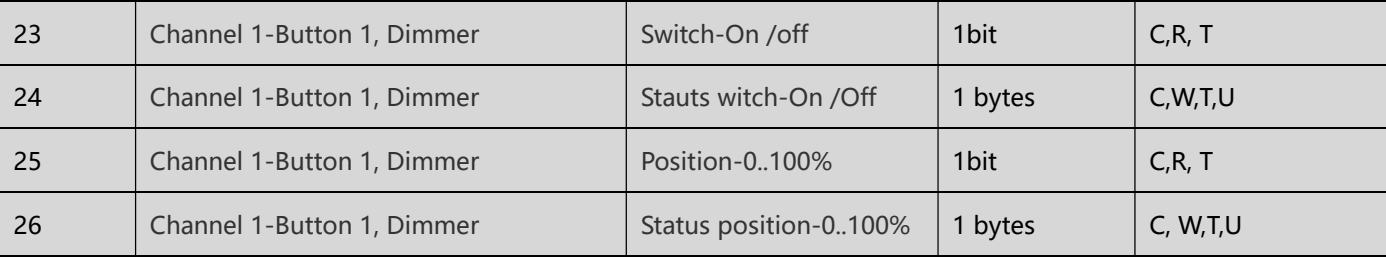

 This communication object is enabled when the parameter " General functions " selects " Channel 1 " and at the same time "Button X" (X=1~12) selects "Enabled", then "Function for button 1" selects "Dimming". Obj.1: This communication object is used to read the on/off status of channel 1 dimmer. Obj.2: This communication object is used to send channel 1 on/off message to the bus to control the on/off of the dimmer. Obj.3:This communication object is used to read the percentage of channel 1 dimmer positions. Obj.4: This communication object is used to send a percentage message of

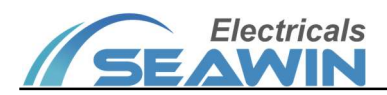

1 byte C - W T U percentag... 低

1 byte C - W T U percentag... 低

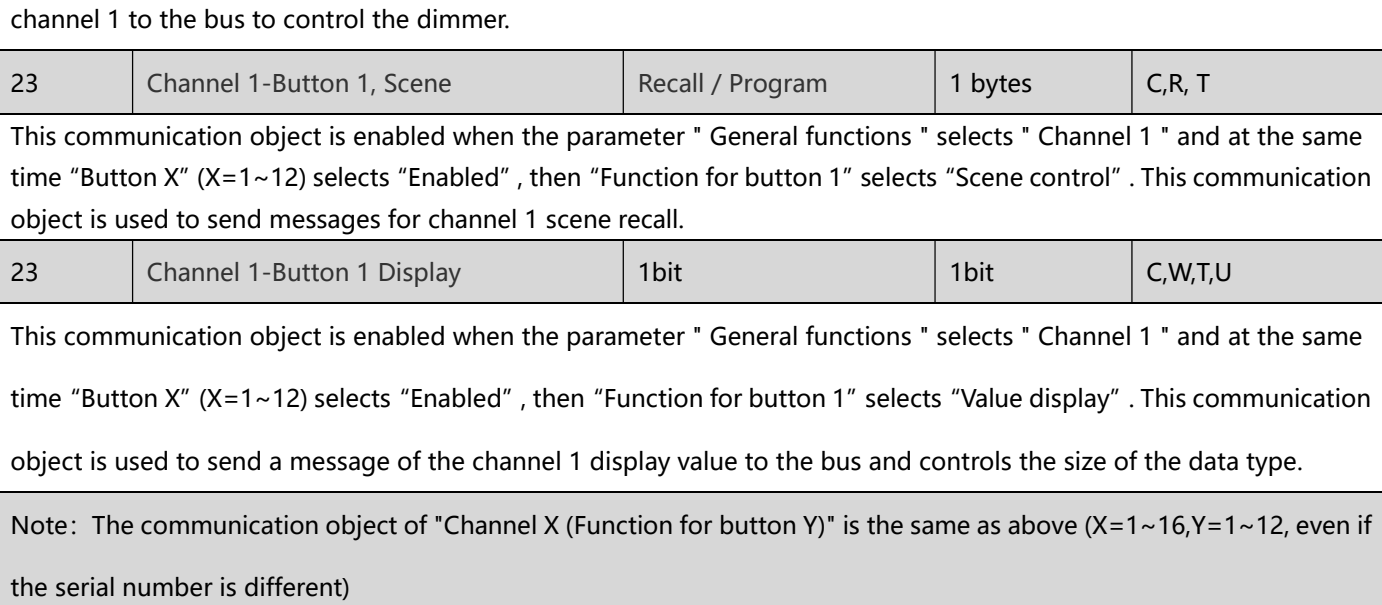

# 7.3 RGB dimming

Channel 1-RGB dimming, Status

Channel 1-RGB dimming, Status

 $\frac{1}{2}$  1311

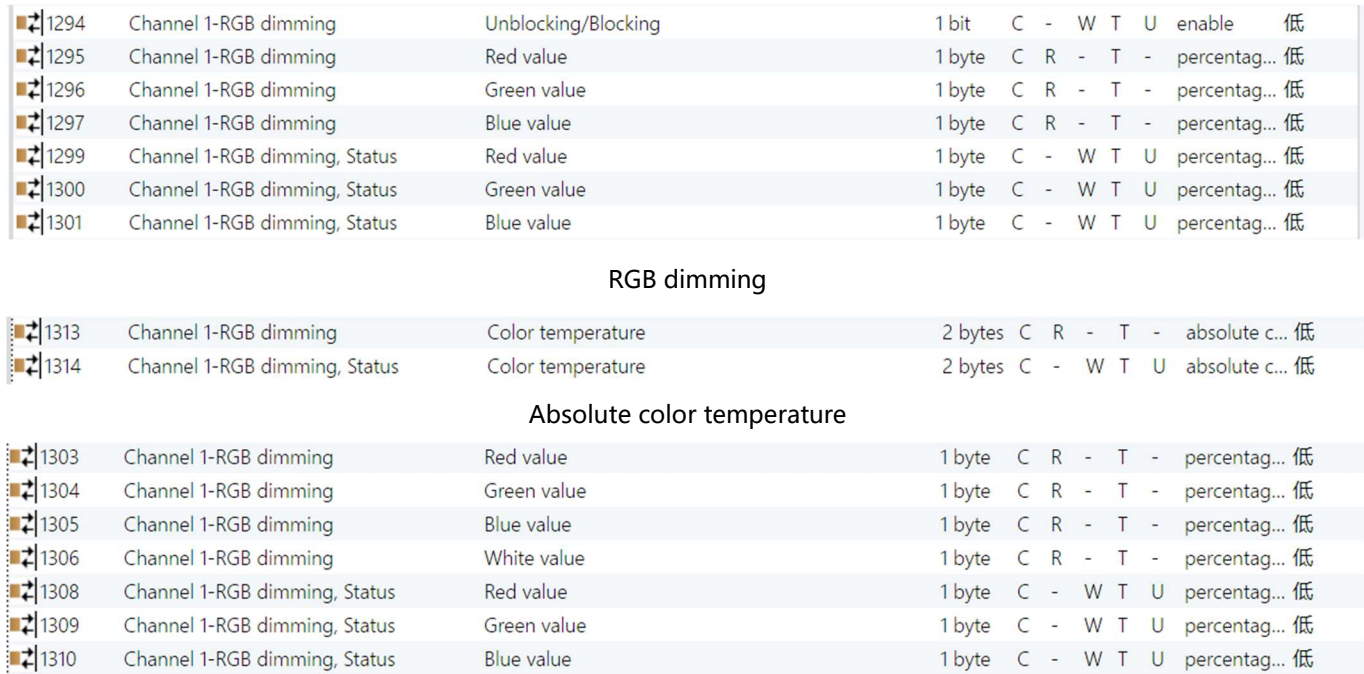

#### RGBW dimming

Blue value

White value

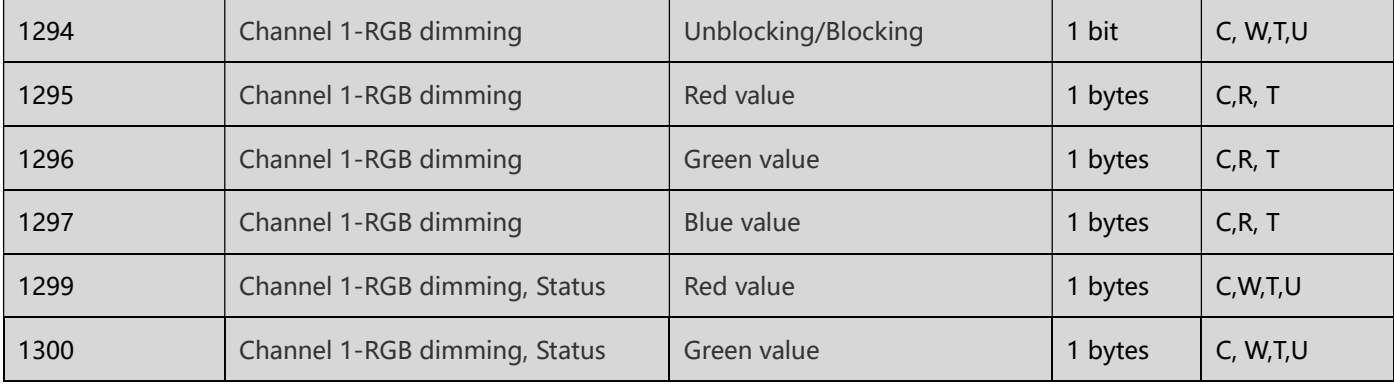

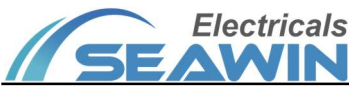

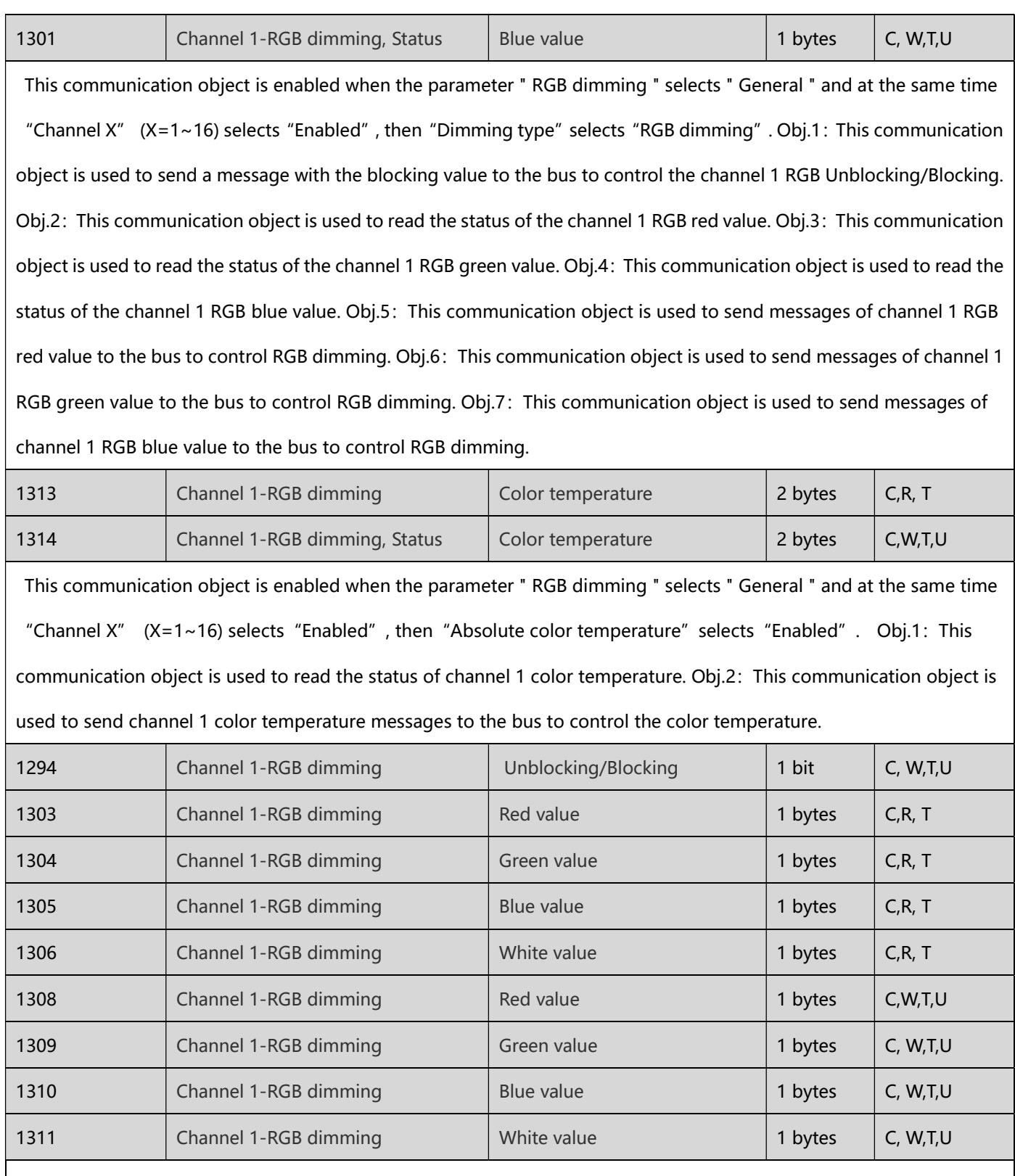

This communication object is enabled when the parameter " RGB dimming " selects " General " and at the same time "Channel X"  $(X=1~16)$  selects "Enabled", then "Dimming type" selects "RGBW dimming". Obj.1: This communication object is used to send a message with the blocking value to the bus to control the channel 1 RGBW Unblocking/Blocking. Obj.2: This communication object is used to read the status of the channel 1 RGBW red value. Obj.3: This communication object is used to read the status of the channel 1 RGBW green value. Obj.4: This

# **Electricals**

communication object is used to read the status of the channel 1 RGBW blue value. Obj.5: This communication object is used to read the status of the channel 1 RGBW white value. Obj.6: This communication object is used to send messages of channel 1 RGBW red value to the bus to control RGBW dimming. Obj.7: This communication object is used to send messages of channel 1 RGBW green value to the bus to control RGBW dimming. Obj.8:This communication object is used to send messages of channel 1 RGBW blue value to the bus to control RGBW dimming. Obj.9: This communication object is used to send messages of channel 1 RGBW white value to the bus to control RGBW dimming.

Note: The communication object of "Channel X" is the same as above  $(X=1~1~0~16)$ , even if the serial number is different)

## 7.4 Air conditioner

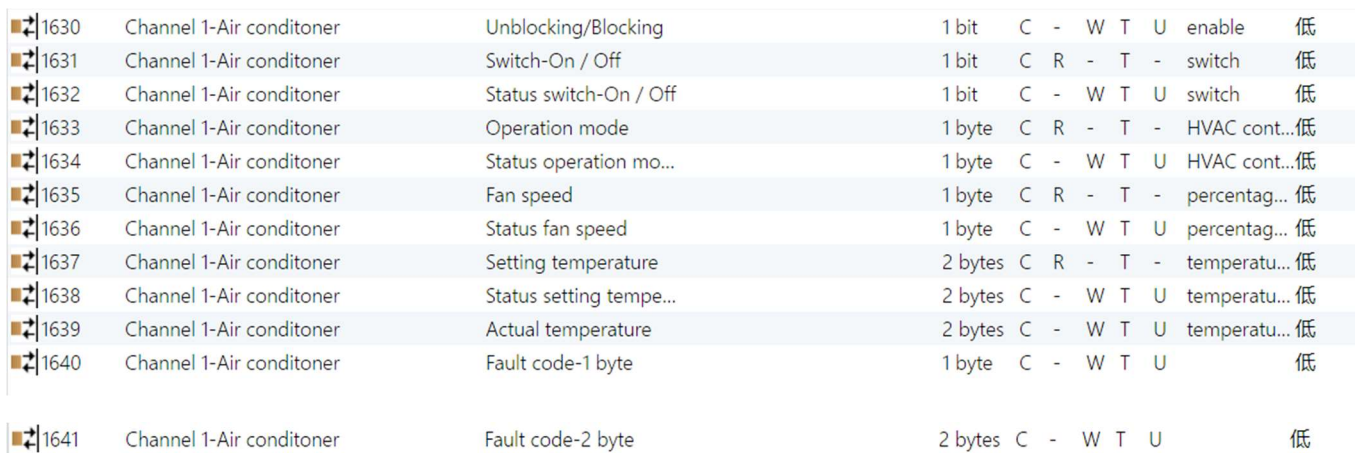

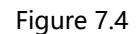

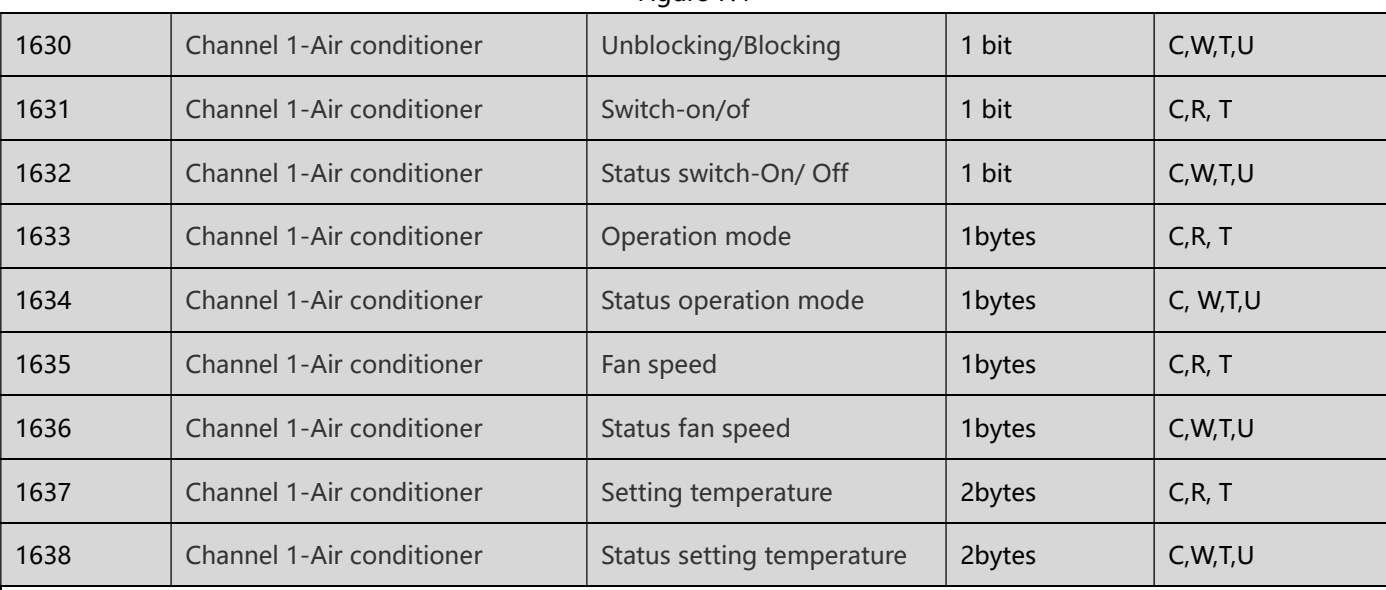

This communication object is enabled when the parameter " Air conditioner " selects " General " and at the same time "Channel X"  $(X=1~1~0)$  selects "Enabled". Obj.1: This communication object is used to send a message with the blocking value to the bus to control the unblocking/blocking for the air conditioner channel 1. Obj.2: This communication object is used to read the on/off status of Channel 1 AC. Obj.3: This communication object is used to

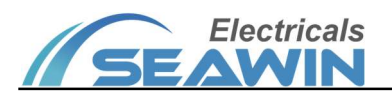

send the channel 1 air conditioner switch on/off message to the bus to control the air conditioner on/off. Obj.4: This communication object is used to read the status of the channel 1 air conditioner operation mode. Obj.5: This communication object is used to send a message for channel 1 air conditioner operation mode to the bus to control the mode of the air conditioner. Obj.6: This communication object is used to read the fan speed status of air conditioner channel 1. Obj.7: This communication object is used to send a fan speed message for channel 1 air conditioner to the bus to control the air conditioner fan speed.Obj.8: This communication object is used to read the status of the channel 1 air conditioner setting temperature. Obj.9: This communication object is used to send a message to the bus for the setting temperature of the channel 1 air conditioner to control the temperature.

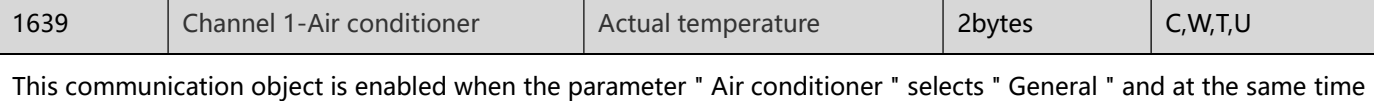

"Channel X" (X=1~16) selects "Enabled", then "Temperature source" selects "External sensor". This communication object is used to send a message of the actual temperature for channel 1 air conditioner to the bus to control the

temperature of the air conditioner.

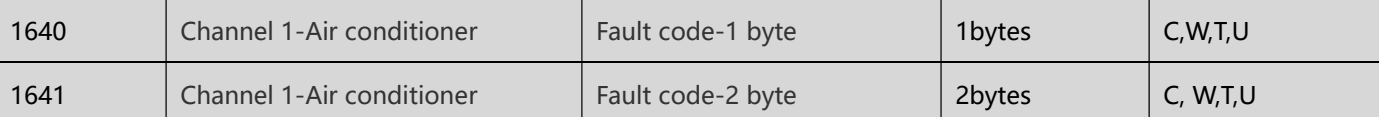

This communication object is enabled when the parameter " Air conditioner " selects " General " and at the same time "Channel X" (X=1~16) selects "Enabled", then "Fault code" selects "1-byte" / "1-byte". This communication object is used to send a message with a 1-byte/2-byte fault code for channel 1 AC to the bus, controlling the byte size of the fault code.

Note: The communication object of " Channel X-Air conditioner " is the same as above  $(X=1~16)$ .

## 7.5 Floor heating

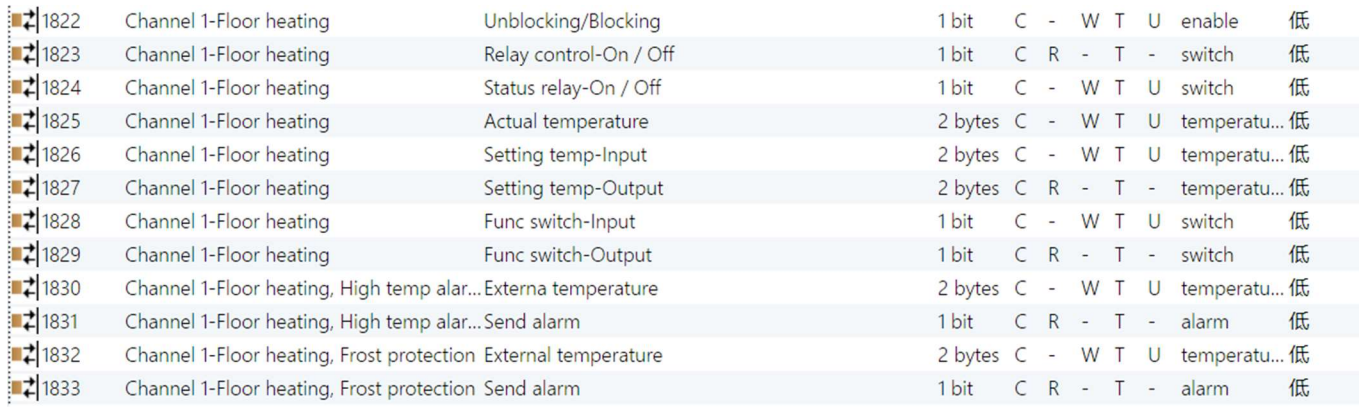

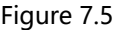

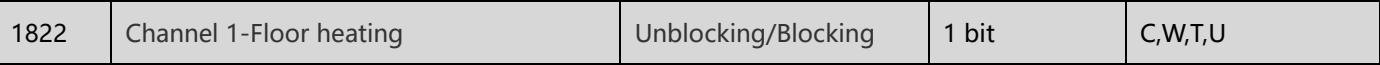

# Electricals

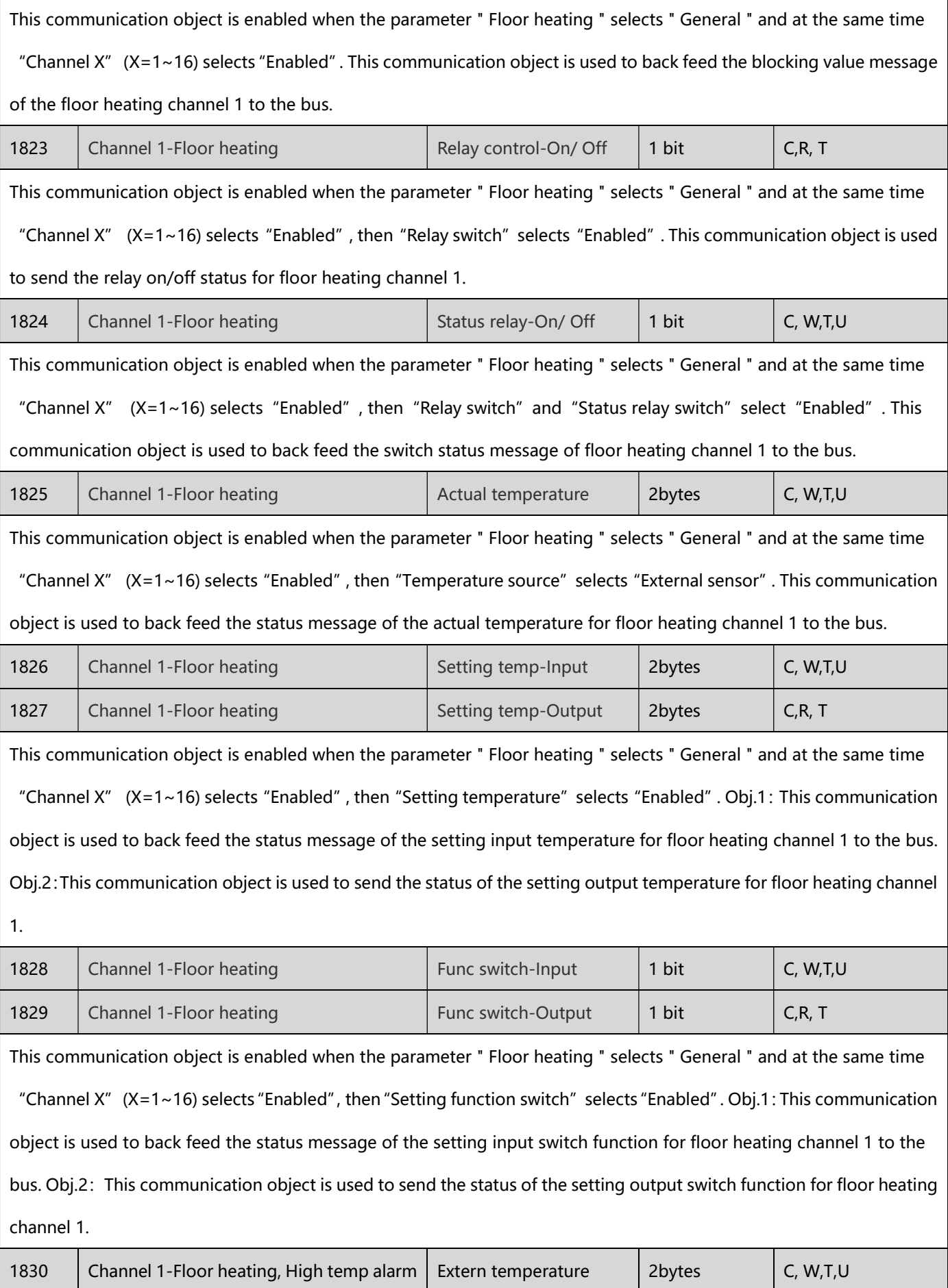

# **SEAWIN**

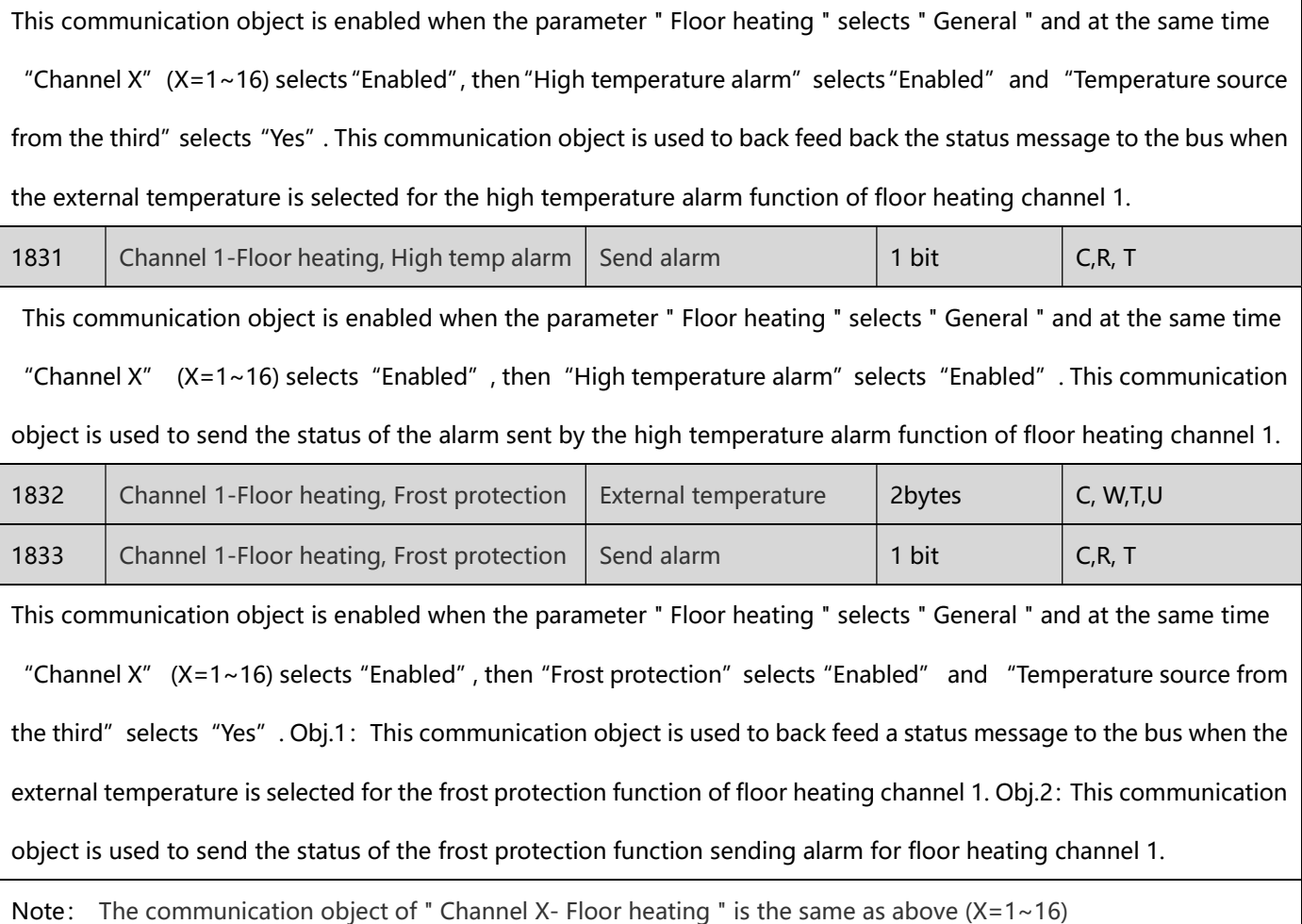

# 7.6 Ventilation system

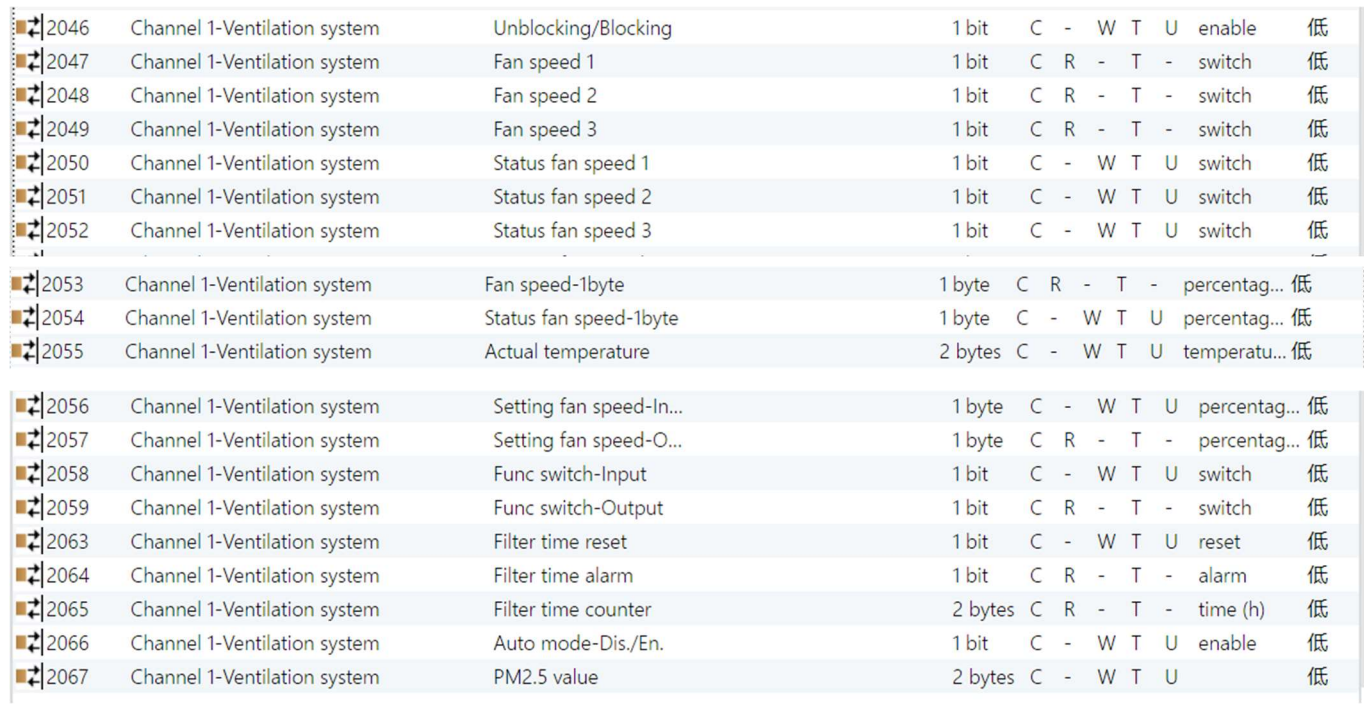

Figure 7.6

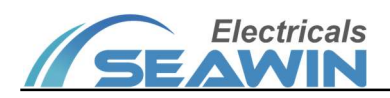

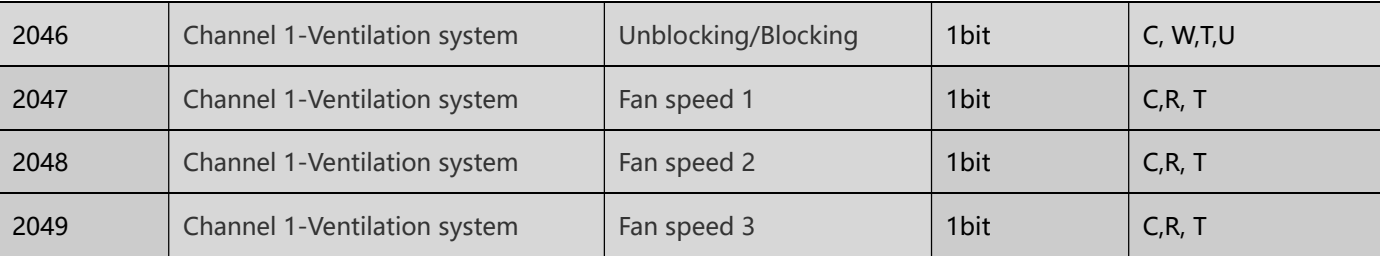

This communication object is enabled when the parameter " Ventilation system " selects " General " and at the same time "Channel X" (X=1~16) selects "Enabled". Obj.1: This communication object is used to back feed the blocking value message of the ventilation system channel 1 to the bus. Obj.2: This communication object is used to send the fan speed 1 status of the ventilation system channel 1. Obj.3: This communication object is used to send the fan speed 2 status of the ventilation system channel 1. Obj.4: This communication object is used to send the fan speed 3 status of the ventilation system channel 1.

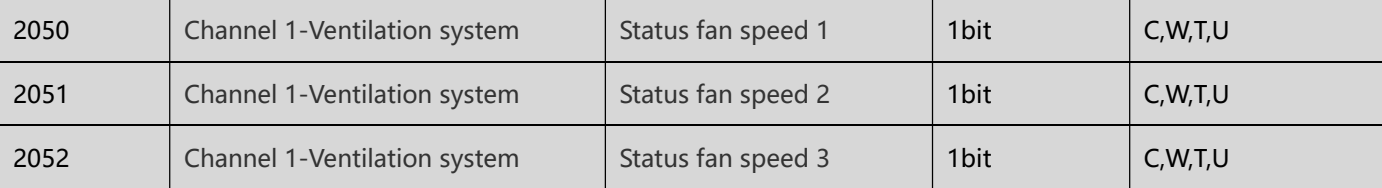

This communication object is enabled when the parameter " Ventilation system " selects " General " and at the same time "Channel X"  $(X=1~16)$  selects "Enabled", then "Data type of Fan speed control" selects "1 bit" and "Status fan speed control for 1bit" selects " "Enabled". Obj.1: This communication object is used to back feed the fan speed 1 message of the ventilation system channel 1 to the bus. Obj.2:This communication object is used to back feed the fan speed 2 message of the ventilation system channel 1 to the bus. Obj.3: This communication object is used to back feed the fan speed 3 message of the ventilation system channel 1 to the bus.

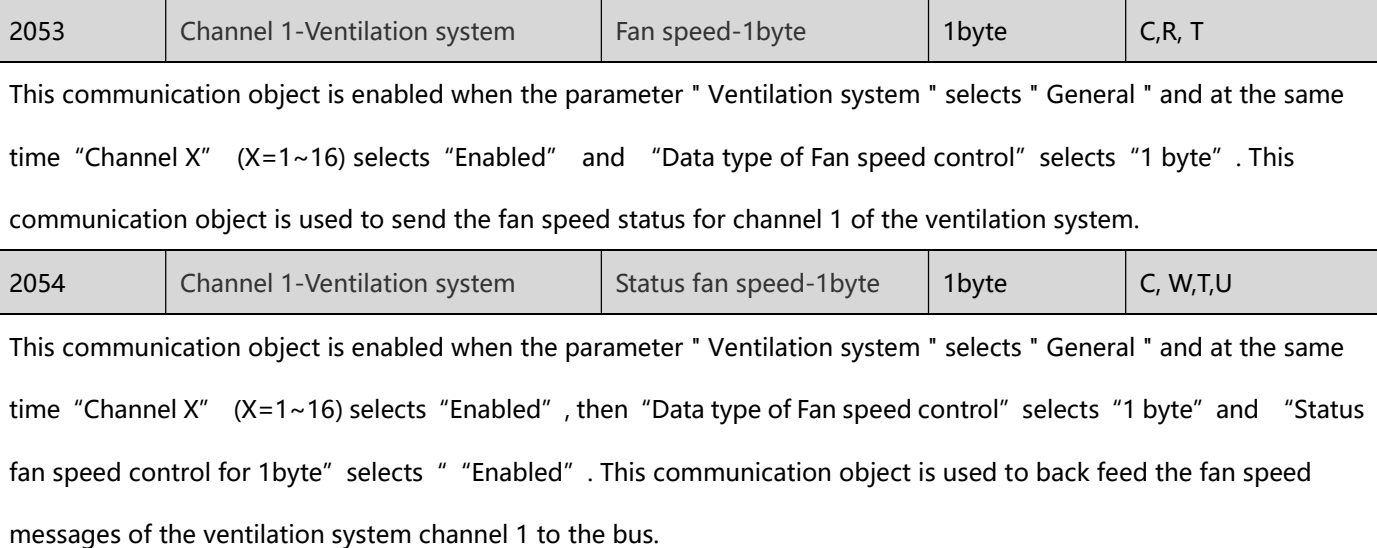

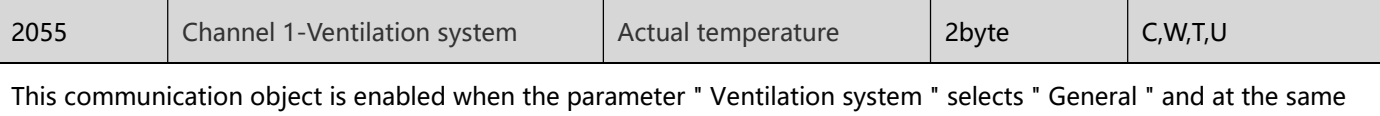

# Electricals

time"Channel X" (X=1~16) selects"Enabled", then"Data type of Fan speed control"selects"1 byte"and "Temperature source" selects " "External sensor". This communication object is used to back feed the actual temperature message for channel 1 of the ventilation system to the bus.

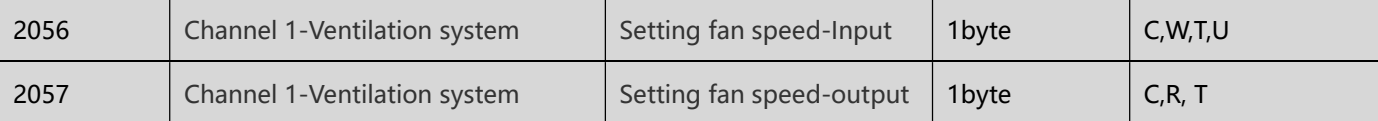

This communication object is enabled when the parameter " Ventilation system " selects " General " and at the same time "Channel X"  $(X=1~1~0)$  and "Setting fan speed" select "Enabled". Obj.1: This communication object is used to back feed the setting inlet fan speed message of ventilation system channel 1 to the bus.Obj.2: This communication object is used to send the setting outlet fan speed status of ventilation system channel 1.

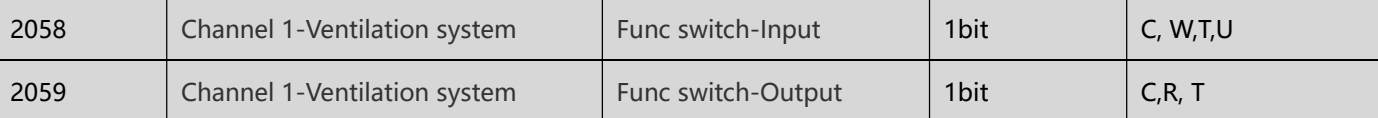

This communication object is enabled when the parameter " Ventilation system " selects " General " and at the same time "Channel X" (X=1~16) and "Setting function switch" select "Enabled". Obj.1: This communication object is used to back feed the inlet fan switch messages of ventilation system channel 1 to the bus. Obj.2:This communication object is used to send the status of the outlet fan switch for ventilation system channel 1.

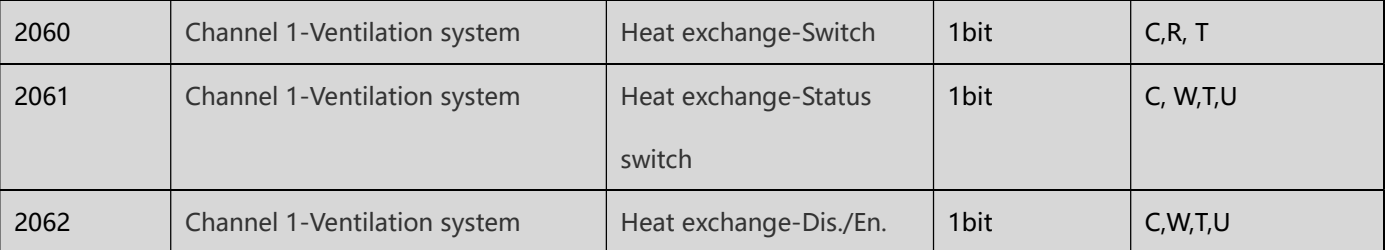

This communication object is enabled when the parameter " Ventilation system " selects " General " and at the same time "Channel X" (X=1~16) selects "Enabled", then "Heat exchange function " selects "Disabled=0/Enabled=1 " or " Disabled=1/Enabled=0". Obj.1:This communication object is used to send the heating exchange status of channel 1 for the ventilation system. Obj.2: This communication object is used to back feed the heat exchange messages of the ventilation system channel 1 to the bus. Obj.3: This communication object is used to back feed the Disabled/Enabled message of the heat exchange for the ventilation system channel 1 to the bus.

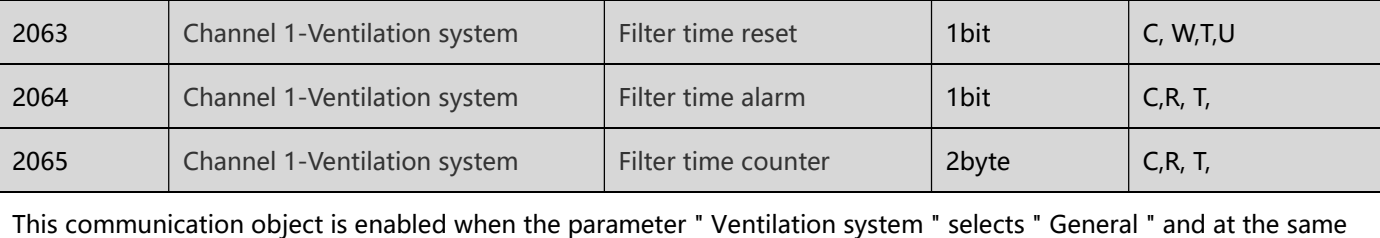

time "Channel X" (X=1~16) selects "Enabled", then "Heat exchange function " selects "Disabled=0/Enabled=1 " or

# **Electricals**

Disabled=1/Enabled=0". Obj.1: This communication object is used to back feed the message of the filter time reset of the ventilation system channel 1 to the bus. Obj.2: This communication object is used to send the filter time alarm status of channel 1 of the ventilation system. Obj.3: This communication object is used to send the status of the filter time counter for channel 1 of the ventilation system.

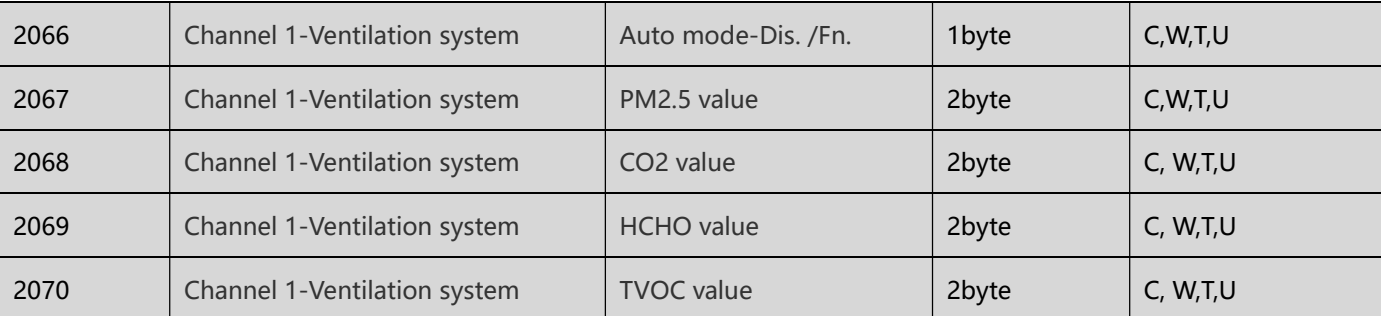

This communication object is enabled when the parameter " Ventilation system " selects " General " and at the same time "Channel X" (X=1~16) and "Auto. fan speed function " select "Enabled". Obj.1: This communication object is used to back feed the auto mode on/off message of the ventilation system channel 1 to the bus. Obj.2: This communication object is used to feed the PM2.5 value message for channel 1 of the ventilation system to the bus. Obj.3: This communication object is used to feed the CO2 value message for channel 1 of the ventilation system to the bus. Obj.4: This communication object is used to feed the HCHO value message for channel 1 of the ventilation system to the bus. Obj.5: This communication object is used to feed the TVOC value message for channel 1 of the ventilation system to the bus.

Note: The communication object of " Channel X- Ventilation system " is the same as above  $(X=1 \sim 16)$ .

# 7.7 HVAC function

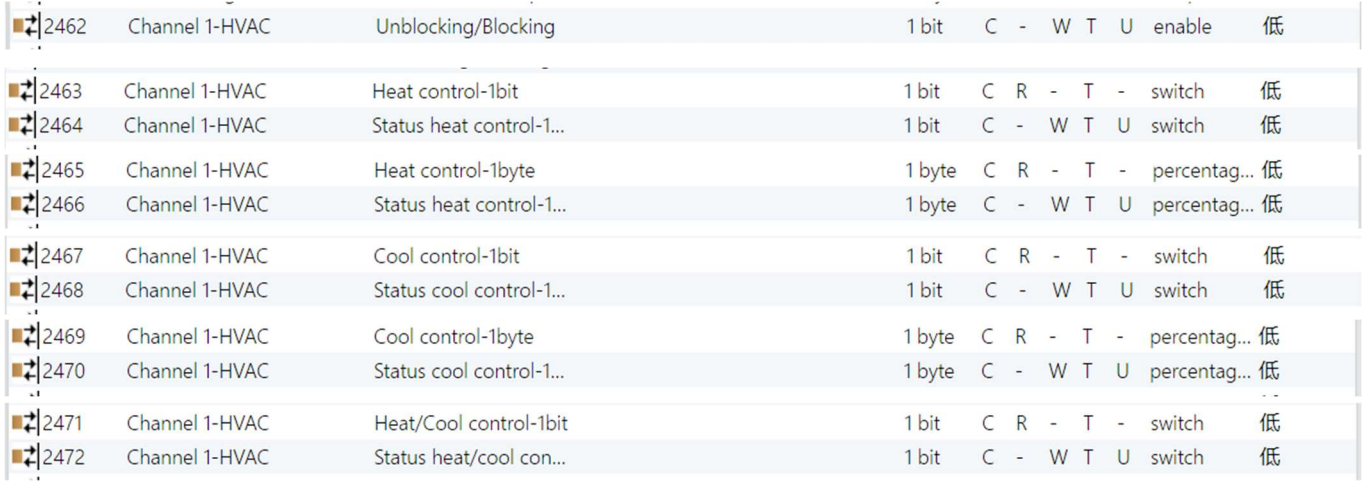

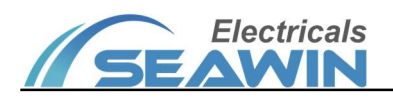

| $\frac{1}{2}$ 2473    | Channel 1-HVAC | Heat/Cool control-1b    | 1 byte    | $\mathsf{C}$  | R                        | $\sim$         | $\top$       | $\overline{\phantom{a}}$ | percentag 低             |
|-----------------------|----------------|-------------------------|-----------|---------------|--------------------------|----------------|--------------|--------------------------|-------------------------|
| $\left  \right $ 2474 | Channel 1-HVAC | Status heat/cool con    | 1 byte    |               |                          | W              |              | U                        | percentag 低             |
|                       | Channel 1-HVAC |                         |           | $\epsilon$    |                          |                | $\top$       |                          |                         |
| $\left  \right $ 2475 |                | Fan speed 1             | 1 bit     |               | $\mathsf{R}$             | $\overline{a}$ |              | $\sim$                   | 低<br>switch             |
| $\left  \right $ 2476 | Channel 1-HVAC | Fan speed 2             | 1 bit     | C             | $\mathsf{R}$             | $\sim$         | $\mathsf{T}$ | $\overline{\phantom{a}}$ | 低<br>switch             |
| $\left  \right $ 2477 | Channel 1-HVAC | Fan speed 3             | 1 bit     | $\mathcal{C}$ | R                        | $\overline{a}$ | т            | $\sim$                   | 低<br>switch             |
| $\left  \right $ 2478 | Channel 1-HVAC | Status fan speed 1      | 1 bit     |               | $\epsilon$ -             | W T            |              |                          | 低<br>U switch           |
| $\left  \right $ 2479 | Channel 1-HVAC | Status fan speed 2      | 1 bit     | $\mathsf{C}$  | $\overline{\phantom{a}}$ | W              | $\top$       | $\cup$                   | 低<br>switch             |
| $\left  \right $ 2480 | Channel 1-HVAC | Status fan speed 3      | 1 bit     | C             | $\sim$                   | W              | $\top$       | U                        | 低<br>switch             |
| $\left  \right $ 2484 | Channel 1-HVAC | Heat and cool mode      | 1 bit     | C             | $\overline{\phantom{a}}$ | W              |              | U                        | cooling/he低             |
| $\left  \right $ 2485 | Channel 1-HVAC | Heat and cool mode      | 1 bit     | C             | R                        | $-$ T          |              | $\overline{\phantom{a}}$ | cooling/he低             |
|                       |                |                         |           |               |                          |                |              |                          |                         |
| $\left  \right $ 2486 | Channel 1-HVAC | Heat and cool mode      | 1 byte    |               |                          | W              |              | U                        | HVAC cont ft.           |
| ■ 2487                | Channel 1-HVAC | Heat and cool mode      | 1 byte    | C             | $\mathsf{R}$             | $-$            | $\top$       | $\overline{\phantom{a}}$ | HVAC cont ft.           |
| $\left  \right $ 2488 | Channel 1-HVAC | <b>HVAC</b> mode-Input  | 1 byte    |               |                          | W              |              | $\cup$                   | HVAC mode低              |
| ■ 2489                | Channel 1-HVAC | <b>HVAC</b> mode-Output | 1 byte    | $\mathsf{C}$  | R                        | $\sim$         | $\top$       | $\sim$                   | HVAC mode ft            |
| $\left  \right $ 2490 | Channel 1-HVAC | Setting fan speed-In    | 1 byte    | $\subset$     | $\sim$                   | W              | T            | U                        | percentag 低             |
| ■ 2491                | Channel 1-HVAC | Setting fan speed-O     | 1 byte    | C             | $\mathsf{R}$             | $\sim$         | T            | $\overline{\phantom{m}}$ | percentag 低             |
| ₹ 2492                | Channel 1-HVAC | Func switch-Input       | 1 bit     | $\epsilon$    | $\overline{\phantom{a}}$ | W              | $\top$       | U                        | 低<br>switch             |
| $\left  \right $ 2493 | Channel 1-HVAC | Func switch-Output      | 1 bit     |               | $C$ R                    | $\sim$         | $\top$       |                          | 低<br>- switch           |
| $\downarrow$ 2494     | Channel 1-HVAC | Setting temp-Input      | 2 bytes C |               | $\overline{a}$           | W              | T            | $\cup$                   | temperatu 低             |
| ₹ 2495                | Channel 1-HVAC | Setting temp-Output     | 2 bytes C |               |                          |                |              |                          | $R - T -$ temperatu (f) |
|                       |                |                         |           |               |                          |                |              |                          |                         |

Figure 7.7

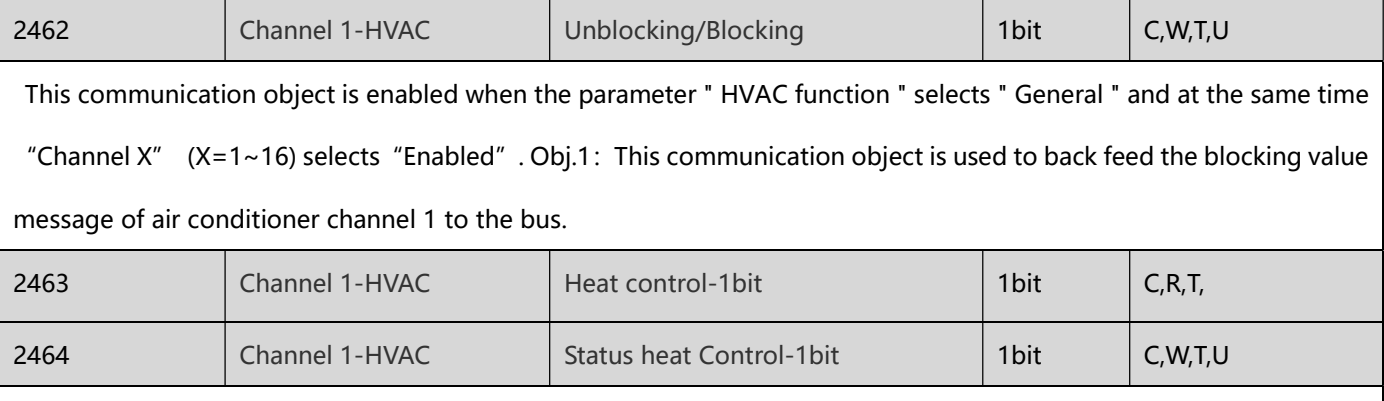

This communication object is enabled when the parameter " HVAC function " selects " General " and at the same time "Channel X" (X=1~16) and "Heat/cool control " select "Enabled". Obj.1: This communication object is used to send the heating status of air conditioner channel 1 via 1 bit. Obj.2: This communication object is used to back feed the heating message of the air conditioner channel 1 to the bus via 1bit.

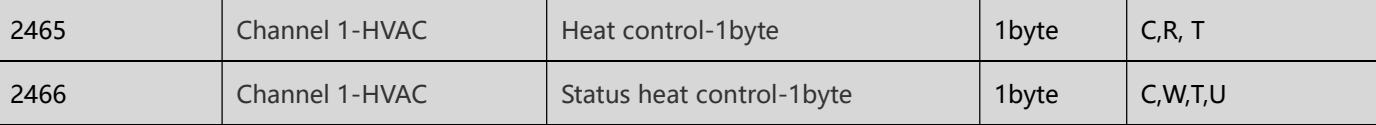

This communication object is enabled when the parameter " HVAC function " selects " General " and at the same time "Channel X" (X=1~16) and "Heat/cool control " select "Enabled", then "Type of HVAC control " selects "Heating " and "Method of heating control" selects "Continuous control(use Pl control)". Obj.1: This communication object is used to send the heating status of air conditioner channel 1 via 1 byte. Obj.2:This communication object is used to back feed the heating message of the air conditioner channel 1 to the bus via 1byte.

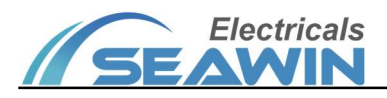

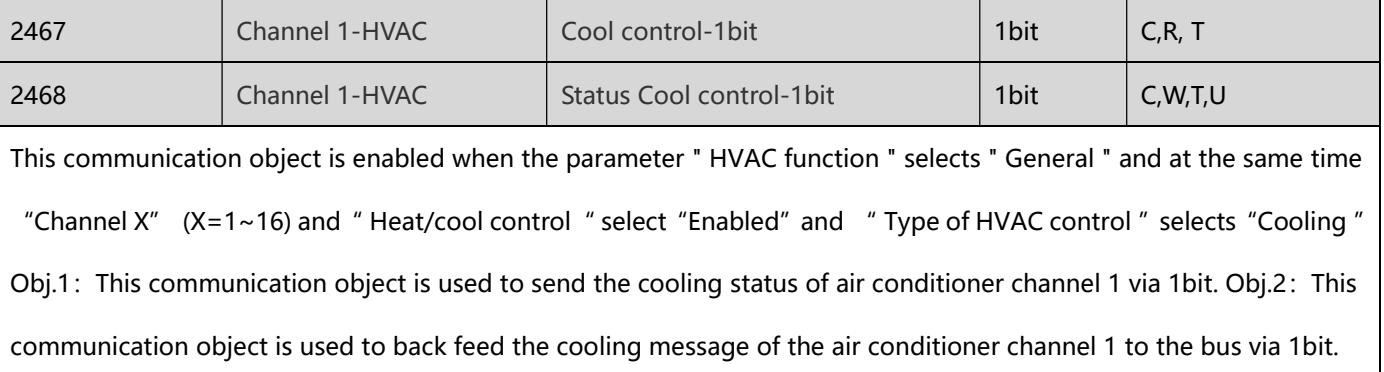

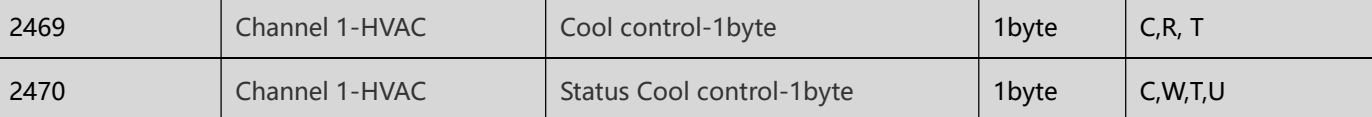

This communication object is enabled when the parameter " HVAC function " selects " General " and at the same time "Channel X" (X=1~16) and" Heat/cool control" select"Enabled", then "Type of HVAC control "selects"Cooling " and "Method of cooling control" selects "Continuous control(use Pl control)". Obj.1: This communication object is used to send the cooling status of air conditioner channel 1 via 1byte. Obj.2: This communication object is used to feedback the cooling message of the air conditioner channel 1 to the bus via 1byte.

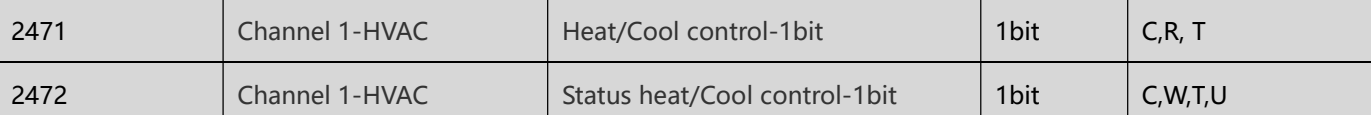

This communication object is enabled when the parameter " HVAC function " selects " General " and at the same time "Channel X"  $(X=1~16)$  and "Heat/cool control " select "Enabled", then "Type of HVAC control" selects "Heating and Cooling" and "Control system" selects "2 pipes system ". Obj.1: This communication object is used to send the heating/cooling status of air conditioner channel 1 via 1bit. Obj.2: This communication object is used to back feed the heating/cooling messages of the air conditioner channel 1 to the bus via 1bit.

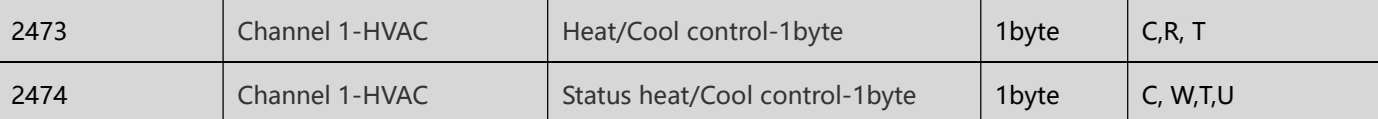

This communication object is enabled when the parameter " HVAC function " selects " General " and at the same time "Channel X"  $(X=1~16)$  and "Heat/cool control " select "Enabled", then "Type of HVAC control" selects "Heating and Cooling" and "Control system" selects "2 pipes system ", "Method of heating/cool control" selects "Continuous control(use Pl control) ". Obj.1:This communication object is used to send the heating/cooling status of air conditioner channel 1 via 1byte. Obj.2: This communication object is used to back feed the heating/cooling messages of the air conditioner channel 1 to the bus via 1byte.

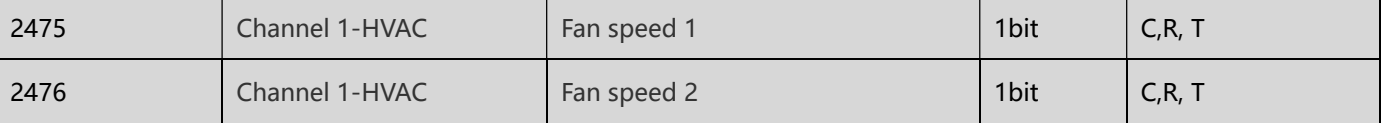

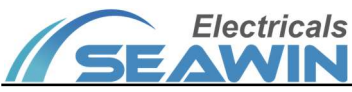

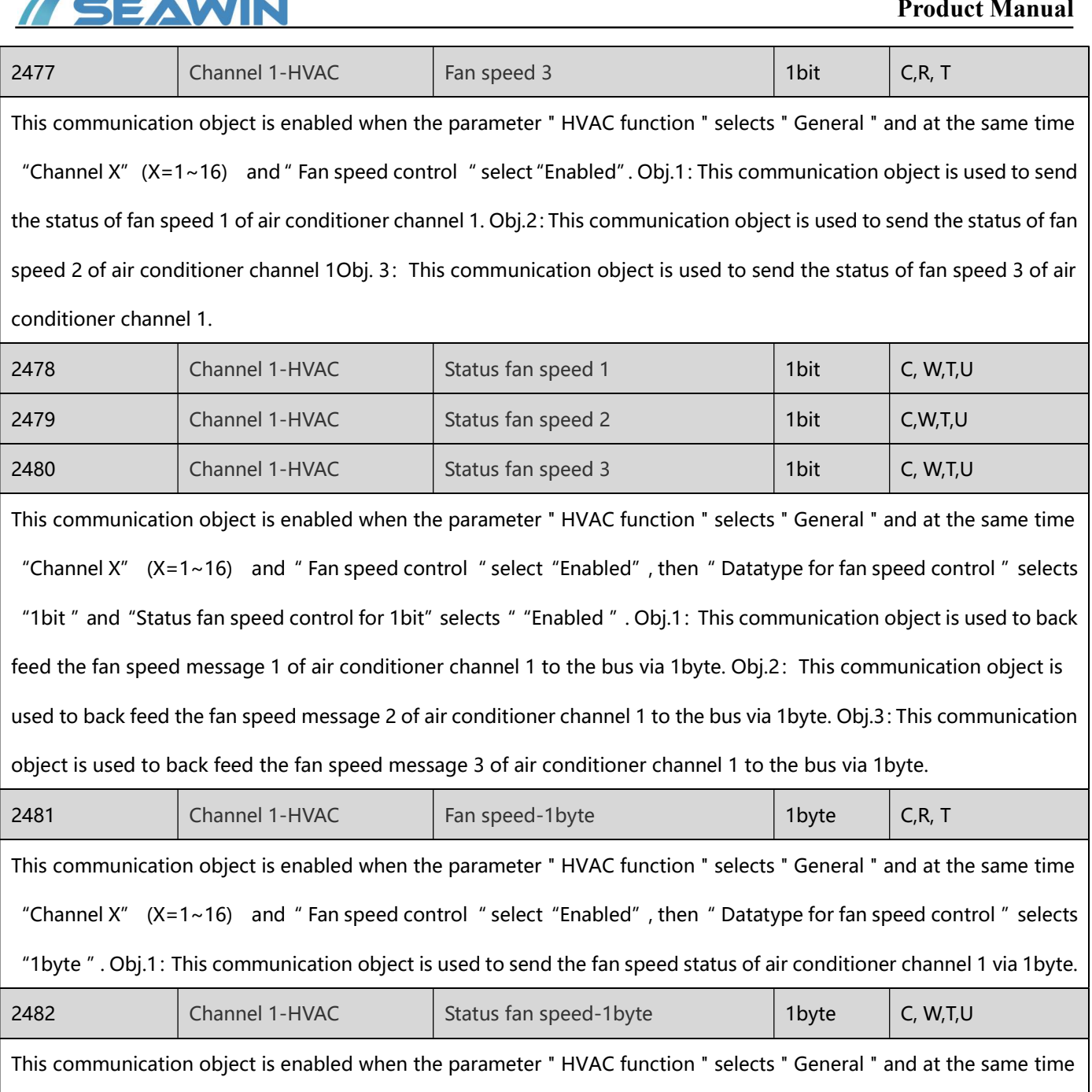

"Channel X" (X=1~16) and "Fan speed control " select "Enabled", then "Datatype for fan speed control " selects "1byte " and "Status fan speed control for 1byte" selects " "Enabled " . Obj.1: This communication object is used to back feed the fan speed message of air conditioner channel 1 to the bus via 1byte.

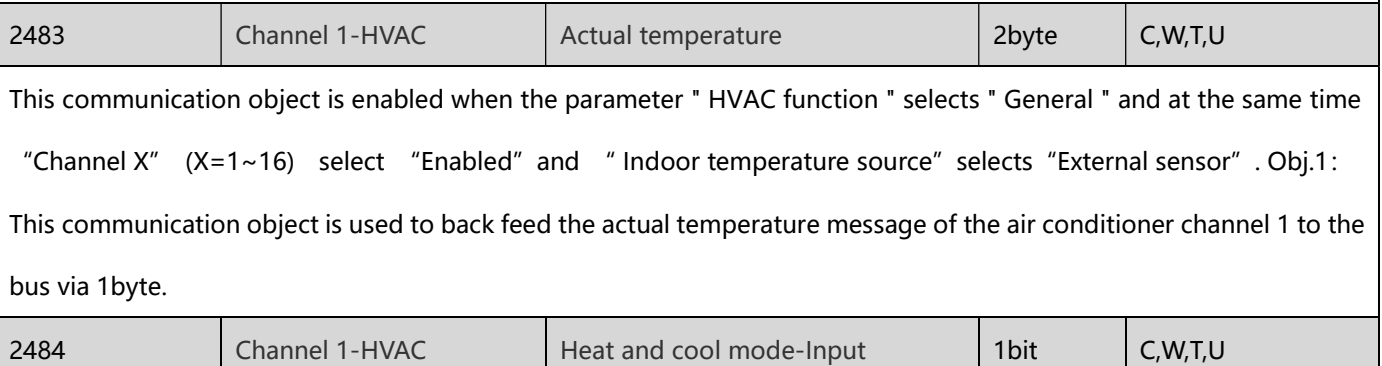

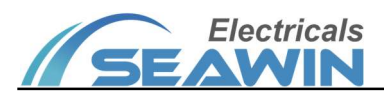

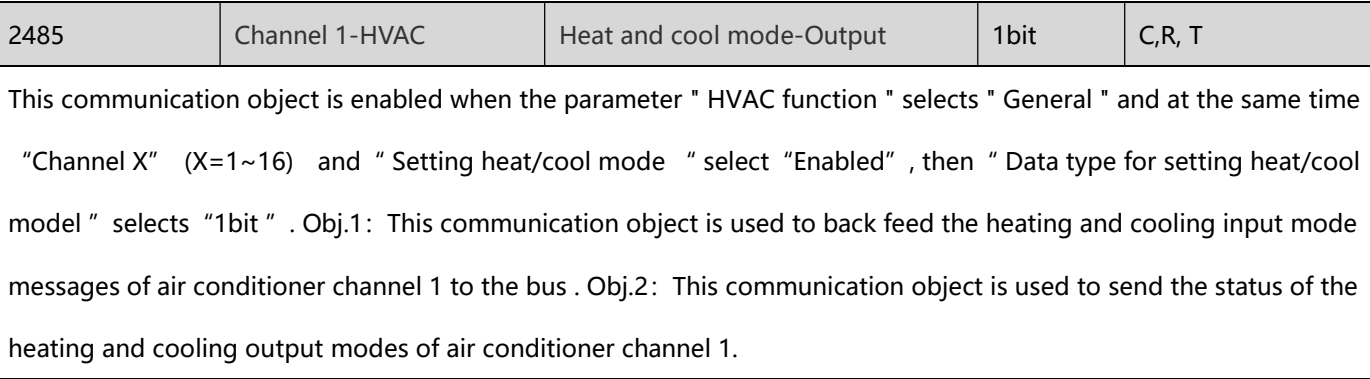

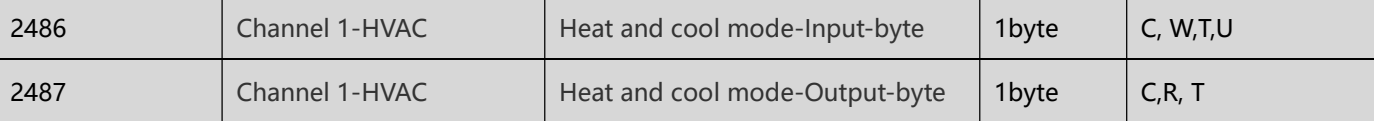

 This communication object is enabled when the parameter " HVAC function " selects " General " and at the same time "Channel X"  $(X=1~1~6)$  and "Setting heat/cool mode " select "Enabled", then "Data type for setting heat/cool model " selects "1byte ". Obj.1: This communication object is used to back feed the heating and cooling input mode messages of air conditioner channel 1 to the bus via 1byte. Obj.2: This communication object is used to send the heating and cooling output mode status of air conditioner channel 1 via 1byte.

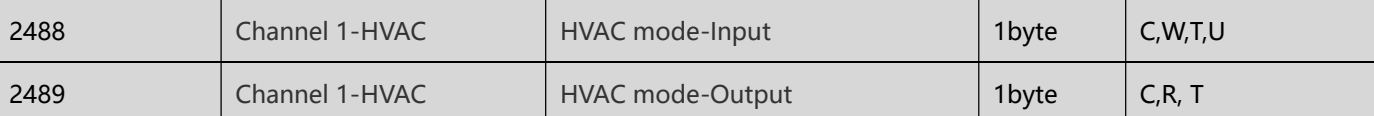

This communication object is enabled when the parameter " HVAC function " selects " General " and at the same time "Channel X" (X=1~16) and "Setting HVAC mode "select "Enabled". Obj.1: This communication object is used to back feed the air conditioner input mode message of air conditioner channel 1 to the bus via a 1byte.Obj.2: This communication object is used to send the air conditioner output mode status of air conditioner channel 1 via 1byte.

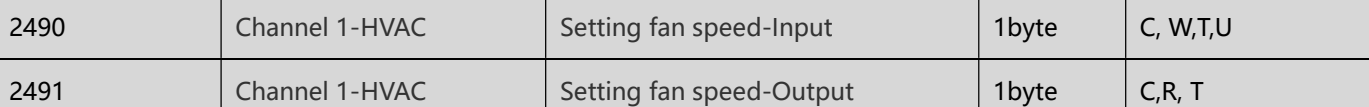

This communication object is enabled when the parameter " HVAC function " selects " General " and at the same time "Channel X" (X=1~16) and " Setting fan speed " select "Enabled". Obj.1: This communication object is used to back feed the setting input fan speed message of air conditioner channel 1 to the bus via 1byte. Obj.2: This communication object is used to send the status of the setting output fan speed of air conditioner channel 1 via 1byte.

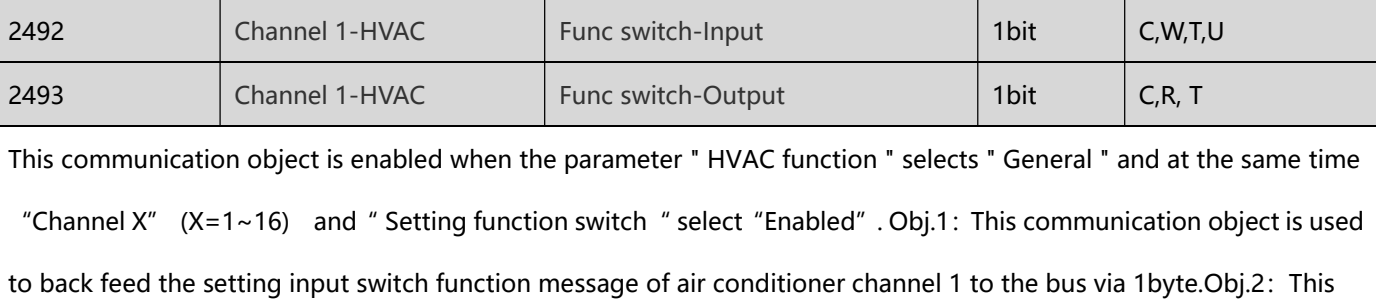

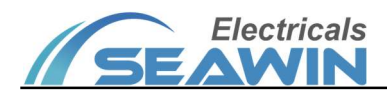

communication object is used to send the status of the setting output switch function of air conditioner channel 1 via 1byte.

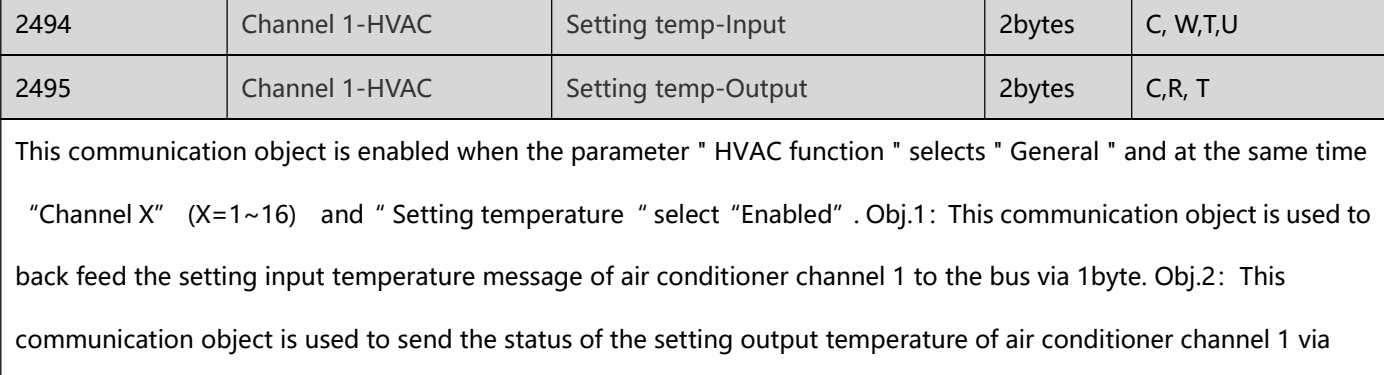

1byte.

Note: The communication object of " Channel X- HVAC " is the same as above  $(X=1 \sim 16)$ .

# 7.8 Background music

| $\left  \right $ 3006 | Channel 1-Backgro Unblocking/Blocking  | 1 bit                |            | $\overline{\phantom{0}}$ | W           | U                             | enable             | 低 |
|-----------------------|----------------------------------------|----------------------|------------|--------------------------|-------------|-------------------------------|--------------------|---|
| ■ ‡ 3007              | Channel 1-Backgro Power switch         | 1 bit                | $\epsilon$ |                          | $R - T$     | $\left\langle -\right\rangle$ | switch             | 低 |
| $\left  \right $ 3008 | Channel 1-Backgro Status power switch  | 1 bit                |            | $\overline{\phantom{a}}$ | W T         | $\cup$                        | switch             | 低 |
| ■ 2 3009              | Channel 1-Backgro Play / Pause         | 1 bit                | $\epsilon$ | R                        | $-$         |                               | T - start/stop     | 低 |
| $\left  \right $ 3010 | Channel 1-Backgro Play / Pause         | 1 bit                |            |                          | $C - W T U$ |                               | start/stop         | 低 |
| $\left  \right $ 3011 | Channel 1-Backgro Previous / Next song | 1 bit                |            |                          |             |                               | $CR - T - up/down$ | 低 |
| $\left  \right $ 3012 | Channel 1-Backgro Dec / Add volume     | 1 bit                | $\subset$  |                          | $R - T -$   |                               |                    | 低 |
| $\left  \right $ 3015 | Channel 1-Backgro Play mode            | 1 byte $C \ R - T -$ |            |                          |             |                               |                    | 低 |
| $\left  \right $ 3016 | Channel 1-Backgro Status play mode     | 1 byte C - W T U     |            |                          |             |                               |                    | 低 |
| $\left  \right $ 3017 | Channel 1-Backgro Play progress        | 1 byte $C \ R - T -$ |            |                          |             |                               |                    | 低 |
| $\left  \right $ 3018 | Channel 1-Backgro Status play progress | 1 byte C - W T U     |            |                          |             |                               |                    | 低 |
| ₹ 3019                | Channel 1-Backgro Music source         | 1 byte $C$ $R - T -$ |            |                          |             |                               |                    | 低 |
| ₹3020                 | Channel 1-Backgro Status music source  | 1 byte C - W T U     |            |                          |             |                               |                    | 低 |
| $\left  \right $ 3021 | Channel 1-Backgro Music mute           | 1 bit                | $\epsilon$ |                          | $R - T$     | $\sim$                        | switch             | 低 |
| $\left  \right $ 3022 | Channel 1-Backgro Status music mute    | 1 bit                |            |                          | $C - W T U$ |                               | switch             | 低 |

Figure 7.8

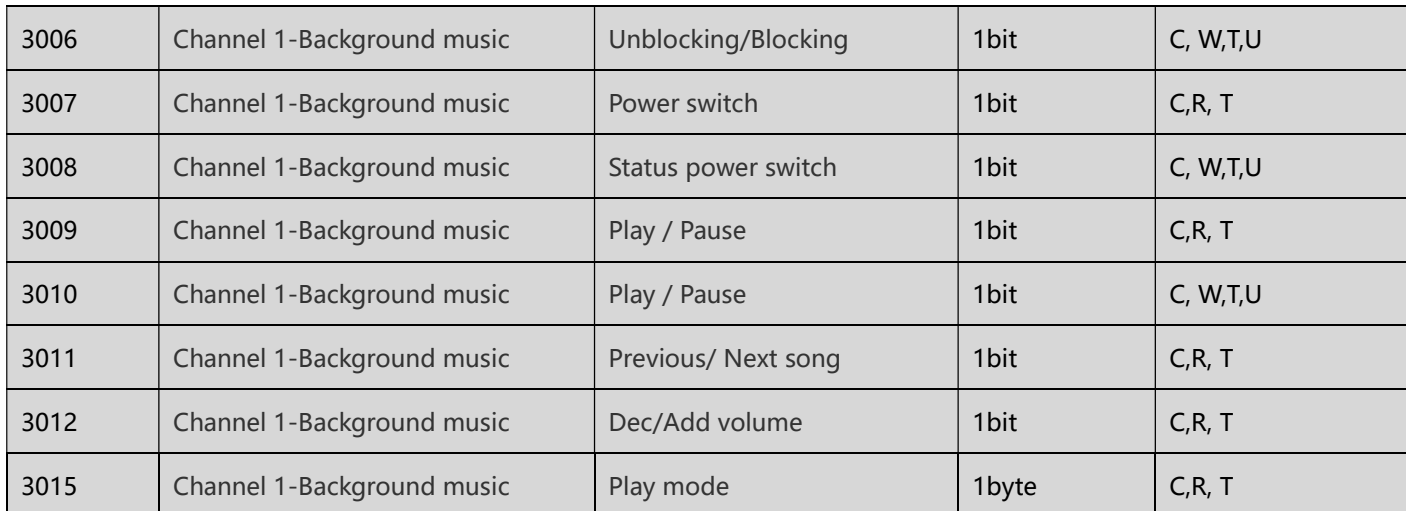

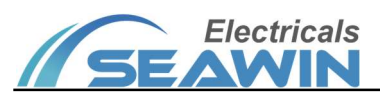

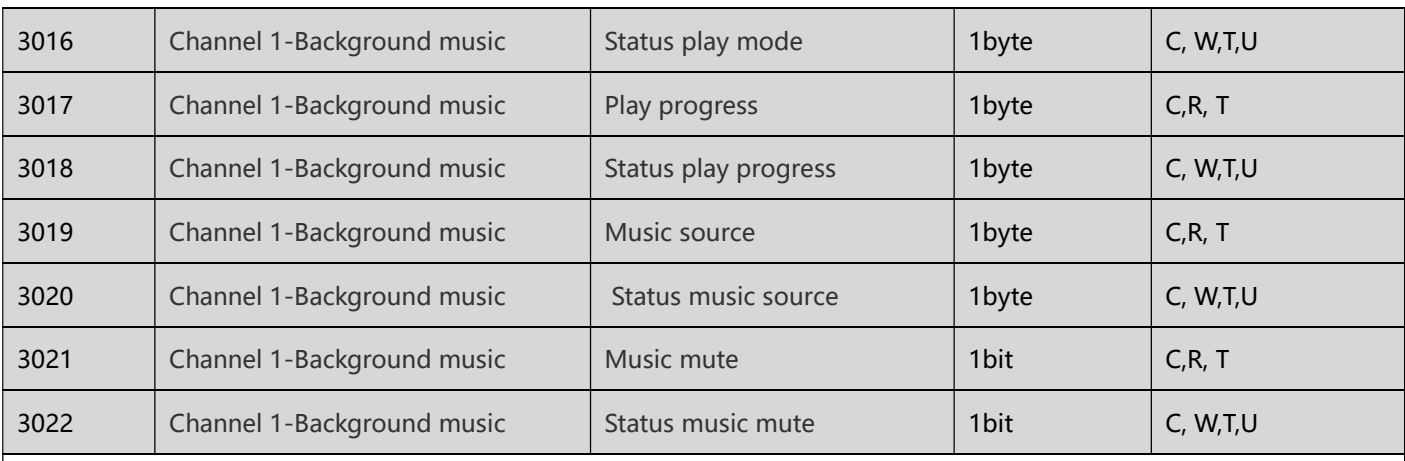

This communication object is enabled when the parameter " Background music " selects " General " and at the same time "Channel X"  $(X=1~1~0)$  selects "Enabled". Obj.1: This communication object is used to back feed the blocking value message of background music channel 1 to the bus; Obj.2: This communication object is used to send the status of the power switch of background music channel 1;Obj.3:This communication object is used to back feed the power message of background music channel 1 to the bus; Obj.4: This communication object is used to send the pause/play status of background music channel 1; Obj.5: This communication object is used to back feed the pause/play message of background music channel 1 to the bus via 1byte; Obj.6: This communication object is used to send the status of the previous/next song of background music channel 1; Obj.7: This communication object is used to send the status of decreasing/increasing volume of background music channel 1.Obj.8: This communication object is used to send the status of the play mode of background music channel 1; Obj.9: This communication object is used to back feed the Play Mode message of background music channel 1 to the bus.Obj.10: This communication object is used to send the status of the play progress of background music channel 1; Obj.11: This communication object is used to back feed the play progress message of background music channel 1 to the bus. Obj.12: This communication object is used to send the status of the music source for background music channel 1; Obj.13: This communication object is used to back feed the music source message of background music channel 1 to the bus. Obj.14: This communication object is used to send the status of the music mute for background music channel 1 via 1byte; Obj.15: This communication object is used to back feed the music mute message of background music channel 1 to the bus via 1byte.

Note: The communication object of " Channel X- Background music" is the same as above  $(X=1 \sim 16)$ .

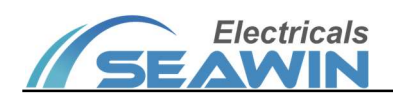

## 7.9 Air quality

| $\downarrow$ 3278     | Channel 1-Air quality Unblocking/Blocking |                   |  |  | 1 bit C - W T U enable | 低 |
|-----------------------|-------------------------------------------|-------------------|--|--|------------------------|---|
| $\downarrow$ 3279     | Channel 1-Air quality Item 1, AQI         | 2 bytes C - W T U |  |  |                        | 低 |
| $\left  \right $ 3280 | Channel 1-Air quality Item 2, AQI         | 2 bytes C - W T U |  |  |                        | 低 |
| $\left  \right $ 3281 | Channel 1-Air quality Item 3, AQI         | 2 bytes C - W T U |  |  |                        | 低 |
| ₹ 3282                | Channel 1-Air quality Item 4, AQI         | 2 bytes C - W T U |  |  |                        | 低 |
| $\downarrow$ 3283     | Channel 1-Air quality Item 5, AQI         | 2 bytes C - W T U |  |  |                        | 低 |
| ■ 23284               | Channel 1-Air quality Item 6, AQI         | 2 bytes C - W T U |  |  |                        | 低 |
| $\downarrow$ 3285     | Channel 1-Air quality Item 7, AQI         | 2 bytes C - W T U |  |  |                        | 低 |
| ₹ 3286                | Channel 1-Air quality Item 8, AQI         | 2 bytes C - W T U |  |  |                        | 低 |
| $\left  \right $ 3287 | Channel 1-Air quality Item 9, AQI         | 2 bytes C - W T U |  |  |                        | 低 |

Figure 7.9

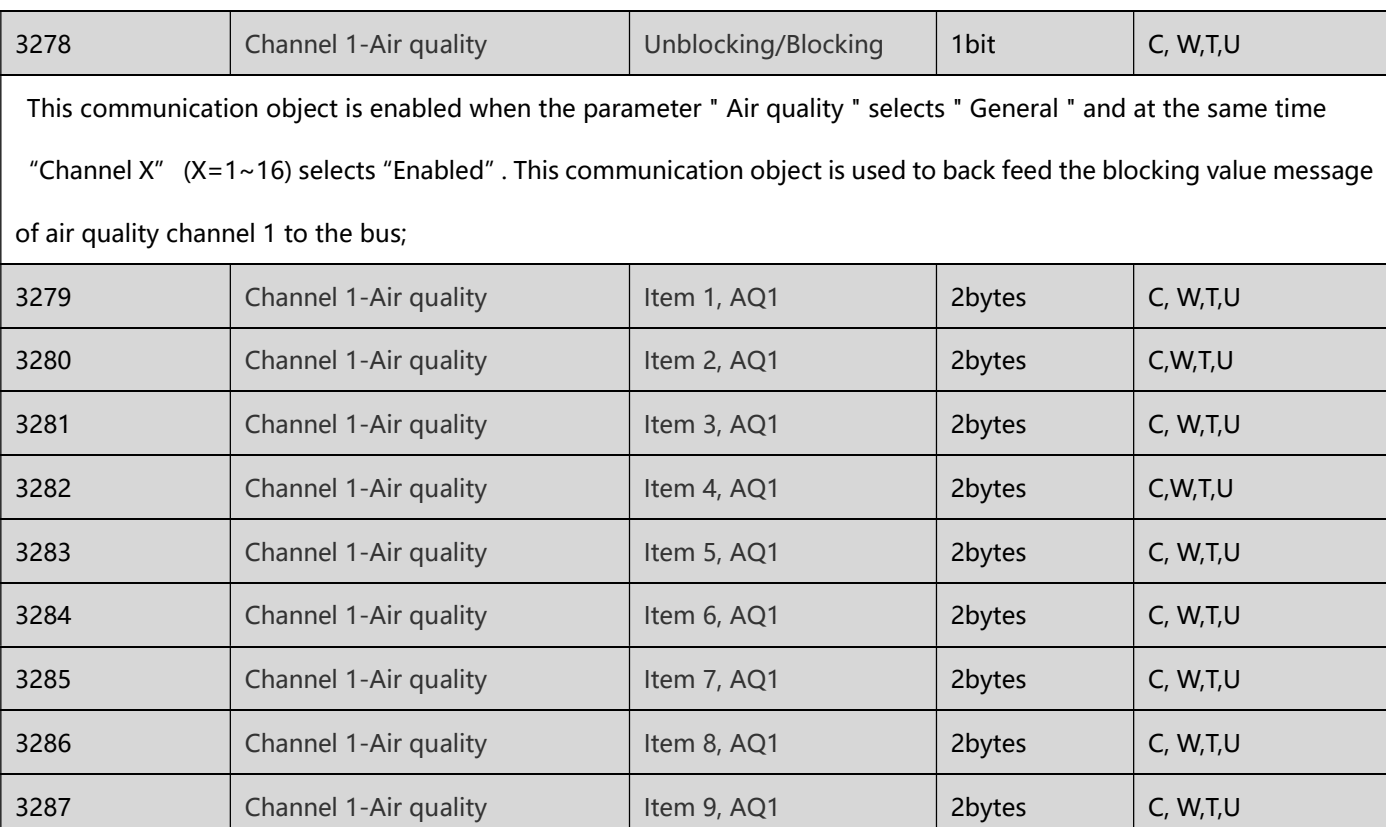

 This communication object is enabled when the parameter " Air quality " selects " General " and at the same time "Channel X"  $(X=1~16)$  selects "Enabled", then "Items Y function in List display"  $(Y=1~9)$  selects "Enabled". Obj.1: This communication object is used to back feed the item one

AQI/Temperature/Humidity/PM2.0/PM1.0/CHCHO/TVOC/CO2/CO messages of air quality channel 1 to the bus; Obj.2:

This communication object is used to back feed the item two

AQI/Temperature/Humidity/PM2.0/PM1.0/CHCHO/TVOC/CO2/CO messages of air quality channel 1 to the bus; Obj.3:

This communication object is used to back feed the item three

AQI/Temperature/Humidity/PM2.0/PM1.0/CHCHO/TVOC/CO2/CO messages of air quality channel 1 to the bus; Obj.4:

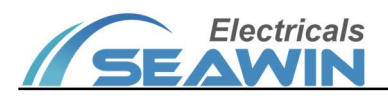

This communication object is used to back feed the item four

AQI/Temperature/Humidity/PM2.0/PM1.0/CHCHO/TVOC/CO2/CO messages of air quality channel 1 to the bus; Obj.5:

This communication object is used to back feed the item five

AQI/Temperature/Humidity/PM2.0/PM1.0/CHCHO/TVOC/CO2/CO messages of air quality channel 1 to the bus; Obj.6:

This communication object is used to back feed the item six

AQI/Temperature/Humidity/PM2.0/PM1.0/CHCHO/TVOC/CO2/CO messages of air quality channel 1 to the bus; Obj.7:

This communication object is used to back feed the item seven

AQI/Temperature/Humidity/PM2.0/PM1.0/CHCHO/TVOC/CO2/CO messages of air quality channel 1 to the bus; Obj.8:

This communication object is used to back feed the item eight

AQI/Temperature/Humidity/PM2.0/PM1.0/CHCHO/TVOC/CO2/CO messages of air quality channel 1 to the bus; Obj.9:

This communication object is used to back feed the item nine

AQI/Temperature/Humidity/PM2.0/PM1.0/CHCHO/TVOC/CO2/CO messages of air quality channel 1 to the bus;

Note: The communication object of " Channel X- Air quality" is the same as above  $(X=1~1~0)$ .

#### 7.10 Energy data

| $\left  \right $ 3438 | Channel 1-Energy d Unblocking/Blocking | 1 bit |  |  | 低<br>C - W T U enable           |
|-----------------------|----------------------------------------|-------|--|--|---------------------------------|
| $\left  \right $ 3439 | Channel 1-Energy d Item 1, Current     |       |  |  | 2 bytes C - W T U current (mA)低 |
| $\left  \right $ 3440 | Channel 1-Energy d Item 2, Current     |       |  |  | 2 bytes C - W T U current (mA)低 |
| $\left  \right $ 3441 | Channel 1-Energy d Item 3, Current     |       |  |  | 2 bytes C - W T U current (mA)低 |
| $\frac{1}{2}$ 3442    | Channel 1-Energy d Item 4, Current     |       |  |  | 2 bytes C - W T U current (mA)低 |
| $\left  \right $ 3443 | Channel 1-Energy d Item 5, Current     |       |  |  | 2 bytes C - W T U current (mA)低 |
| $\frac{1}{4}$ 3444    | Channel 1-Energy d Item 6, Current     |       |  |  | 2 bytes C - W T U current (mA)低 |
| $\left  \right $ 3445 | Channel 1-Energy d Item 7, Current     |       |  |  | 2 bytes C - W T U current (mA)低 |
| $\downarrow$ 3446     | Channel 1-Energy d Item 8, Current     |       |  |  | 2 bytes C - W T U current (mA)低 |
| $\left  \right $ 3447 | Channel 1-Energy d Item 9, Current     |       |  |  | 2 bytes C - W T U current (mA)低 |

Figure 7.10

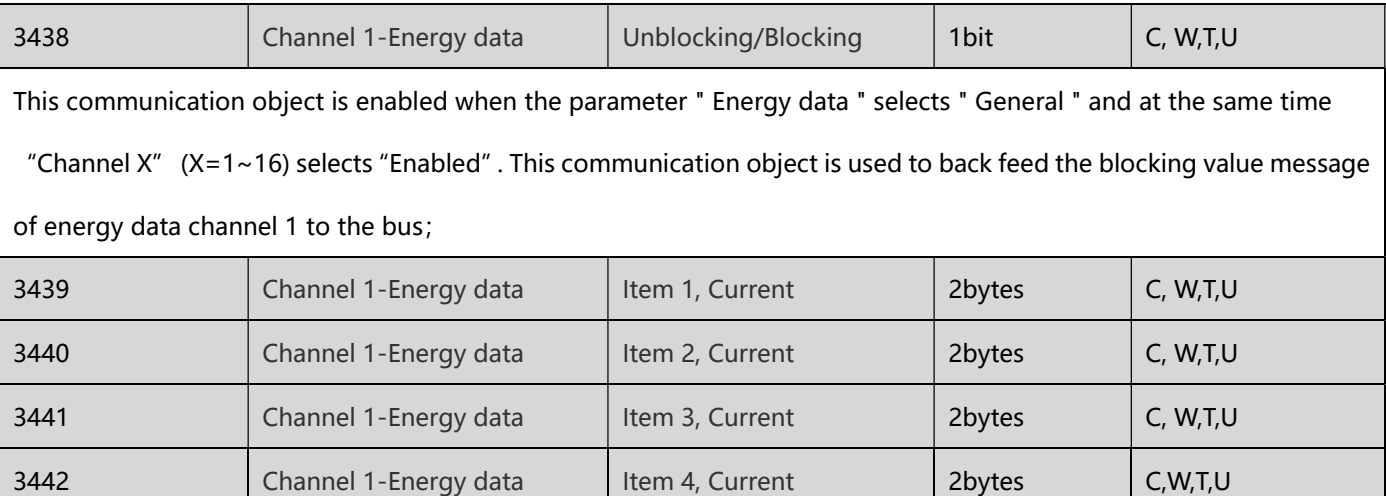

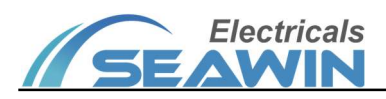

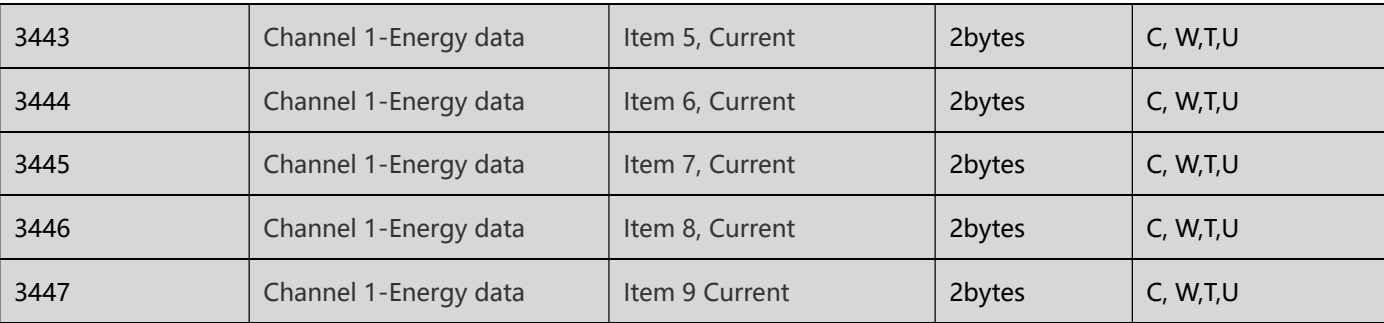

This communication object is enabled when the parameter " Air quality " selects " General " and at the same time "Channel X" (X=1~16) selects "Enabled", then "Items Y function in List display" (Y=1~9) selects "Enabled". Obj.1: This communication object is used to feed back the item one current/voltage/power/power factor/electricity messages of energy channel 1 to the bus; Obj.2: This communication object is used to feed back the item two current/voltage/power/power factor/electricity messages of air quality channel 1 to the bus; Obj.3:This communication object is used to feed back the item three current/voltage/power/power factor/electricity messages of air quality channel 1 to the bus; Obj.4: This communication object is used to feed back the item four current/voltage/power/power factor/electricity messages of air quality channel 1 to the bus; Obj.5: This communication object is used to feed back the item five current/voltage/power/power factor/electricity messages of air quality channel 1 to the bus; Obj.6: This communication object is used to feed back the item six current/voltage/power/power factor/electricity messages of air quality channel 1 to the bus; Obj.7: This communication object is used to feed back the item seven current/voltage/power/power factor/electricity messages of air quality channel 1 to the bus; Obj.8: This communication object is used to feed back the item eight current/voltage/power/power factor/electricity messages of air quality channel 1 to the bus; Obj.9: This communication object is used to feed back the item nine current/voltage/power/power factor/electricity messages of air quality channel 1 to the bus;

Note: The communication object of " Channel X- Energy data " is the same as above  $(X=1~1~0)$ .

## 7.11 Time function

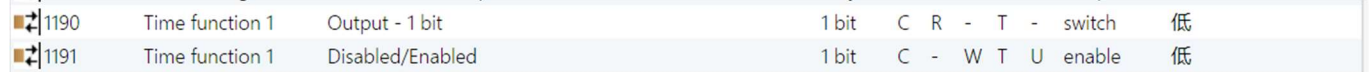

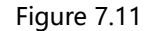

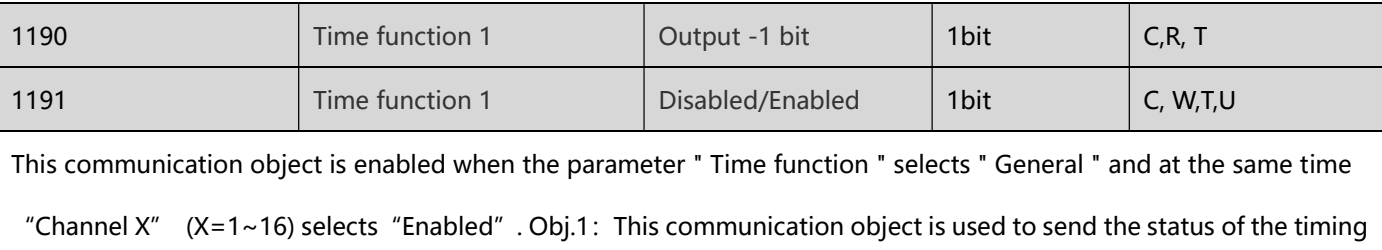

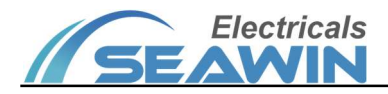

output 1 bit of the timing function channel 1; Obj.2: This communication object is used to feed the timing function

Enabled/Disabled messages of the timing function channel 1 to the bus.

Note: The communication object of " Channel X- Time function " is the same as above  $(X=1~1~0)$ .

# 7.12 Scene module

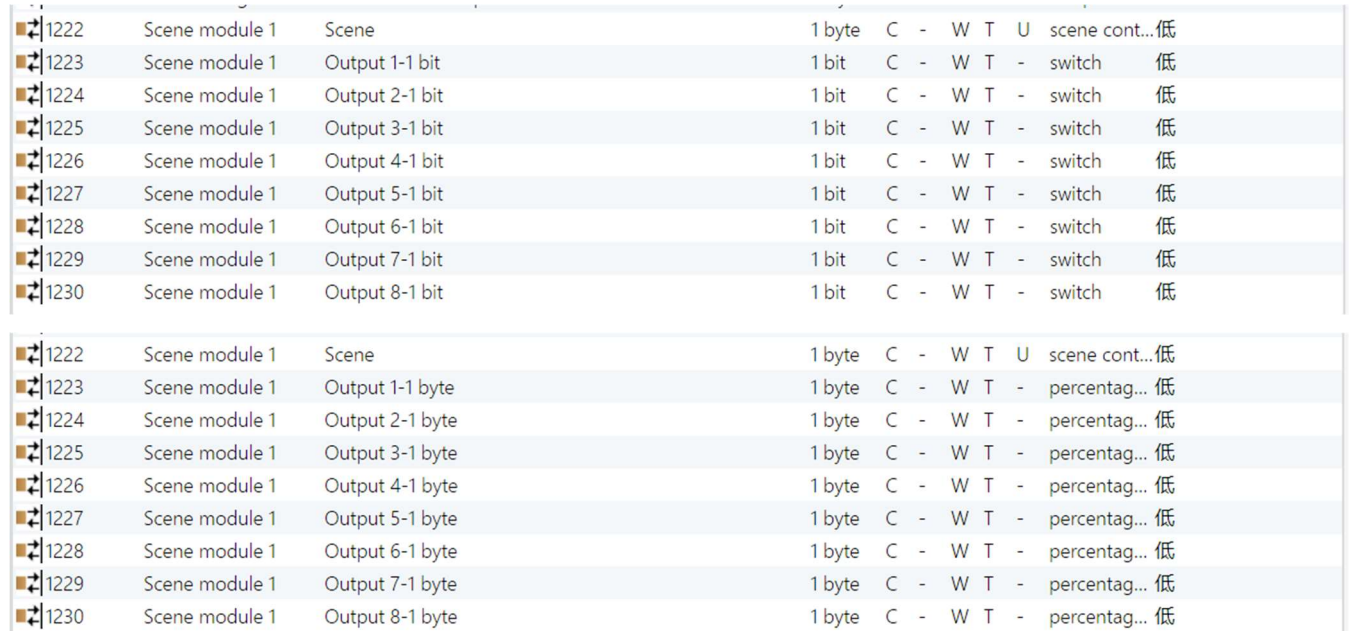

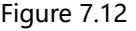

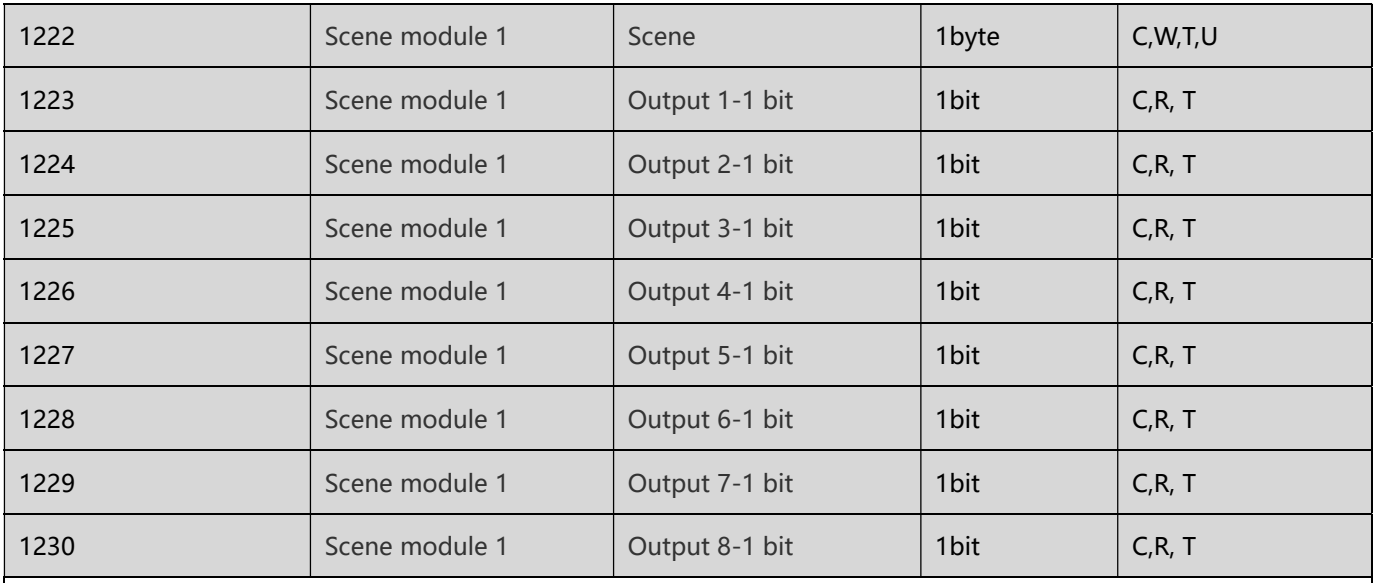

This communication object is enabled when the parameter " Scene module " selects " General " and at the same time "Channel X"  $(X=1~8)$  selects "Enabled". Obj.1: This communication object is used to back feed the scene function message of scene mode of channel 1 to the bus. (Activation: Activate scene functions on ETS; Learn: Write, Devices can learn from the previous scene). Obj.2: When the parameter "Data type of output Y for Scene module" (Y=1~8)

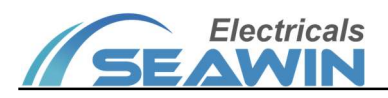

selects "1 bit", This communication object is used to send the status of the timing output Y-1bit of the scene function channel 1; Obj.3: When the parameter "Data type of output Y for Scene module" (Y=1~8) selects "1 byte", This communication object is used to send the status of the timing output Y-1byte of the scene function channel 1; Note: The communication object of " Channel X- Scene module " is the same as above  $(X=1~8)$ .

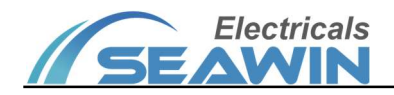

# 8 Safe use and maintenance

- (1) Read all instructions in detail before use.
- (2) Create a good ventilation environment.
- (3) In use, pay attention to the moisture-proof, shock-proof, dust-proof.
- (4) Strictly forbid to rain, contact with other liquids or corrosive gases.
- (5) If it is wet or attacked by liquid, it should be dried in time.
- (6) When the machine fails, please contact professional maintenance personnel or our company.

# 9 Contact

Address:9th Floor, Building 5, Aotelang Science and Technology Park, No. 68, Nanxiang 1st Road, Huangpu District, G uangzhou City, Guangdong Province.China Tel: +86-20-82189121 Fax: +86-20-82189121 Website: http://www.seawin-knx.com